Universidade Federal de Minas Gerais Centro de Pesquisa e Desenvolvimento em Engenharia Elétrica Programa de Pós-Graduação em Engenharia Elétrica

# Instrumentação Virtual para Aquisição e Análise de Índices Espirométricos

## Renata da Encarnação Onety

Orientador: Prof. Dr. Homero Nogueira Guimarães

Dissertação de Mestrado apresentada ao Programa de Pós-Graduação em Engenharia Elétrica como parte dos requisitos para obtenção do título de Mestra em Engenharia Elétrica na área de concentração de Sinais e Sistema, linha de pesquisa de Engenharia Biomédica.

Belo Horizonte, MG Junho de 2006

# Resumo

O aparelho respiratório é mais uma parte do complexo conjunto de sistemas que compõem o corpo humano, desempenhando um papel específico para manter constantes as condições físicas e as concentrações das substâncias dissolvidas no meio interno do organismo.

A cada ano eleva-se o número de pessoas com problemas respiratórios, como a Doença Pulmonar Obstrutiva Crônica (DPOC) ou a Asma. Uma estratégia para redução de morbidade, mortalidade e gastos com doenças crônicas é o reconhecimento de doenças e intervenção nos estágios iniciais.

Em se tratando de aspectos mecânicos, para se avaliar a eficiência do sistema respiratório, permitindo a prática do controle, diagnóstico e tratamento das doenças utilizam-se os testes de função pulmonar.

Dentre os diversos métodos existentes, optou-se por estudar a Espirometria por ser uma técnica simples e que oferece subsídios necessários para um bom acompanhamento do paciente.

Por causa do custo, no Brasil poucas clínicas adquirem os espirômetros, uma vez que a grande maioria destes são importados. Com relação aos procedimentos de análise, esses equipamentos têm o inconveniente de utilizar valores de referência da população norte-americana ou européia.

Diante destes fatos, a proposta deste trabalho é o desenvolvimento de um software de instrumentação virtual capaz de amostrar sinais emulados a partir de um equipamento de saída analógica (Gerador de Ondas Arbitrárias), com uma placa de conversão A/D de baixo custo, baixa taxa de transferência e baixa resolução (12 bits), além de armazenar, organizar as informações coletadas e extrair parâmetros utilizados em exames de Espirometria. O software foi desenvolvido na plataforma LabView <sup>R</sup> e as informações foram armazenadas no banco de dados MySQL.

Para análise dos índices espirométricos, utilizamos as diretrizes especificadas para a população brasileira, bem como seus valores de referência. A agregação de novas funções é simplificada pela adição de módulos independentes, que permite a atualização de diagnósticos de acordo com o algoritmo desejado.

Observa-se então, que com a utilização de uma placa A/D simples, de baixo custo, baixa taxa de amostragem e baixa resolução, consegue-se alcançar os valores requeridos pelas normas de exames espirométricos. Isto mostra que é possível e viável o desenvolvimento de um espirômetro de fluxo de custo reduzido, adaptado às características da população brasileira.

Palavras-chave: doenças respiratórias, espirometria, instrumentação virtual, LabView®.

# Abstract

Respiratory system is a part of a complex set of systems that composes the human body developing a specific function in order to keep constant physical conditions and concentrations of dissolved substances on the internal environment of our organism.

Year by year the number of people with respiratory diseases increases, like COPD (Chronic Obstructive Pulmonary Disease) or Asthma. A strategy for the reducion of morbidity, mortality and expenses with chronic diseases is the recognition and intervention in their early stages.

Treating about mechanic aspects, to assess the efficiency of respiratory system, allowing the control, diagnosis and treatment of diseases uses respiratory function tests.

Among different existing methods, we chose to study Spirometry for being a simple technic that offers the necessary subsidies for a good follow-up of the patient.

Due the high cost, few clinics acquire spirometers in Brazil, once most of them are imported. Regarding the analysis procedures, these devices present the drawback of using reference values based on the north-american or european populations.

In the presence of these facts, the purpose of this research is the development of a virtual instrumentation software that samples emulated signals from an analog device (WaveForm Function Generator), with a low-cost  $A/D$  board, low transfer rate and low resolution (12 bits), and stores, organizes datas and extracts indexes used on Spirometry. The software was developed on LabView<sub>(R)</sub> plataform and their informations were stored on MySQL database.

For estimation of spirometric indexes we use Brazilian guidelines and theirs reference values. The aggregation of new functions is simplified by adding independent modules, that allows diagnostics actualizations according the algorithm desired.

One observes that with the utilization of a simple, low-cost, low sample rate and low resolution A/D board is possible to reach the required values of the spirometric exams rules. This shows that it is possible and viable the development of a low-cost flow spirometer adapted to brazilian population characteristics.

Keywords: respiratory disease, spirometry, virtual instrumentation, LabView <sup>R</sup> .

Aos meus pais, Raimundo e Eyria

# Agradecimentos

"Reconheço que tudo vem de Ti, tudo é graça, gratuitamente dado, misterioso, que não posso decifrar, mas que eu aceito, segundo as circunstâncias nas quais se concretiza todos os dias e a Ti agradeço e ofereço, e todas as manhãs, a Ti agradeço e ofereço, se Tu tens a bondade de fazer-me recordar, a Ti agradeço e ofereço."(D. Giussani)

Ao meus pais Raimundo e Eyria, pelo incentivo, carinho, amor, confiança em mim depositados. Infinitas desculpas pelas dores de cabeça e preocupações.

Às minhas irmãs Ellen e Annie, além dos meus cunhados Nilton e Pedro, pelos pensamentos positivos e incentivos.

Ao Sidney, pelo seu amor, amizade, companhia e paciência.

Ao meu orientador Dr. Homero Nogueira Guimarães, pelos desafios e orientação.

À Dra. Nara Sulmonetti e Dr. Paulo Amorim, pelas explicações médicas, e ao Dr. Raimundo Carlos Freire, pelas explicações técnicas.

Aos colegas do CPDEE, Fabrício, Roginelle, Dair e Adriano, pois além dos ombros amigos, orações, encorajamento e paciência, tanto me enriqueceram com os grandes ensinamentos.

Aos amigos manauaras de BH (incluindo os agregados) e manauaras de Manaus, da FMM, UTAM e FUCAPI.

Aos amigos do CL, de Manaus e BH, pela acolhida e crescimento.

À FUCAPI, pelo apoio financeiro e confiança no meu desempenho.

À todos que auxiliaram para que este trabalho finalmente se concretizasse.

# Lista de Siglas

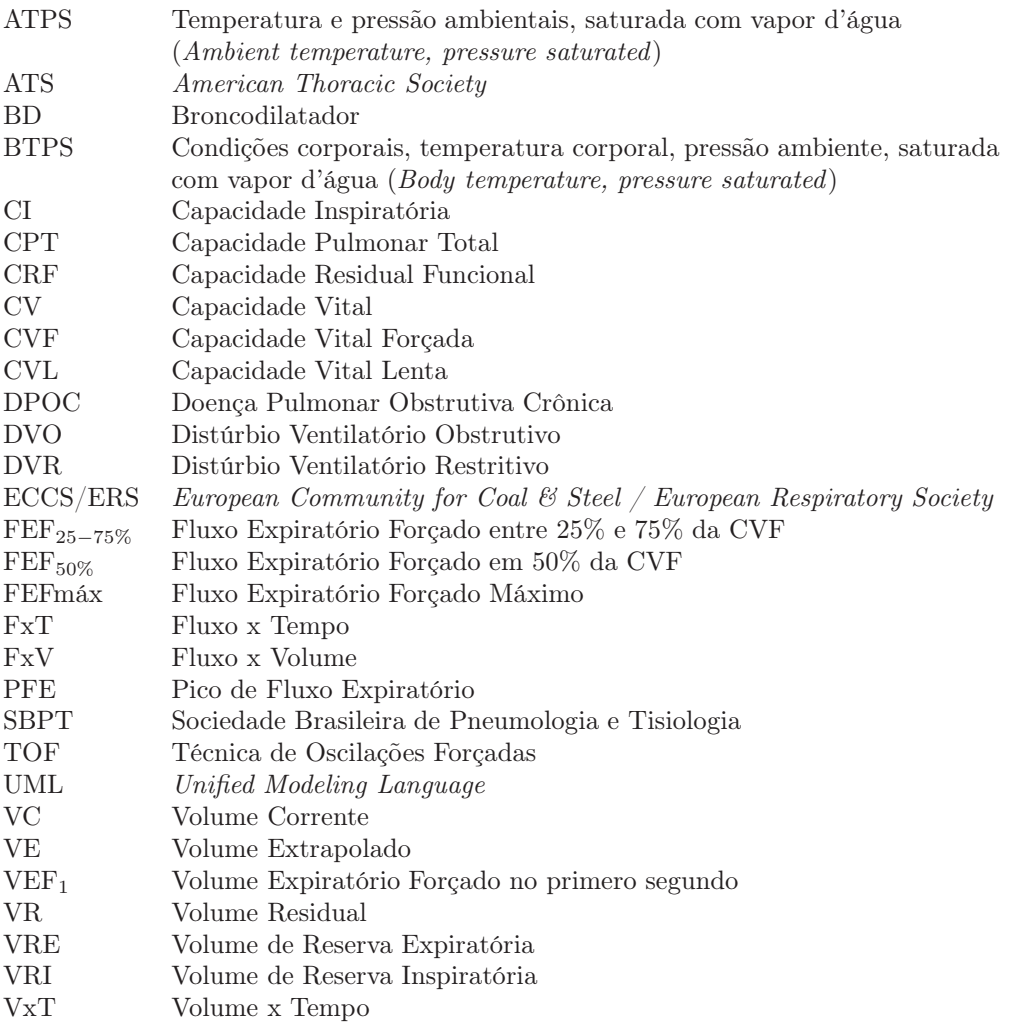

# Sumário

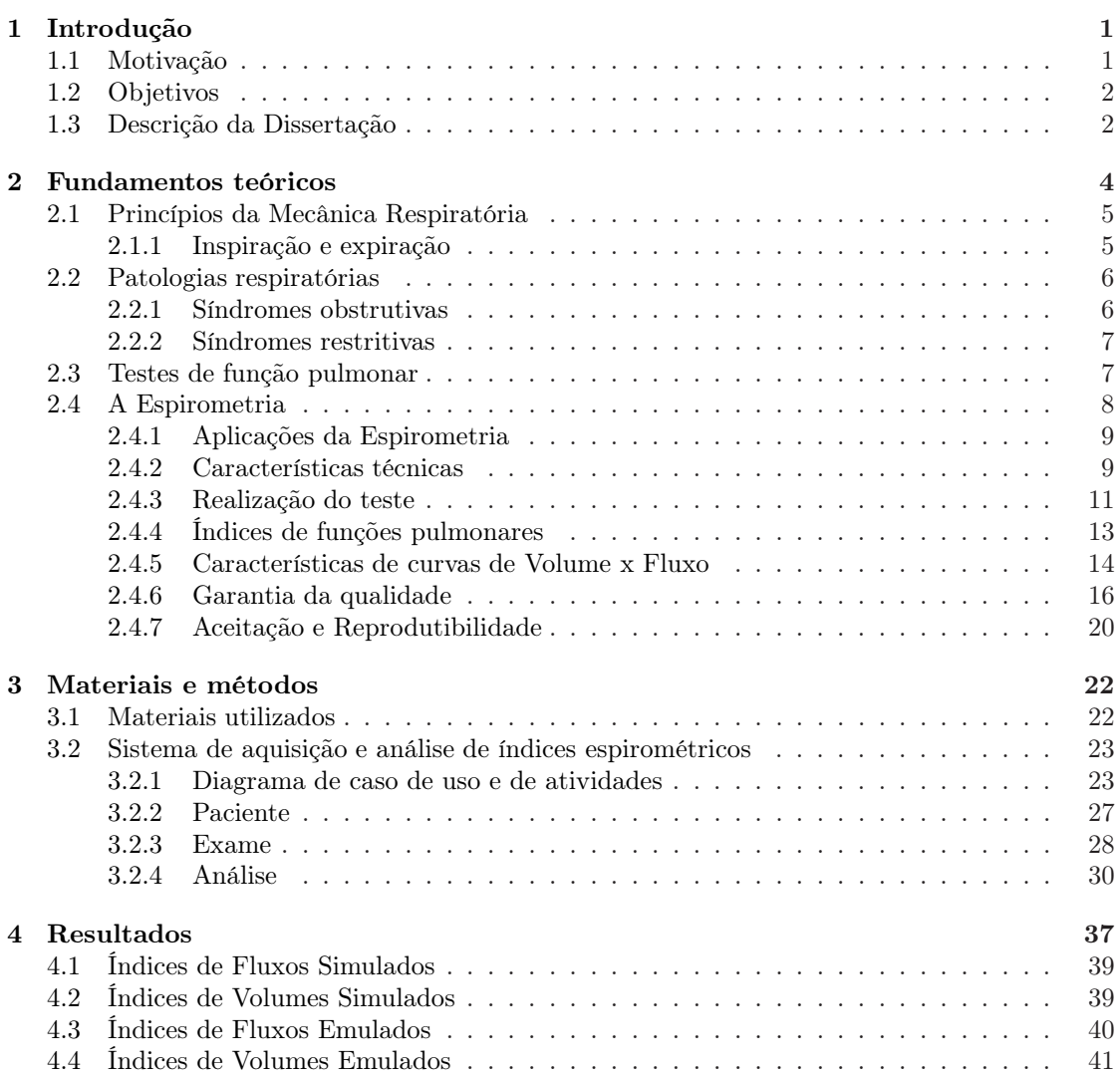

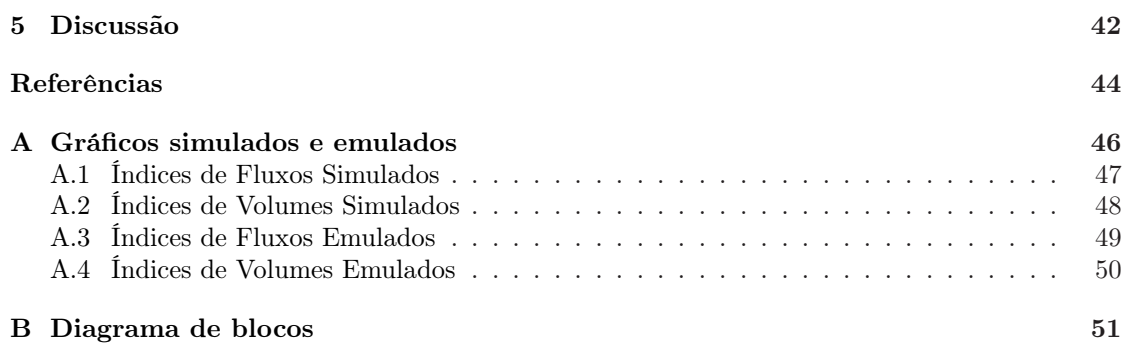

Capítulo **1**

# <span id="page-8-0"></span>Introdução

## <span id="page-8-1"></span>1.1 Motivação

Embora no Brasil as doenças pulmonares não tenham o mesmo destaque na mídia do que as doenças do coração e o câncer, mais de 3 milhões de pessoas sofrem com a Doença Pulmonar Obstrutiva Crônica (DPOC) e cerca de 18 milhões sofrem de asma. Anualmente ocorrem aproximadamente 400 mil internações por asma no Brasil, representando a terceira causa de hospitalizações pelo SUS. Segundo o Sistema de Informações Hospitalares do SUS (SIH/SUS), do Ministério da Saúde, isto representou um custo superior a R\$115 milhões para o país no ano de 2005. Entre indivíduos acima de 40 anos, a DPOC é a quarta causa de morte no país, o que representou em 2005 um custo médio de R\$100 milhões.

O reconhecimento de doenças e intervenção nos estágios iniciais se transformam em uma estratégia para redução de morbidade, mortalidade e gastos com doenças crônicas. Desta forma, fica clara a importância de estudos relacionados a doenças do aparelho respiratório.

Dentre os diversos métodos existentes para avaliação da eficiência do sistema respiratório, se destaca a Espirometria, uma técnica simples que oferece subsídios necessários para um bom acompanhamento do paciente.

Os espirômetros se classificam em modelos de volume e fluxo. Atualmente, a maioria dos exames de Espirometria utilizam os modelos de fluxo, pois estes apresentam parâmetros mais confiáveis, além de serem mais fáceis de transportar, higienizar etc.

No Brasil, não foram encontradas produções nacionais de equipamentos de fluxo. Isto faz

com que as clínicas que optam pela importação destes equipamentos se tornem dependentes de tecnologias estrangeiras, tenham restrições aos padrões de referência não adaptado à nossa população, além de possuirem manutenções caras e não tenham qualquer flexibilidade para ajuste conforme as necessidades da população local. Desta forma, a aquisição do espirômetro se torna mais difícil e fica restrita a hospitais ou grandes centros médicos, dificultando a sua existência por todas as clínicas especializadas que deveriam o possuir.

Alguns destes sistemas até possuem os cálculos de valores de referência brasileira de diretrizes antigas. Outros não permitem a seleção da referência a ser utilizada. Sendo assim, grande parte dos exames necessitam de cálculos de valores de referência manualmente, ocasionando lentidão no processo e possíveis falhas humanas na efetuação dos cálculos.

## <span id="page-9-0"></span>1.2 Objetivos

A proposta deste trabalho é o desenvolvimento de um software a partir de um ambiente de instrumentação virtual, capaz de amostrar sinais de manobras expiratórias emulados por um equipamento de saída analógica (Gerador de Ondas Arbitrárias), armazenar, organizar as informações coletadas e extrair parâmetros utilizados em exames de Espirometria.

Os exames coletados são armazenados em um sistema de banco de dados, o que evita dados duplicados, facilita a sua leitura e manipulação das informações.

Para análise dos índices espirométricos, o software desenvolvido utiliza as diretrizes especificadas para a população brasileira, bem como seus valores de referência.

Foi elaborado um algoritmo baseado nas especificações do Consenso de Espirometria, que permite a visualização das sugestões de diagnóstico como um todo, seguindo um fluxograma unificado a partir de um ponto de origem.

O sistema indica os melhores parâmetros a serem selecionados durante o exame, mas também permite sua seleção manual, pois muitas vezes as análises subjetivas do médico especialista indicam informações importantes que não constam nas análises numéricas.

Por possuir um código aberto, o sistema permite a agregação de novos módulos à medida que forem necessários.

Ao final, observa-se que com a utilização de uma placa A/D simples, de baixo custo, baixa taxa de amostragem e baixa resolução, pode-se alcançar os valores requeridos pelas normas de exames espirométricos. Em conseqüência, é mostrado que é possível e viável a construção de um espirômetro de fluxo de custo reduzido, adaptado às características da população brasileira.

## <span id="page-9-1"></span>1.3 Descrição da Dissertação

O presente trabalho foi desenvolvido em 5 capítulos. A seguir, descreve-se o conteúdo dos mesmos.

O capítulo 1 apresenta a introdução, onde se descrevem o tema e a motivação da dissertação, bem como os objetivos.

No capítulo 2, referente à revisão bibliográfica e fundamentação teórica, apresentam-se alguns conceitos iniciais sobre a mecânica e algumas patologias respiratória. Apresentam-se alguns testes de função pulmonar existentes. Posteriormente, é apresentada a Espirometria, que é a técnica utilizada neste trabalho. Nesta seção, descreve-se algumas aplicações da Espirometria e características técnicas gerais de espirômetros, citando-se alguns modelos disponíveis no mercado. Apresenta-se como deve ser feito o exame, incluindo sua preparação e o uso de broncodilatadores. Descrevem-se os principais índices de funções pulmonares extraídos de um espirograma. Apresentam-se as características de curvas de Volume x Fluxo normais, de curvas de baixo desempenho e de algumas curvas patológicas. Após a apresentação das curvas, mostra-se como deve ser feito o controle de qualidade e os requisitos para equipamentos. Finalmente, apresentam-se critérios que vão definir a aceitação e reprodutibilidade das curvas.

No capítulo 3, faz-se a apresentação da estrutura do software desenvolvido, quais materiais foram utilizados para o sistema e como este foi criado. Descreve-se o sistema de aquisição e análise de índices espirométricos com um diagrama de caso de uso e de atividades. Posteriormente, apresenta-se cada módulo do sistema, como Paciente, Exame (incluindo a Aquisição dos Sinais Respiratórios) e a Análise (incluindo o Diagnóstico). Descrevem-se como foram calculados os índices espirométricos, como são informadas a aceitabilidade e reprodutibilidade das curvas e como são indicados os melhores parâmetros. Ao final, apresenta-se o algoritmo de como sugerese um diagnóstico utilizando os parâmetros extraídos.

No capítulo 4, apresentam-se gráficos de resultados que validam o sistema desenvolvido.

No capítulo 5, são feitas algumas discussões a respeito dos resultados obtidos, assim como algumas sugestões para trabalhos futuros.

Ao final, há um apêndice contendo gráficos de resultados de outros parâmetros, e alguns diagramas de bloco das telas principais do software.

# Capítulo **2**

# <span id="page-11-0"></span>Fundamentos teóricos

Cada sistema do corpo humano desempenha um papel específico para manter constantes as condições físicas e as concentrações das substâncias dissolvidas no meio interno do organismo. O sistema respiratório é mais uma parte deste complexo conjunto de sistemas. Cabe a ele controlar as concentrações de oxigênio e de gás carbônico no meio interno [\(BERNE e LEVY, 2000;](#page-71-1) [GUYTON e HALL, 1996;](#page-72-0) [WEST, 2002\)](#page-72-1).

O oxigênio é transferido do ar para o sangue, que por sua vez, o transporta para todos os tecidos que cercam as células, mantendo assim, o teor que é indispensável à vida de todas as células. Ele se combina quimicamente com outros nutrientes, oriundos dos alimentos, a fim de liberar energia. Essa energia é usada para promover a contração muscular, a secreção dos sucos digestivos, a condução de sinais pelas fibras nervosas e a síntese de muitas substâncias necessárias para o crescimento e função celular. O dióxido de carbono, excretado pelas mesmas células, difunde-se pelos líquidos teciduais até o sangue, sendo então carregado até os pulmões, onde há a difusão e é finalmente expirado para a atmosfera [\(GUYTON e HALL, 1996\)](#page-72-0).

Os processos de entrada e saída de gases nos pulmões e a sua difusão através da membrana alveolar são conhecidos como função pulmonar. Os testes que permitem a determinação de parâmetros que definem a eficiência do sistema são chamados de testes de função pulmonar.

O teste de função pulmonar pode estar relacionado à avaliação dos aspectos puramente mecânicos do sistema respiratório (transporte de gases entrando e saindo dos pulmões), ou ao processo de troca de gases ou difusão nos alvéolos.

No que diz respeito à avaliação mecânica, existem diversas técnicas que auxiliam na identificação, quantificação e diagnóstico de patologias do sistema respiratório, dentre elas, a Espirometria, que será a técnica alvo deste trabalho. Para isso, neste capítulo haverá uma breve introdução de alguns aspectos da mecânica respiratória e algumas patologias relacionadas, a descrição de alguns testes de função pulmonar e explicação da Espirometria propriamente.

## <span id="page-12-0"></span>2.1 Princípios da Mecânica Respiratória

Nesta seção será abordado como a atividade mecânica da respiração leva o ar até os pulmões e como variáveis de volume e de pressão são utilizadas na avaliação deste processo.

#### <span id="page-12-1"></span>2.1.1 Inspiração e expiração

Os impulsos motores dos centros de controle respiratório são os responsáveis por estimular a contração do diafragma (principal músculo da inspiração) e dos músculos intercostais externos para se iniciar a inspiração (fase ativa da respiração). Quando o diafragma se contrai, o conteúdo abdominal é forçado para baixo e para frente, aumentando a dimensão vertical da caixa torácica e reduzindo a pressão no espaço pleural que circunda os pulmões. As margens das costelas são levantadas e movidas para fora, aumentando o diâmetro transverso do tórax. Então, os pulmões se expandem passivamente em todas as direções, causando diminuição da pressão nos espaços aéreos terminais (ductos alveolares e alvéolos). Com a diminuição da pressão, o ar fresco flui pelas vias aéreas ramificadas em direção aos espaços aéreos terminais, até que as pressões se igualem, o que determina o final da inspiração [\(BERNE e LEVY, 2000;](#page-71-1) [GUYTON e HALL, 1996;](#page-72-0) [WEST, 2002\)](#page-72-1).

Na expiração (fase passiva da respiração), as paredes musculares do tórax relaxam, tendendo a retornar a suas posições de equilíbrio, após expansão ativa durante a inspiração. Os músculos mais importantes da expiração são os da parede abdominal, incluindo o reto do abdome, músculos oblíquos interno e externo, e o transverso do abdome. Quando esses músculos contraem-se, a pressão intra-abdominal é aumentada, o diafragma é empurrado para cima e o ar flui para fora dos pulmões [\(BERNE e LEVY, 2000;](#page-71-1) [GUYTON e HALL, 1996\)](#page-72-0).

A Figura [2.1](#page-13-1) ilustra a atuação do diafragma e de outras estruturas envolvidas no processo de inspiração e expiração.

Em uma respiração forte, as forças elásticas não são suficientes para causar a expiração rápida necessária. Então a força extra é obtida com a contração dos músculos abdominais, os quais empurram o conteúdo abdominal para cima, de encontro com o diafragma [\(GUYTON e HALL, 1996\)](#page-72-0).

## <span id="page-12-2"></span>2.2 Patologias respiratórias

Uma ventilação normal requer a integridade da caixa torácica, dos músculos respiratórios e das pleuras, além de pulmões com estrutura e elasticidade normais, vias respiratórias desobstruídas e estímulo respiratório normal. Alterações nessas estruturas ou no condutor neurogênico da respiração causam uma perturbação na ventilação pulmonar, chamada *insuficiência ventilatória*.

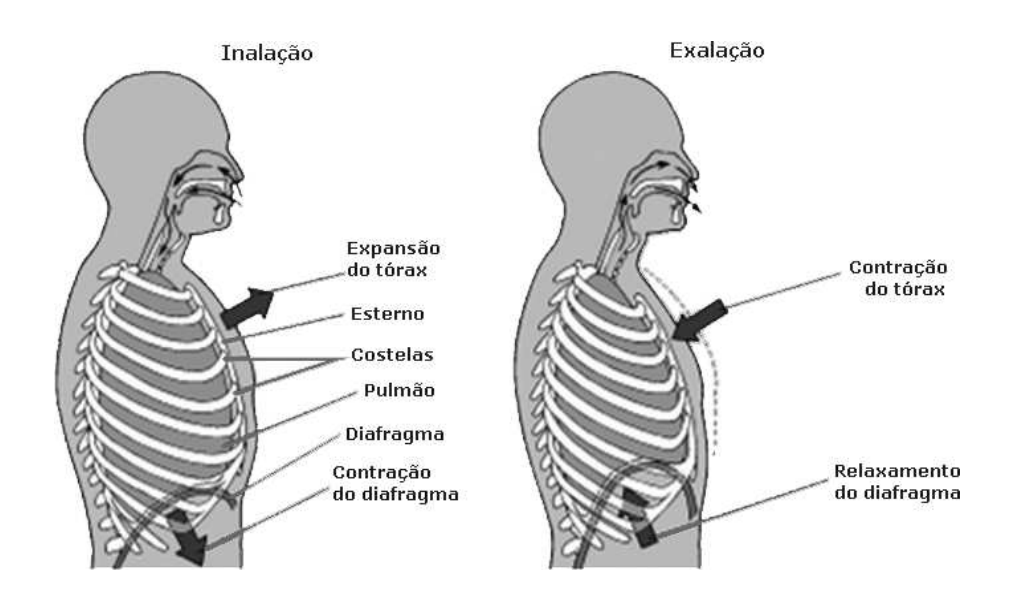

<span id="page-13-1"></span>Figura 2.1: Quando o diafragma se contrai, a cavidade torácica alarga-se, reduzindo a pressão interior. Para equilibrar a pressão, o ar entra nos pulmões. Quando o diafragma se relaxa, a cavidade torácica reduz-se, aumentando desse modo a pressão e expulsando o ar dos pulmões [\(GUYTON e HALL, 1996\)](#page-72-0).

Esta insuficiência caracteriza as patologias respiratórias em dois grupos de síndromes: obstrutivas e restritivas [\(GUYTON e HALL, 1996;](#page-72-0) [dos ANJOS, 1999\)](#page-71-2).

A diferença entre doenças obstrutivas e restritivas é baseada principalmente nos danos funcionais causados pela doença. A obstrução conota mecanismo dinâmico, sendo associada a taxas anormais de mudanças de fluxo ou volume nos pulmões durante o movimento respiratório, com o impedimento de fluxos inspiratórios ou expiratórios. As síndromes restritivas conotam mecanismo estático. Além dos pulmões, referem-se à estruturas extrapulmonares, como parede torácica, músculos e conteúdos abdominais [\(WEBSTER e CLARK, 1998\)](#page-72-2).

#### <span id="page-13-0"></span>2.2.1 Síndromes obstrutivas

Nas doenças obstrutivas, como por exemplo, a asma e a Doença Pulmonar Obstrutiva Crônica (DPOC), o fluxo aéreo se reduz devido ao estreitamento ou obstrução dos brônquios.

A asma é uma síndrome que possui um conjunto de sintomas com um curso particular no tempo. Suas principais características são: obstrução das vias aéreas reversível (espontânea ou induzida por terapia), inflamação e resposta anormal das vias aéreas a uma variedade de estímulos [\(QUANJER, 2004\)](#page-72-3).

Durante um ataque de asma, há uma constrição firme das vias áereas e suas glândulas secretam muco excessivamente. Então, há um estreitamento dos brônquios e bronquíolos, o que leva o asmático a realizar um esforço muito maior do que em uma respiração normal. O ruído produzido pelo asmático é causado por fluxos turbulentos nas vias aéreas estreitadas. A resistência ao fluxo inspiratório e expiratório são aumentados, mas normalmente a elasticidade pulmonar é normal [\(BERNE e LEVY, 2000\)](#page-71-1).

A DPOC é caracterizada pela diminuição do máximo fluxo expiratório e retardo no esvaziamento dos pulmões. É possível observar-se estes valores razoavelmente estáveis em alguns meses quando são realizados diversos exames de acompanhamento. A limitação do fluxo aumenta no tempo e é altamente irreversível [\(QUANJER, 2004\)](#page-72-3).

As características patológicas mais importantes são o acúmulo de secreções nas paredes dos pulmões, o que as torna mais densas e leva à diminuição da passagem do ar, e o enfisema pulmonar, caracterizado pela dilatação anormal dos alvéolos pulmonares com perda de elasticidade, contribuindo para a obstrução das vias aéreas. A DPOC é normalmente acompanhada por uma tosse crônica e catarro num período de três meses no ano, em pelo menos dois anos consecutivos. Os históricos dos pacientes quase sempre relatam dispnéia progressiva e tosse crônica, piorando no inverno e durante as manhãs. Há uma produção excessiva de escarro, às vezes com sangue. Se purulento, representa uma característica de bronquectasia (doença infecciosa das vias aéreas) [\(QUANJER, 2004\)](#page-72-3).

É difícil diferenciar a DPOC de uma asma persistente em pessoas idosas, porém existem alguns indicativos que podem ajudar a identificar a DPOC como o fumo intenso, evidências radiológicas de enfisema pulmonar, hipoxemia crônica e diminuição da capacidade de difusão.

#### <span id="page-14-0"></span>2.2.2 Síndromes restritivas

As síndromes restritivas têm sua origem no funcionamento inadequado dos centros nervosos e do aparelho muscular que comanda a ventilação, bem como na impossiblidade do parênquima pulmonar e da caixa torácica de se retrair e distender, mesmo quando adequadamente acionado pelo comando neuromuscular [\(da CUNHA, 1989\)](#page-72-4). Algumas causas clínicas de síndromes restritivas são:

- 1. Causas intrínsecas: Fibrose intersticial, falhas no coração e edema pulmonar, pneumonia, tuberculose, fibrose pulmonar devido à radiação ou quimioterapia, pneumotórax (o pulmão tende a se colapsar ao mínimo volume devido à entrada do ar no espaço pleural porque a pressão pleural é menor que a pressão atmosférica) [\(BERNE e LEVY, 2000\)](#page-71-1).
- 2. Causas extrínsecas: Cifoescoliose, obesidade extrema, gravidez, lesão abdominal.
- 3. Doença neuromuscular: Paralisia de uma ou ambas abóbadas diafragmáticas, distrofia muscular, poliomielite, fraqueza muscular, por exemplo, devido a má nutrição.

# <span id="page-14-1"></span>2.3 Testes de função pulmonar

Os testes de função pulmonar foram desenvolvidos para medir as propriedades mecânicas do pulmão e para avaliar como o organismo realiza suas tarefas respiratórias. Auxiliam no diagnóstico e

tratamento de pacientes com doenças pulmonares ou cardíacas, auxiliam a decidir se um paciente é apto para cirurgia, além de avaliações de incapacidade para finalidades de seguro e indenização de trabalho. É importante salientar que nem todos os testes são comumente usados num laboratório de função pulmonar. Apenas poucos são usados num consultório ou levantamento epidemiológico [\(WEST, 2002;](#page-72-1) [PEREIRA](#page-72-5) et al., 2002).

O teste mais simples e mais útil clinicamente é a Expiração Forçada. Ela pode ser medida através da técnica de Espirometria, por exemplo, e será descrita na seção seguinte.

O teste de Pletismografia é composto por uma série de exames que têm a finalidade de medir o volume dos pulmões, a resistência das vias aéreas à passagem do ar, a força dos músculos respiratórios e a capacidade pulmonar de transferir o oxigênio do ar para os pulmões. O aparelho onde são realizados os testes, o pletismógrafo de corpo inteiro, é uma caixa rígida, hermeticamente fechada e com paredes transparentes, que conta com suprimento constante de ar (Figura [2.2\)](#page-15-0) [\(ARAUJO, 2005\)](#page-71-3).

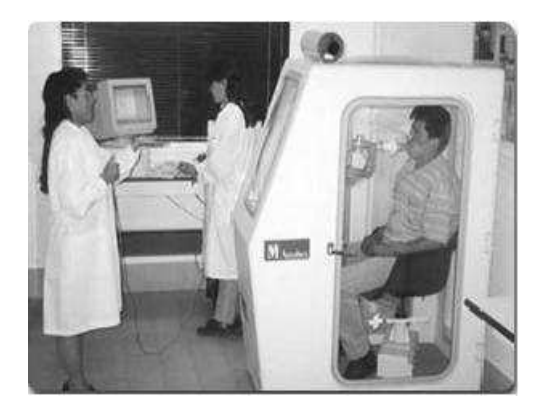

Figura 2.2: Modelo de um Pletismógrafo corporal. Disponível em saludpublica.bvsp.org.bo/ibba/cap\_fisiologia.htm.

<span id="page-15-0"></span>Como desvantagens da Pletismografia, pode-se citar o elevado custo, dificuldade de transporte, além da contra-indicação para pacientes claustrofóbicos.

A Técnica de Oscilações Forçadas (TOF) (Figura [2.3\)](#page-16-2) permite o estudo do comportamento mecânico do sistema respiratório humano numa larga faixa de freqüências e, a partir de modelos, estuda-se as características pouco perceptíveis à freqüência respiratória espontânea. Este é um método que não necessita a cooperação do paciente e é baseado na aplicação de um pequeno sinal de pressão oscilatório por meio de um alto-falante próximo à boca do paciente, enquanto ele está respirando espontaneamente. Essas variações de pressão induzem variações no fluxo gasoso com amplitude e fase dependentes das propriedades mecânicas do sistema respiratório [\(ARAUJO](#page-71-4) et al., 2003).

Embora as pesquisas tenham recebido enfoque recente demonstrando bons resultados, a TOF consiste em um método complexo, possui grande quantidade de dados que não podem ser avali-

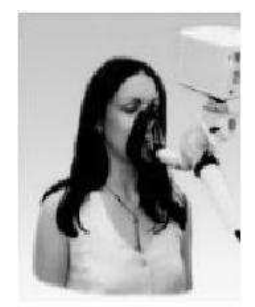

Figura 2.3: Exemplo de um teste de TOF.

<span id="page-16-2"></span>ados precisamente em relação a seu potencial. Além disso, os atuais valores de referência podem ser considerados preliminares [\(do VALLE, 2002\)](#page-72-6).

A capacidade de medir os gases no sangue arterial (Gasometria) é importante se são tratados pacientes com insuficiência respiratória, pois esta amostra informará a respeito da hematose e permitirá o cálculo do conteúdo de oxigênio que está sendo oferecido aos tecidos [\(WEST, 2002\)](#page-72-1).

Os principais testes são os Testes de Expiração e Gasometria. Após estes, a importância relativa dos testes de função pulmonar é uma questão de indicação preferencial do médico, mas um laboratório bem equipado deve ser capaz de medir volumes pulmonares, desigualdade de ventilação, capacidade de difusão de monóxido de carbono, resistência das vias aéreas, complacência pulmonar, dentre outros [\(WEST, 2002\)](#page-72-1).

# <span id="page-16-0"></span>2.4 A Espirometria

A Espirometria é a técnica escolhida neste trabalho, pois ela tem mantido até hoje um papel de destaque entre os testes de função pulmonar pela sua simplicidade, fácil manuseio, menor custo se comparado às técnicas equivalentes e por ser um dos exames que mais fornecem subsídios para um diagnóstico.

Trata-se de um teste onde se faz a avaliação das condições mecânicas do pulmão e da caixa torácica com base em um traçado representativo dos volumes ou fluxos de ar inspirados ou expirados durante manobras respiratórias específicas [\(PEREIRA, 2002;](#page-72-7) [ATS, 1995\)](#page-71-5).

#### <span id="page-16-1"></span>2.4.1 Aplicações da Espirometria

A Espirometria pode ser indicada por uma variedade de razões, que podem ser divididas em três categorias:

- 1. Propósitos diagnósticos;
- 2. Monitorização da doença e seu tratamento;

3. Avaliação de incapacidade.

Segundo [\(PEREIRA, 2002;](#page-72-7) [ATS, 1995;](#page-71-5) [QUANJER, 2004\)](#page-72-3), propósitos diagnósticos incluem o auxílio no diagnóstico clínico do paciente, verificação da presença de doenças em estágio inicial, quantificação da severidade de doenças respiratórias, avaliação de riscos pré-operatórios, avaliação prognóstica para procedimentos como transplante de pulmão e cirurgia abdominal.

A monitorização da doença e seu tratamento avalia o efeito de terapias, como com corticosteróides e resposta a broncodilatadores.

A avaliação de disfunção ou incapacidade monitora pessoas com exposição ocupacional que envolvem agentes de risco. Também é utilizada em programas de reabilitação.

#### <span id="page-17-0"></span>2.4.2 Características técnicas

De acordo com o seu sinal primário, os espirômetros podem ser classificados em espirômetros de volume ou espirômetros de fluxo.

Os espirômetros com deslocamento de volume são simples, porém, devido à movimentação das partes mecânicas, as forças de inércia, fricção, momento e o efeito da gravidade devem ser minimizados para que as medidas dos volumes sejam exatas e precisas. Dependendo do modelo, podem apresentar desvantagens quanto ao seu transporte, limpeza, vazamento, etc. Alguns exemplos de espirômetros de volume são: selado em água (campânula), de pistão e de fole [\(PEREIRA, 2002;](#page-72-7) [ATS, 1995\)](#page-71-5).

A Figura [2.4](#page-17-1) ilustra um modelo tradicional de um espirômetro selado em água.

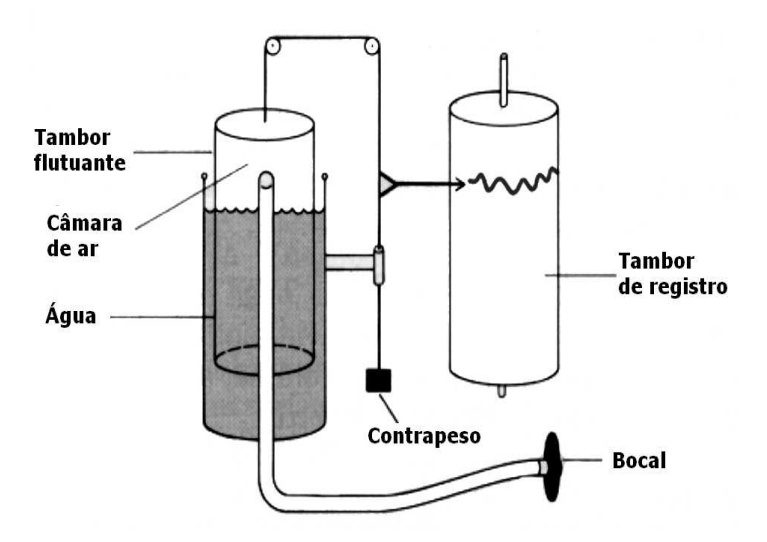

<span id="page-17-1"></span>Figura 2.4: Espirômetro de volume modelo selado em água [\(GUYTON e HALL, 1996\)](#page-72-0).

Os espirômetros de fluxo são geralmente aparelhos menores e mais leves, mais dependentes da eletrônica, podem ser limpados e desinfetados de forma mais simples. O fluxo pode ser mensurado a partir da diferença de pressão através de um tubo com resistência conhecida (pneumotacômetro), como é ilustrado na Figura [2.5,](#page-18-0) pela medição da mudança de temperatura ou transferência de calor de um fio eletricamente aquecido (anemômetro), ou pela contagem do número de giros por unidade de tempo de uma pequena turbina (turbinômetro) [\(PEREIRA, 2002;](#page-72-7) [QUANJER, 2004\)](#page-72-3).

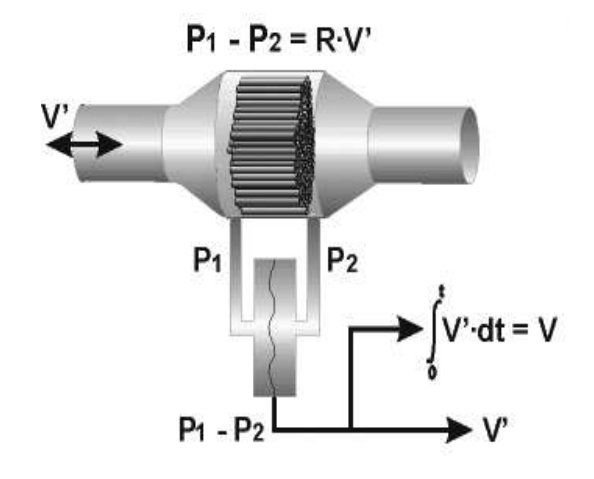

<span id="page-18-0"></span>Figura 2.5: Ilustração de um pneumotacômetro do tipo Fleisch. O fluxo (V') é mensurado pela diferença entre as pressões (P1 e P2), divididas pela resistência (R) do conjunto de capilares do tubo. O volume (V) é originado da integral do fluxo no tempo [\(QUANJER, 2004\)](#page-72-3).

#### Alguns espirômetros disponíveis no mercado

Dentre os vários modelos existentes no mercado, as Tabelas [2.1](#page-19-1) e [2.2](#page-19-2) citam alguns equipamentos portáteis e de mesa, respectivamente. A maioria deles mede fluxos com pneumotacômetros ou turbinômetros. Alguns possuem saída de gráficos em telas coloridas e amigáveis e/ou saídas impressas [\(COOPER e MADSEN, 2000\)](#page-71-6). Muitos são de difícil manipulação, devido à necessidade de combinações de teclas para acesso às funções disponíveis.

| Site                      | Fabricante                    | Modelo                | Tipo                      |
|---------------------------|-------------------------------|-----------------------|---------------------------|
|                           |                               |                       |                           |
| www.cosmed.it             | Cosmed                        | Pony FX               | Turbinômetro              |
| www.fukuda-sangyo.co.jp   | Fukuda Sangyo                 | Spiro analyser ST-470 | Pneumotac. (Fleisch)      |
| www.medikro.com           | Medikro Ov                    | Spiro master MX       | Pneumotac. (não especif.) |
| www.medikro.com           | Medikro Ov                    | SpiroStar DX          | Pneumotac. (não especif.) |
| www.medikro.com           | Medikro Ov                    | Spirometer MX-PC      | Pneumotac. (Fleisch)      |
| www.micromedical.co.uk    | MicroMedical                  | Superspiro            | Turbinômetro              |
| www.micromedical.co.uk    | MicroMedical                  | MicroLab              | Turbinômetro              |
| www.micromedical.co.uk    | MicroMedical                  | Micro Loop            | Turbinômetro              |
| www.spirometry.com        | MIR.                          | SpiroLab              | Turbinômetro              |
| www.spirometry.com        | MIR.                          | SpiroLab II           | Turbinômetro              |
| www.creativebiomedics.com | Multispiro Creative Biomedics | Spirometer DX Porta   | Pneumotac. (Fleisch)      |
| www.creativebiomedics.com | Multispiro Creative Biomedics | Spirometer WINDX      | Pneumotac. (Fleisch)      |
| www.qrsdiagnostic.com     | QRS Diagnostic                | SpiroCard Spirometer  | Pneumotac. (Lilly)        |
| www.burdick.com           | Spacelabs Burdick Inc.        | Spirotouch            | Pneumotac. (Fleisch)      |
| www.vitalograph.com       | Vitalograph                   | Alpha III             | Pneumotac. (Fleisch)      |
| www.vitalograph.com       | Vitalograph                   | 2120                  | Pneumotac. (Fleisch)      |
| www.vitalograph.com       | Vitalograph                   | $Gold Standard+$      | Fole                      |
| www.fim-medical.com       | F.I.M                         | Spirolyser SPL-50     | Pneumotac. (Fleisch)      |
| www.fim-medical.com       | F.I.M                         | Spirolyser X5         | Pneumotac. (Fleisch)      |

<span id="page-19-1"></span>Tabela 2.1: Espirômetros de mesa

<span id="page-19-2"></span>Tabela 2.2: Espirômetros portáteis

| Site                   | Fabricante                | Modelo          | Tipo                 |
|------------------------|---------------------------|-----------------|----------------------|
| www.micromedical.co.uk | MicroMedical              | Micro Diarycard | Turbinômetro         |
| www.micromedical.co.uk | MicroMedical              | Micro           | Turbinômetro         |
| www.micromedical.co.uk | MicroMedical              | MicroPlus       | Turbinômetro         |
| www.micromedical.co.uk | MicroMedical              | MicroGP         | Turbinômetro         |
| www.micromedical.co.uk | MicroMedical              | MicroDL2        | Turbinômetro         |
| www.spirometry.com     | Mir Medical Int. Research | Spirobank       | Turbinômetro         |
| www.spirometry.com     | Mir Medical Int. Research | Spirotel        | Turbinômetro         |
| www.spirometry.com     | Mir Medical Int. Research | Spirodoc        | Turbinômetro         |
| www.vitalograph.com    | Vitalograph               | 2120            | Pneumotac. (Fleisch) |
| www.vitalograph.com    | Vitalograph               | Micro           | Pneumotac. (Fleisch) |
| www.cosmed.it          | Cosmed                    | Microquark      | Turbinômetro         |

### <span id="page-19-0"></span>2.4.3 Realização do teste

Antes da realização do teste de Espirometria, algumas observações devem ser feitas, como por exemplo, checar se o equipamento está ligado e estável, verificar suas propriedades de registro e calibração, inicializar o computador e o software, preparar peças como o bocal e o clipe nasal, medir a estatura do paciente e se assegurar que ele não possua contraindicações como problemas coronários recentes, cirurgia abdominal ou torácica recente, embolia pulmonar etc., ou quanto à administração de broncodilatador (BD). Devem ser verificadas também quando foram as últimas utilizações de drogas. Os procedimentos e manobras devem ser cuidadosamente demonstrados [\(QUANJER, 2004\)](#page-72-3).

#### Preparação para o exame

Os testes espirométricos não podem ser realizados apressadamente. Requerem instruções e demonstrações de como devem ser realizados, além de precisarem ser feitos em um ambiente tranquilo, que evite distrações. Em crianças, o teste deve ser apropriado, com um ambiente característico para elas. Nos idosos, o teste requer mais paciência e demora um pouco mais do que em pacientes jovens e adultos [\(PEREIRA, 2002;](#page-72-7) [QUANJER, 2004\)](#page-72-3).

Quando o paciente marcar o exame de Espirometria, algumas instruções ou observações devem ser feitas, como:

- Verificar se sofreu algum tipo de infecção respiratória nas últimas três semanas (gripe, resfriado, bronquite), pelo fato de que podem causar alteração na função pulmonar.
- Suspender o uso de broncodilatadores de ação curta por 4 horas e de ação prolongada, por 12 horas antes dos testes, a fim de que se possa verificar a presença de obstrução reversível.
- Não ingerir café ou chá nas últimas 6 horas, por possuírem efeito broncodilatador.
- Não é necessário jejum.
- Evitar o cigarro 2 horas antes, pois aumenta a resistência ao fluxo aéreo.
- Não utilizar bebidas alcoólicas nas últimas 4 horas.
- Evitar refeições volumosas 1 hora antes.
- Repousar de 5 a 10 minutos antes do início do teste.

#### Questionário e dados antropométricos

Antes de cada teste, deve ser preenchido um questionário de informações sobre sintomas existentes, doenças e histórico do paciente. Este questionário auxilia na interpretação dos dados após a execução do teste.

Variáveis como a estatura, envergadura, peso, sexo e idade influenciam nos valores previstos para a função pulmonar. Estas medições devem ser realizadas rigorosamente.

A Figura [2.6](#page-21-0) apresenta um modelo de questionário respiratório utilizado no Laboratório de Função Pulmonar do Hospital das Clínicas da UFMG. Este questionário é baseado nas propostas do I Consenso Brasileiro sobre Espirometria de 1995.

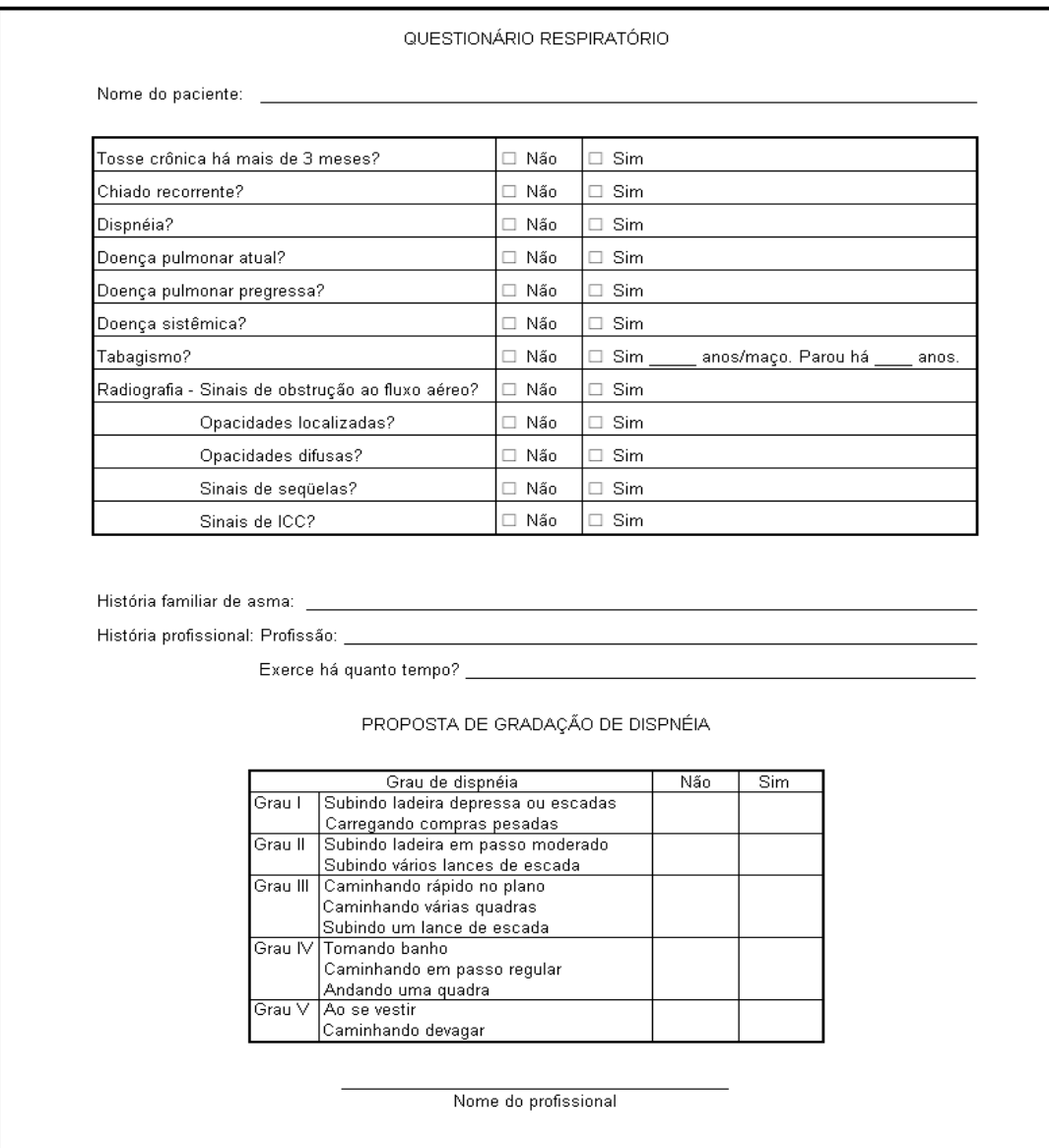

<span id="page-21-0"></span>Figura 2.6: Questionário de informações respiratórias do paciente. Modelo utilizado no Laboratório de Função Pulmonar do Hospital das Clínicas da UFMG.

#### Realização do exame

A Figura [2.7](#page-22-0) ilustra um modelo de espirômetro de fluxo e como o teste de Espirometria deve ser realizado.

O paciente pode estar de pé ou sentado. É colocado um clipe nasal para evitar escape do ar,

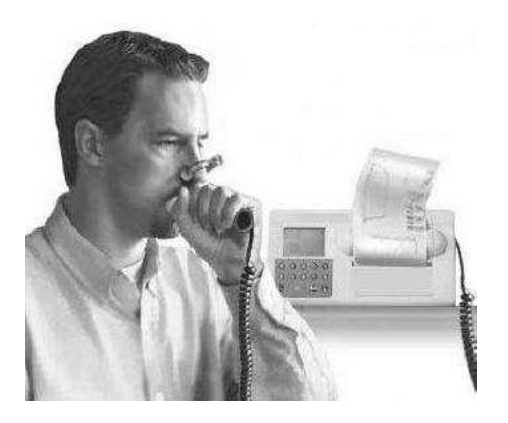

Figura 2.7: Modelo de espirômetro de fluxo e realização do teste por um paciente. Disponível em www.nlm.nih.gov/medlineplus/.

<span id="page-22-0"></span>e um bocal descartável. É pedido ao paciente que inspire profundamente e, em seguida, sopre o máximo possível, rapidamente. O técnico deve incentivar para que o paciente sopre mais, ou continue soprando, e até demonstrar como deve ser feito, se for necessário. Para crianças, podem ser usadas telas de incentivo, como encher um balão, soprar bolhas de sabão, soprar velas de aniversário etc.

É importante frisar que a figura de um médico especialista tem um papel fundamental no diagnóstico que utiliza a Espirometria. Pois além dos valores espirométricos, ele tem acesso a informações, como registros anteriores do paciente, exames físicos, histórico familiar e profissional, impressões clínicas [\(PEREIRA, 2002;](#page-72-7) [QUANJER, 2004;](#page-72-3) [ATS, 1995\)](#page-71-5).

#### Broncodilatadores

O uso de broncodilatadores (BD) é indicado quando há alguma evidência de obstrução, pois é importante estabelecer os melhores valores espirométricos do paciente. Assim, é possível diagnosticar se a obstrução das vias aéreas é parcial ou completamente reversível. O número de contra-indicações quanto à inalação de broncodilatador é limitado. Pacientes com problemas cardíacos, diabéticos, hipertensos, ou que apresentam tirotoxicoses, baixa tolerância a glicose ou fazem uso concomitante de glicosídios para o coração devem ser observados [\(QUANJER, 2004\)](#page-72-3).

A melhoria na obstrução das vias aéreas é expressa em termos do aumento do Volume Expiratório Forçado no primeiro segundo (VEF<sub>1</sub>), com ganhos entre 9% e 12%.

As drogas broncodilatadoras são administradas pela inalação, seja através de doses de aerosol ou várias inalações de pó. Elas revelam sintomas em doenças obstrutivas pulmonares, como em asma ou DPOC [\(PEREIRA, 2002;](#page-72-7) [QUANJER, 2004\)](#page-72-3).

### <span id="page-23-0"></span>2.4.4 Índices de funções pulmonares

A Figura [2.8](#page-23-1) mostra um espirograma com as mudanças de volumes e capacidades sob condições diferentes de respiração. A capacidade pulmonar é a combinação de alguns volumes. Os fluxos são medidas de volume no tempo. As descrições das siglas são apresentadas na Tabela [2.3.](#page-23-2)

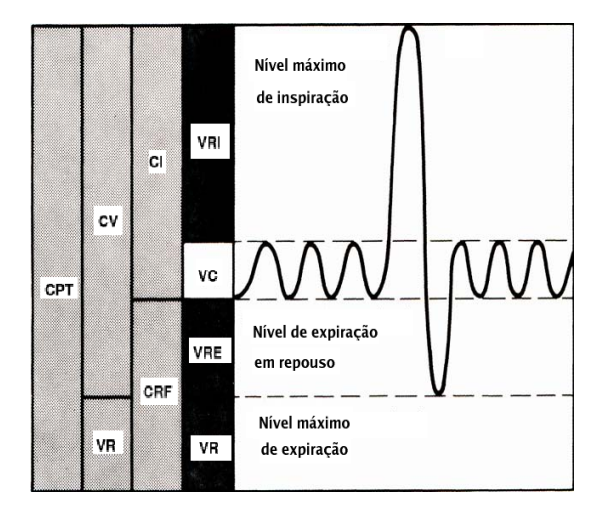

<span id="page-23-1"></span>Figura 2.8: Diagrama de capacidades e volumes pulmonares. Para descrição das siglas apresentadas na Figura, consultar a Tabela [2.3](#page-23-2) [\(GUYTON e HALL, 1996\)](#page-72-0).

| Sigla      | Índice                        | Descrição                                            |
|------------|-------------------------------|------------------------------------------------------|
| <b>VC</b>  | Volume Corrente               | Vol. de ar de uma respiração normal                  |
| <b>VRI</b> | Vol. Reserva Inspiratória     | Vol. extra de ar que pode ser inspirado acima        |
|            |                               | do volume corrente.                                  |
| <b>VRE</b> | Vol. Reserva Expiratória      | Vol. extra de ar que pode ser expirado depois de uma |
|            |                               | expiração corrente normal por uma expiração forçada  |
| VR.        | Vol. Residual                 | Vol. de ar que resta nos pulmões depois              |
|            |                               | de uma expiração forçada.                            |
| CI         | Capacidade Inspiratória       | $VC + VRI$                                           |
| CRF        | Capacidade Residual Funcional | $VRE + VR$                                           |
| CV         | Capacidade Vital              | $VRI + VC + VRE.$ Quantidade                         |
|            |                               | máxima de ar que pode ser respirado.                 |
| <b>CVF</b> | Capacidade Vital Forcada      | CV com esforço máximo                                |
|            |                               | de expiração, a partir do ponto                      |
|            |                               | de máxima inspiração.                                |
| <b>CPT</b> | Capacidade Pulmonar Total     | $CV + VR.$                                           |

<span id="page-23-2"></span>Tabela 2.3: Índices espirométricos

#### <span id="page-24-0"></span>2.4.5 Características de curvas de Volume x Fluxo

A Figura [2.9](#page-24-1) mostra curvas expiratórias de Volume x Fluxo em indivíduos normais, além de pneumopatas obstrutivos e restritivos. Em indivíduos normais, a curva demonstra uma linha reta ou discretamente côncava para o eixo de volume. Nas doenças obstrutivas a taxa de fluxo é muito baixa em relação ao volume pulmonar e uma aparência escavada é vista freqüentemente após o ponto de fluxo máximo. Em doenças restritivas, a taxa de fluxo máximo é reduzida, do mesmo modo que o volume total exalado [\(WEST, 2002\)](#page-72-1).

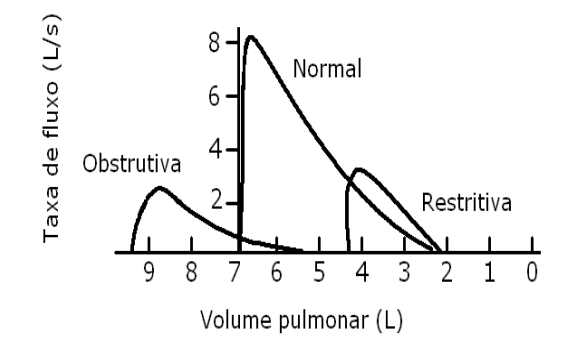

<span id="page-24-1"></span>Figura 2.9: Curvas de Volume x Fluxo em indivíduos normais, pneumopatas obstrutivos e restritivos. O eixo das abcissas representa o volume pulmonar expiratório, em litros. O eixo das ordenadas representa a taxa de fluxo expiratório, em litros por segundo. Observa-se que em distúrbios obstrutivos, os volumes são altos, e os fluxos são menores. Em distúrbios restritivos o fluxo é proporcional ao volume, sendo ambos reduzidos [\(WEST, 2002\)](#page-72-1).

A Figura [2.10](#page-25-0) representa manobras de CVF sem patologias. Em (a), é ressaltado o Pico de Fluxo Expiratório (PFE). Em (b), são indicados diferentes instantes da manobra de Capacidade Vital Forçada (CVF), ressaltando os fluxos expiratórios em 75%, 50% e 25% do PFE.

As variações mostradas pelas várias curvas sobrepostas são justificadas pela postura do corpo durante a manobra, como o alinhamento de tronco, pescoço e cabeça. Portanto, é recomendável que se mantenha um padrão de postura, podendo o indivíduo estar sentado ou de pé, com o queixo inclinado ligeiramente para cima durante toda a manobra. Isto também previne o gotejamento de saliva no equipamento.

#### Curvas de baixo desempenho

As curvas seguintes são exemplos de curvas com desempenho insuficiente para serem aceitas na avaliação do teste.

Na Figura [\(2.11\)](#page-25-1), em (a) a manobra expiratória forçada terminou prematuramente. Em (b) o paciente deveria ser instruído a expirar o máximo possível, porém, a curva relata pouco esforço.

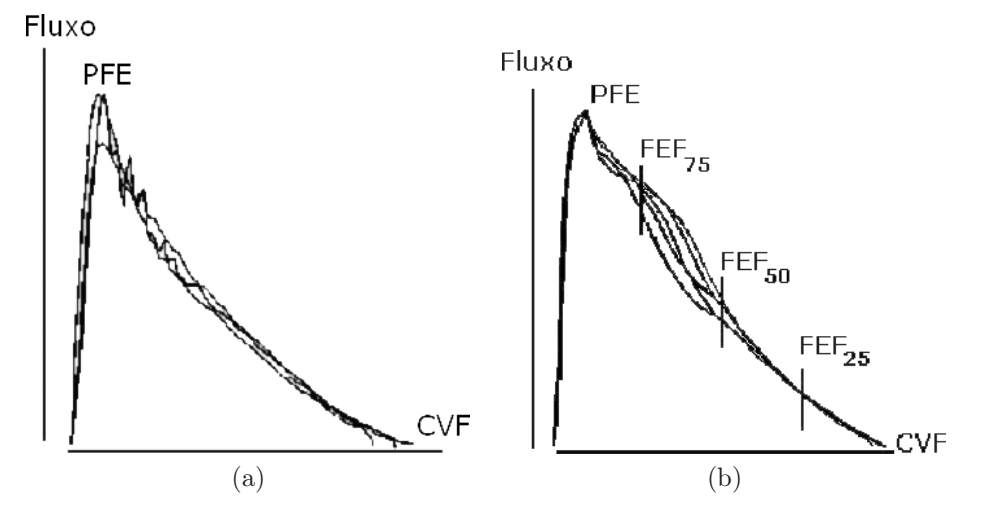

<span id="page-25-0"></span>Figura 2.10: Padrão de curvas normais de Volume x Fluxo. Em (a), sobreposição de curvas ressaltando o Pico de Fluxo Expiratório (PFE). Em (b), sobreposição de curvas com diferentes posturas do corpo, ressaltando fluxos expiratórios máximos em 75%, 50% e 25% do PFE.

Em (c) a curva também não é reprodutível, pois pode ter havido vazamento da peça bucal ou houve pouco esforço no início do teste [\(QUANJER, 2004\)](#page-72-3).

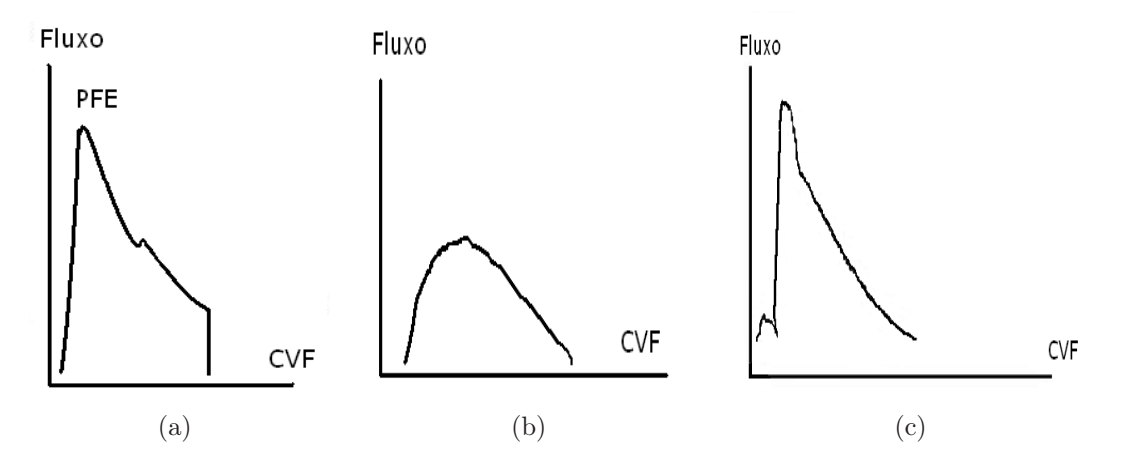

<span id="page-25-1"></span>Figura 2.11: Curvas com desempenho insuficiente

#### Tosse

A Figura [2.12](#page-26-0) mostra um exemplo de tosse durante uma manobra de expiração forçada. Tipicamente, a glote está quase fechada (o fluxo cai para quase zero). Posteriormente, a glote é aberta, dando um aumento no fluxo e continuidade no segmento da curva. Nem a CVF ou o Volume Expiratório Forçado no primeiro segundo (VEF<sub>1</sub>) podem ser mensurados com confiança durante a tosse, então a curva não deve ser interpretada. Mas o fato de a manobra induzir à

tosse é relevante: em pessoas saudáveis, isto é raro, mas é muito observado em pessoas com hiperreatividade das vias aéreas [\(QUANJER, 2004\)](#page-72-3).

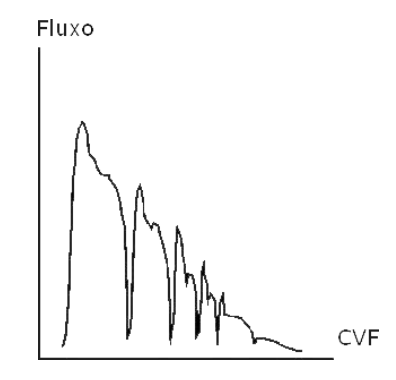

<span id="page-26-0"></span>Figura 2.12: Curva de expiração forçada em indivíduo com tosse

#### Obstrução alta extratorácica

A característica da obstrução alta extratorácicas é a curva expiratória normal (representada acima do eixo das abcissas), mas o fluxo inspiratório alcança um baixo valor de platô (representado abaixo do eixo das abcissas), como pode ser analisado na Figura [2.13.](#page-26-1) A obstrução alta extratorácica é uma anormalidade nas vias aéreas superiores as quais causam obstrução das vias aéreas, por exemplo, devido à paralisia das cordas vocais. Tipicamente, a CVF e VEF<sup>1</sup> estão em escala normal porque não há obstrução intratorácica, e as altas pressões extratorácicas aumentam a passagem do ar, a menos que exista obstrução fixa [\(QUANJER, 2004\)](#page-72-3).

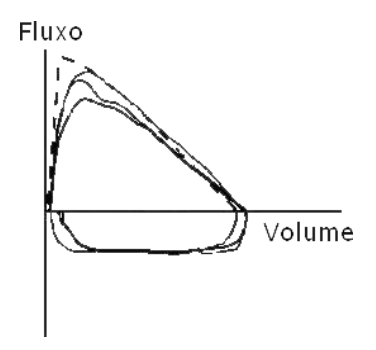

<span id="page-26-1"></span>Figura 2.13: Curva de Volume x Fluxo de obstrução alta extratorácica. A linha tracejada representa o padrão previsto de curva normal. As curvas acima do eixo das abcissas representam manobras expiratórias. Abaixo do eixo das abcissas, são representadas as curvas de manobras inspiratórias.

#### Obstrução fixa

Na Figura [2.14,](#page-27-0) as curvas expiratórias e inspiratórias (acima e abaixo do eixo X, respectivamente) exibem um platô de fluxo baixo. Ambos os padrões expiratórios e inspiratórios são anormais. Estes padrões são compatíveis com obstruções fixas das vias aéreas intra ou extratorácica, como em carcinoma de laringe ou obstrução devido ao aumento da tireóide [\(QUANJER, 2004\)](#page-72-3).

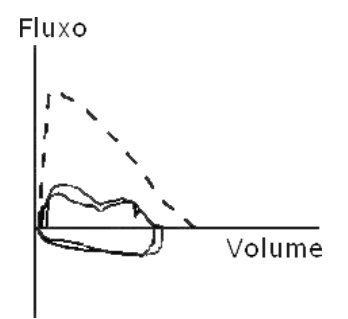

<span id="page-27-0"></span>Figura 2.14: Curva de Volume x Fluxo de indivíduo com obstrução fixa. A linha tracejada representa o padrão previsto de curva normal. As curvas acima do eixo das abcissas representam manobras expiratórias. Abaixo do eixo das abcissas, são representadas as curvas de manobras inspiratórias.

#### Obstrução intratorácica

Como pode ser observado na Figura [2.15,](#page-27-1) o padrão de fluxo expiratório é anormal (acima do eixo X), exibindo um "ombro"na curva de Volume x Fluxo devido à obstrução fixa em vias aéreas intratorácicas. O padrão inspiratório é normal (abaixo do eixo X)[\(QUANJER, 2004\)](#page-72-3).

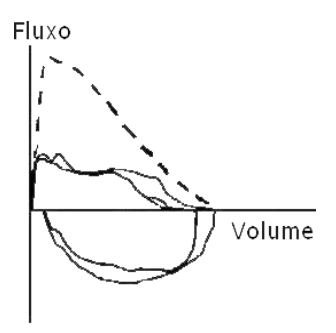

<span id="page-27-1"></span>Figura 2.15: Curva de Volume x Fluxo de indivíduo com alta obstrução das vias aéreas expiratórias intratorácica. A curva de referência é representada pela linha tracejada. As curvas acima do eixo X são expiratórias, e as abaixo são inspiratórias.

#### <span id="page-28-0"></span>2.4.6 Garantia da qualidade

#### Requisitos para equipamentos

Vários modelos de espirômetros não preenchem os padrões mínimos exigidos por sociedades como a ATS (American Thoracic Society), ECCS/ERS (European Community for Coal & Steel / European Respiratory Society), SBPT (Sociedade Brasileira de Pneumologia e Tisiologia), em relação a sua capacidade, exatidão, erro, registro gráfico etc [\(PEREIRA, 2002\)](#page-72-7).

As características essenciais que os espirômetros devem possuir são: exatidão e precisão. A exatidão se refere à diferença entre o valor verdadeiro e o valor mensurado, divididos pelo valor verdadeiro. Depende de um número de fatores, incluindo a linearidade e respostas em freqüência do sistema, sensibilidade às condições ambientais, calibração e adequação dos fatores de correção. A precisão é a diferença numérica entre sucessivas mensurações. Um aparelho preciso mostra concordância entre os resultados das medições realizadas nas mesmas condições em curtos períodos de tempo. A medição de uma alta precisão não implica em alta exatidão, porque a precisão não faz nenhuma comparação com o valor verdadeiro [\(PEREIRA, 2002;](#page-72-7) [ATS, 1995;](#page-71-5) [WEBSTER e CLARK, 1998\)](#page-72-2).

A ATS desenvolveu alguns critérios mínimos de desempenho para assegurar valores exatos e precisos, que são descritos na Tabela [2.4.](#page-28-1) A amplitude e o fluxo se referem à faixa de escala que os sinais devem possuir. O tempo se refere aos valores mínimos exigidos. Os sinais de teste utilizados para validar os parâmetros de exatidão e precisão são as curvas padrão disponibilizadas pela ATS e a seringa de calibração, que será descrita na seção seguinte, de Controle de Qualidade.

| Teste                    | Amplitude     | Exatidão                               | Fluxo    | Tempo          | Sinal de teste  |
|--------------------------|---------------|----------------------------------------|----------|----------------|-----------------|
|                          |               | (BTPS)                                 | (1/s)    | $(\mathrm{s})$ |                 |
| CV                       | $0.5$ a $8$ l | $\pm 3\%$ ou $\pm 0.05$ l              | 0a14     | 30             | seringa de 3 l  |
| CVF                      | $0.5$ a $8$ l | $\pm 3\%$ ou $\pm 0.05$ l              | 0 a 14   | 15             | seringa de 3 l. |
|                          |               |                                        |          |                | 24 padrão ATS   |
| VEF <sub>1</sub>         | $0.5$ a $8$ l | $\pm 3\%$ ou $\pm 0.05$ l              | 0 a 14   |                | seringa de 3 l  |
| <b>PFE</b>               | $14$ $1/s$    | $\pm 10\%$ ou $\pm 0.4$ l/s            | 0 a 14   |                | 26 padrão ATS   |
|                          |               | (Precisão: $\pm 5\%$ ou $\pm 0.2$ l/s) |          |                |                 |
| $\mathrm{FEF}_{25-75\%}$ | 71/s          | $\pm 5\%$ ou $\pm 0.2$ l/s             | $\pm 14$ | 15             | 24 padrão ATS   |

<span id="page-28-1"></span>Tabela 2.4: Recomendações mínimas para diagnóstico de Espirometria

Um diagnóstico de CV, por exemplo, deve ser capaz de acumular volume por pelo menos 30s, mensurar valores de pelo menos 8 l com exatidão de pelo menos  $\pm 3\%$  da leitura ou  $\pm 0.05$  l, o que for maior, com fluxos entre zero e 14 l/s.

A ATS fornece exemplos de curvas padrão que podem ser utilizadas para testar a exatidão e precisão de um equipamento. São fornecidas 24 ondas representando curvas de volume e 26 ondas de fluxo.

Para o teste do equipamento, cada onda padrão deve ser injetada 5 vezes no instrumento. Para teste de exatidão, a média obtida destas ondas deve ser utilizadas para comparar com o valor padrão [\(PEREIRA, 2002;](#page-72-7) [ATS, 1995\)](#page-71-5).

A faixa e o desvio em relação ao valor padrão podem ser calculados por:

$$
Faixa = máximo - mínimo
$$
\n(2.1)

$$
Faixa(\%) = 100 * \frac{(máximo - mínimo)}{média}
$$
\n(2.2)

$$
Desvio = média - valor padrão
$$
\n
$$
(2.3)
$$

$$
Desvio(\%) = 100 * \frac{(média - valorpad\tilde{ra}o)}{valorpad\tilde{ra}o}
$$
\n(2.4)

Alguns equipamentos que são utilizados para a garantia do teste de Espirometria, como a seringa de calibração ou o gerador de funções, possuem um erro inerente. Para parâmetros de volume este erro é de  $\pm 0.5\%$  ou  $0.05$  l e para parâmetros de fluxo é de  $\pm 2\%$  ou  $\pm 5$  l/min. As curvas testadas não devem exceder os limites especificados pela Tabela [2.4,](#page-28-1) acrescidos dos erros dos equipamentos [\(ATS, 1995\)](#page-71-5).

#### Controle de qualidade

Além do controle de exatidão e precisão dos testes para a garantia da qualidade do equipamento, outras atividades como treinamento técnico, calibração, higienização, fator de correção e registro gráfico são atividades importantes para garantir a qualidade de um exame espirométrico [\(ATS, 1995;](#page-71-5) [PEREIRA, 2002\)](#page-72-7).

Treinamento Técnico: O técnico de laboratório de função pulmonar tem um papel fundamental na operação do equipamento e em instruir o paciente para realização de um bom teste. Ele deve demonstrar através das manobras respiratórias como o teste deve ser realizado, estimular e observar o paciente enquanto este executa o teste. O técnico deve possuir treinamento específico, além de conhecimentos básicos em fisiologia, matemática e informática [\(ATS, 1995;](#page-71-5) [PEREIRA, 2002;](#page-72-7) [QUANJER, 2004\)](#page-72-3).

Calibração de espirômetros eletrônicos: A calibração de espirômetros eletrônicos obtém melhores resultados se for calibrado o sinal primário: o fluxo. Mas este procedimento não é muito simples de ser realizado pelo usuário final. Então a calibração do volume é uma alternativa satisfatória. A calibração é feita com uma seringa de 1 ou 3 litros (Figura [2.16\)](#page-30-0). Embora tenha um custo elevado, este instrumento possui exatidão, é robusto e fácil de usar [\(ATS, 1995\)](#page-71-5).

É importante se manter um manual com planos de controle, guias de resultados espirométricos e testes de desempenho, além de um bloco de anotações com as calibrações diárias, atualizações de hardware e software [\(ATS, 1995\)](#page-71-5).

Higienização: Embora não haja relatos sobre contaminações cruzadas, a higienização dos espirômetros e de seus transdutores deve ser observada. Em manobras de expiração forçada, além do ar, o paciente também expele saliva. Os equipamentos devem ser limpos com água e

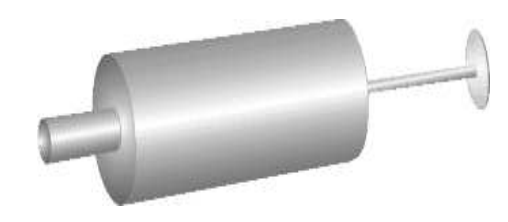

Figura 2.16: Seringa de calibração de 3 litros

<span id="page-30-0"></span>detergente, os transdutores com álcool e água destilada e secados em superfície limpa e seca [\(QUANJER, 2004\)](#page-72-3).

Fator de correção: Os volumes obtidos no exame normalmente são medidos em condições de ATPS (temperatura e pressão ambientais, saturada com vapor d'água) ou BTPS (temperatura corporal, pressão ambiente, saturada com vapor d'água), mas BTPS é o mais recomendado, pois é aquela obtida no pulmão. Desta forma, é necessário realizar conversões das condições de ATPS para BTPS porque a temperatura do gás dentro do espirômetro resfria-se à temperatura ambiente, então dependendo da temperatura ambiental, o fato de correção BTPS pode chegar a 10% [\(QUANJER, 2004;](#page-72-3) [PEREIRA, 2002;](#page-72-7) [ATS, 1995\)](#page-71-5).

A Tabela [2.5](#page-30-1) pode ser utilizada para a conversão das condições de ATPS para BTPS. Cada litro em ATPS a 20°C corresponde a 1.102 l BTPS.

| $(^{\circ}C)$<br>Temperatura | Fator de Correção |  |  |
|------------------------------|-------------------|--|--|
| 16                           | 1.123             |  |  |
| 17                           | 1.118             |  |  |
| 18                           | 1.113             |  |  |
| 19                           | 1.107             |  |  |
| 20                           | 1.102             |  |  |
| 21                           | 1.097             |  |  |
| 22                           | 1.091             |  |  |
| 23                           | 1.086             |  |  |
| 24                           | 1.080             |  |  |
| 25                           | 1.074             |  |  |
| 26                           | 1.069             |  |  |
| 27                           | 1.063             |  |  |
| 28                           | 1.057             |  |  |
| 29                           | 1.051             |  |  |
| 30                           | 1.045             |  |  |
| 31                           | 1.039             |  |  |
| 32                           | 1.033             |  |  |
| 33                           | 1.026             |  |  |
| 34                           | 1.020             |  |  |
| 35                           | 1.013             |  |  |

<span id="page-30-1"></span>Tabela 2.5: Conversão de condições de ATPS para BTPS

Registro gráfico: Como mais um requisito necessário ao equipamento de Espirometria, está a apresentação das curvas espirométricas na forma impressa. Os gráficos devem seguir escalas obrigatórias para serem avaliados o controle de qualidade do teste, a validação de exatidão do equipamento e para permitir cálculos manuais.

Deve ser mantida uma razão de 2:1 entre as escalas de fluxo e volume, ou seja, 2 l/s de fluxo e 1 l de volume correspondem à mesma distância no gráfico em seus respectivos eixos. Quando uma curva TxV (Tempo x Volume) é impressa, a escala de volume deve ser de pelo menos 10 mm/l, e a escala de tempo, 20 mm/s. Quando a curva TxV é plotada junto com VxF (Volume x Fluxo), a escala de tempo é reduzida para 10 mm/s.

#### <span id="page-31-0"></span>2.4.7 Aceitação e Reprodutibilidade

Para validar o teste de Espirometria, após a realização do exame, é necessário que as curvas sejam aceitáveis e reprodutíveis, a fim de garantir que o exame tenha sido realizado corretamente. Os critérios de reprodutibilidade são indicadores de exatidão.

Para que as curvas de manobras expiratórias sejam aceitas, o primeiro critério que deve ser observado é o início do teste. Para se determinar o ponto de tempo zero é utilizada a técnica de retroextrapolação, que determinará o volume extrapolado (VE). Este valor não deve exceder 5% da CVF ou 150 ml, o que for maior [\(ATS, 1995;](#page-71-5) [PEREIRA, 2002;](#page-72-7) [MILLER](#page-72-8) et al., 2005).

O PFE também é um índice utilizado para se avaliar o esforço expiratório. A variabilidade das medidas de PFE, o tempo necessário para se alcançar o PFE ou a percentagem de CVF necessária para se atingir o PFE foram sugeridas para a análise do início da curva. As manobras são aceitáveis se a variação de PFE entre o maior e o menor valor for menor que 10% ou 0,5 l (o que for maior).

Para a reprodutibilidade do exame, deve ser relatado o maior valor dos índices de três manobras satisfatórias. Os dois maiores valores de VEF<sup>1</sup> e CVF devem diferir menos de 0,15 l [\(PEREIRA, 2002\)](#page-72-7).

O número máximo de manobras deve ser 8, tanto em adultos ou crianças. Se mais de 8 manobras forem necessárias para se obter os valores, o teste deve ser suspenso.

Para a seleção dos valores obtidos, a CVF selecionada deve ser a maior, obtida de qualquer curva. O VEF<sup>1</sup> também deve ser o de maior valor, respeitando os critérios de aceitação do volume retroextrapolado. Estes valores não precisam ser retirados da mesma manobra.

Para os fluxos que dependem da CVF, como o FEF25−75% e FEF50%, recomenda-se que eles sejam retirados da "melhor manobra", ou seja, aquela com a maior soma de VEF<sub>1</sub> e CVF, conforme indica a Tabela [2.6.](#page-32-0) Na curva 1, o PFE difere mais de 0,5 l ou 10% do valor máximo, assim, os valores de VEF<sup>1</sup> e fluxos instantâneos não devem ser retirados desta curva [\(PEREIRA, 2002\)](#page-72-7).

O platô de 1 segundo deve ser evidente em curvas de volume, após o tempo de expiração mínimo de 6 segundos. Em pacientes com restrição grave pode-se aceitar manobras com tempo inferior a 6 segundos, desde que haja platô no último segundo [\(PEREIRA, 2002\)](#page-72-7).

| <b>Teste</b>         | Curva <sub>1</sub> | Curva <sub>2</sub> | Curva <sub>3</sub> | Curva <sub>4</sub> | "Melhor"selecionada |
|----------------------|--------------------|--------------------|--------------------|--------------------|---------------------|
|                      |                    |                    |                    |                    | $CVF + VEF_1$       |
| <b>CVF</b>           | 3,08               | 3,02               | 3,00               | 3,08               | 3,08                |
| VEF <sub>1</sub>     | 1,54               | 1,50               | 1,45               | 1,43               | 1,50                |
| $VEF_1 / CVF$        | 50                 | 50                 | 48                 | 46                 | 49                  |
| $\rm{FEF}_{25-75\%}$ | 0.66               | 0,60               | 0.63               | 0.62               | 0,60                |
| PFE                  | 3,45               | 3,79               | 3,85               | 4,00               | 4,00                |
| $\text{FEF}_{50\%}$  | 0,90               | 0,80               | 0.85               | 0,80               | 0,80                |

<span id="page-32-0"></span>Tabela 2.6: Seleção de curvas

#### Valores de referência

Para se avaliar um resultado de teste espirométrico, os valores extraídos devem ser comparados a um referencial dito normal. Os melhores valores de referência se baseam em pessoas saudáveis dos pulmões, de preferência do mesmo grupo étnico, com a mesma idade, estatura e gênero. Dentre diversos fatores, uma pessoa é dita saudável dos pulmões se:

- Não apresenta ou nunca apresentou doenças respiratórias ou outras doenças que possam influenciar direta ou indiretamente o sistema respiratório
- Não apresenta anormalidade óssea (Como exemplo, cifoescoliose)
- Não apresenta problema circulatório (Como exemplo, cardiomegalia e hidrotórax)
- Apresenta desenvolvimento mental normal
- Pratica atividade física
- Não é ou foi fumante.

# CAPÍTULO **3**

# <span id="page-33-0"></span>Materiais e métodos

Neste capítulo será apresentada a estrutura do software desenvolvido para a aquisição de sinal respiratório, seu armazenamento e extração de parâmetros necessários para análise das curvas. O software obedece os requisitos apresentados no Capítulo 2.

A coleta dos dados é feita a partir de uma placa de aquisição comercial de estrutura simples e baixo custo. O software consiste em um sistema desktop, desenvolvido em um ambiente próprio de instrumentação virtual, com interface amigável aos seus usuários. A linguagem do software possibilita a agregação de novos módulos de forma simples e rápida, conforme a necessidade do usuário. Utiliza-se um banco de dados para armazenamento e organização das informações coletadas. Para validação do sistema desenvolvido, além da simulação, utilizou-se a emulação de sinais respiratórios a partir de um gerador de ondas arbitrárias.

# <span id="page-33-1"></span>3.1 Materiais utilizados

A Figura [3.1](#page-34-0) (bloco pontilhado à esquerda) representa esquematicamente como é composto um sistema de Espirometria. Optou-se por representar a mensuração do sinal primário através do pneumotacômetro de Fleisch, mas é possível utilizar-se anemômetros e turbinômetros dentre outros, de acordo com a unidade a ser medida. O sinal pode ser obtido a partir de um transdutor de pressão diferencial, cuja divisão pela resistência dos tubos capilares do pneumotacômetro resultam em um sinal de fluxo. Este sinal é convertido para tensão através do conjunto (pneumotacômetro, transdutor, condicionador de sinais). Um sistema de conversão A/D amostra o sinal, enviando-o ao computador para finalmente ser analisado pelo software.

No sistema desenvolvido (bloco pontilhado à direita), não foram projetados os hardwares, portanto, estes são representados a partir da emulação de sinais respiratórios. A American Toracic Society (ATS) disponibiliza modelos de curvas consideradas de padrão normal para exames espirométricos. As curvas foram obtidas e armazenadas em um computador. Em seguida, foram enviadas para o gerador de ondas arbitrárias da Agilent, modelo 33220A, utilizando-se o programa Agilent Intuilink Waveform Editor. O gerador se comunica com o computador através da porta USB. Após a amostragem, as curvas foram armazenadas e posteriormente analisadas.

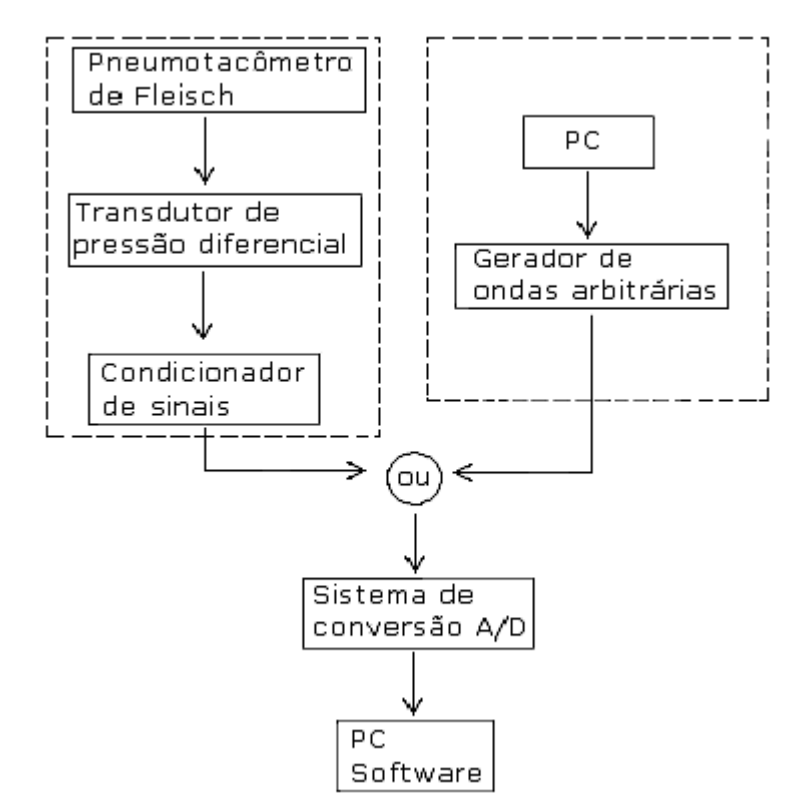

<span id="page-34-0"></span>Figura 3.1: Representação de um sistema de Espirometria clássico (bloco pontilhado à esquerda) e o sistema de Espirometria realizado (bloco pontilhado à direita).

O programa para aquisição e análise dos sinais pulmonares foi desenvolvido na plataforma LabView®, que é uma ferramenta da National Instruments com interface ao usuário amigável e simples, representando instrumentos de forma virtual, através de seus componentes de controles e indicadores [\(National Instruments, 2005\)](#page-72-9).

Para amostragem, utilizamos uma placa de conversão A/D de baixo custo, modelo DI-190, produzida pela DATAQ Instruments. A placa possui resolução de 12 bits (4.096 níveis), comunicação serial RS-232, taxa de transmissão de 4.800 bps e freqüência máxima de amostragem de 240 Hz. O custo aproximado da placa conversora utilizada é de \$20 dólares, enquanto que os con-

versores A/D normalmente utilizados variam de R\$1.500 reais a \$20 mil dólares, justificados por sua maior complexidade, o que não se faz necessário, visto que com estas simples especificações é possível se atingir os requisitos mínimos especificados.

Para melhor organização dos dados do paciente e manipulação dos sinais, as informações são armazenadas em um banco de dados. O sistema gerenciador de banco de dados utilizado foi o MySQL.

## <span id="page-35-0"></span>3.2 Sistema de aquisição e análise de índices espirométricos

Inicialmente, será apresentado um diagrama para descrever o fluxo do sistema e os casos de uso envolvidos. Posteriormente, será analisada cada etapa individualmente.

#### <span id="page-35-1"></span>3.2.1 Diagrama de caso de uso e de atividades

Utilizando linguagens de modelagem de dados, que especificam graficamente a aplicação, propomos o diagrama da UML (Unified Modeling Language) de caso de uso para representar os principais atores envolvidos no sistema. Seu objetivo é capturar os requisitos do sistema e forçar a definição de quem são os usuários da aplicação, oferecendo um caminho intuitivo para representar funcionalmente o papel desempenhado por cada ator.

A Figura [3.2](#page-35-2) representa a interação dos atores com as atividades por eles desempenhadas no sistema de Espirometria. A descrição de cada caso de uso é apresentada a seguir.

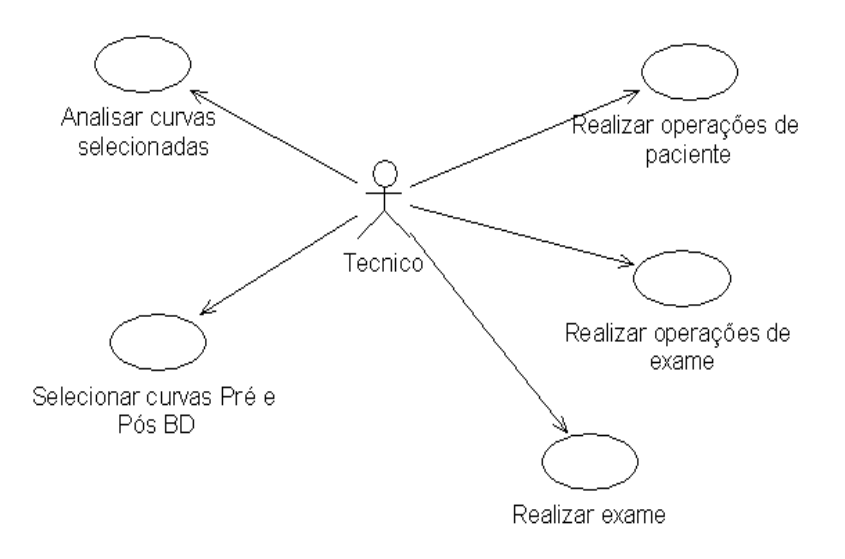

<span id="page-35-2"></span>Figura 3.2: Diagrama de caso de uso do sistema.
#### 1. Realizar operações de paciente

Ator: Técnico.

Fluxo principal:

- O sistema lista todos os pacientes cadastrados.
- O técnico seleciona a operação: inclusão (sub11), alteração (sub12), exclusão (sub13).

Subfluxos:

- sub11 Inclusão de paciente: O técnico cadastra as informações pertencentes ao paciente, como, nome, data de nascimento, cidade, UF, CEP, país, e-mail, telefone, sexo e raça.
- sub12 Alteração de paciente: O técnico altera as informações referentes ao paciente.
- sub13 Exclusão de paciente: O técnico exclui o paciente.

#### 2. Realizar operações de exame

Ator: Técnico.

Pré-condição: Paciente já deve estar cadastrado.

Fluxo principal:

- O sistema lista todos os pacientes cadastrados.
- O técnico seleciona o paciente a efetivar os dados do exame.
- O técnico seleciona a operação: inclusão (sub21), alteração (sub22), exclusão (sub23).

Subfluxos:

- sub21 Inclusão de exame: O técnico inclui as seguintes informações do exame pertencentes ao paciente: Altura e peso do paciente, Pressão barométrica, Temperatura, Umidade, Fator de correção BTPS, Técnico responsável, Posição do teste (de pé, sentado, supino), Resultado da calibração (correta, falha), Data e hora da calibração.
- sub22 Alteração de exame: O técnico altera as informações referentes ao exame do paciente.
- sub23 Exclusão de exame: O técnico exclui o exame.

#### 3. Realizar exame

Ator: Técnico.

Pré-condição: Paciente e exame já devem estar cadastrados e selecionados. Fluxo principal:

- O sistema lista todos os exames do paciente selecionado.
- O técnico seleciona o exame para o qual será aquisicionada a curva espirométrica.
- O técnico seleciona o tipo do exame: se CVL (Capacidade Vital Lenta) ou CVF (Capacidade Vital Forçada).
- O técnico informa o tempo de aquisição do exame, a freqüência de amostragem, seleciona o tipo do exame (se pré ou pós broncodilatador), e se a expiração é lenta ou forçada.
- O técnico dá início ao exame.
- O paciente inicia a manobra de expiração.
- O sistema faz a aquisição do sinal espirométrico.

#### 4. Selecionar curvas pré e pós BD

Ator: Técnico.

Pré-condição: Paciente e exame já devem estar cadastrados e selecionados. As curvas já devem ter sido coletadas.

Fluxo principal:

- O técnico escolhe a opção de selecionar curvas de CVL ou CVF. Em ambas as opções, o sistema lista todas as curvas relacionadas ao exame do paciente selecionado.
- Para CVF, são informados alguns índices de desempenho, como, PFE vol 80, PFE vol 40, %Vext, Tempo de Subida, Tempo VE-PFE, Tempo Fluxo-PFE, que auxiliam na seleção das curva aceitáveis.
- O técnico seleciona as curvas que deverão ser analisadas e descarta as curvas inaceitáveis.

### 5. Analisar curvas selecionadas

Ator: Técnico.

Pré-condição: Paciente e exame já devem estar cadastrados e selecionados. Curvas pré e pós BD aceitáveis também já devem ter sido selecionadas. Fluxo principal:

- O sistema lista todas as curvas que foram selecionadas de determinado exame do paciente selecionado, sendo curvas de Tempo x Fluxo, Tempo x Volume e Volume x Fluxo.
- O sistema calcula os seguintes índices respiratórios para as curvas pré e pós BD: CV, CVF, VEF<sub>1</sub>, VEF<sub>1</sub>/CVF, FEF<sub>25−75%</sub>, FEF<sub>50%</sub>, PFE, VE.
- O sistema analisa se foram alcançados os critérios de aceitabilidade e reprodutibilidade das curvas.
- O sistema lista os índices que são considerados os melhores numericamente.
- O técnico seleciona os índices manualmente, podendo utilizar a sugestão do sistema, ou sugestão do médico após análise das curvas.

- Após a seleção, o técnico solicita sugestão de diagnóstico (sub51).

Subfluxos:

- sub51 Sugestão de diagnóstico:
	- (a) O sistema lista os valores previstos para as características do paciente, seus limites inferiores e os percentuais entre os valores alcançados e previstos dos índices pré e pós BD.
	- (b) O sistema emite uma sugestão de diagnóstico, com base nos índices calculados para as curvas do paciente e seus dados.

O diagrama de atividades na Figura [3.3](#page-39-0) representa o fluxo principal das operações do sistema.

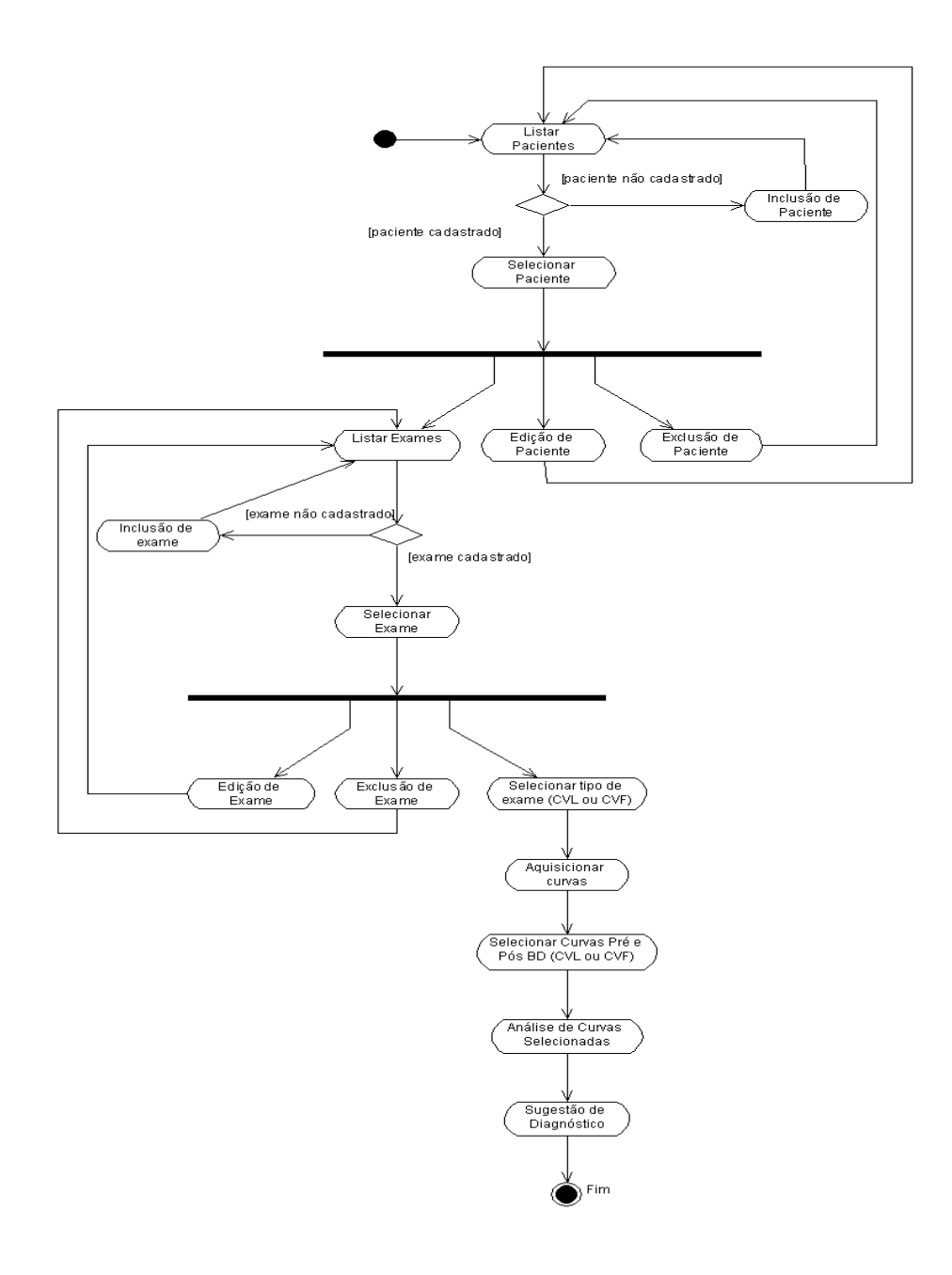

<span id="page-39-0"></span>Figura 3.3: Diagrama de atividades do sistema.

## 3.2.2 Paciente

As telas principais de cada etapa do sistema serão representadas a seguir. Como informado anteriormente, o software foi desenvolvido em LabView®, acessando o banco de dados MySQL.

A Figura [3.4](#page-40-0) representa a tela inicial do sistema, a partir da qual é possível se ter acesso às demais atividades. Nela, são listados os pacientes que já estão cadastrados.

São permitidas operações de cadastro e alteração (Figura [3.5\)](#page-41-0) e exclusão (Figura [3.6\)](#page-41-1).

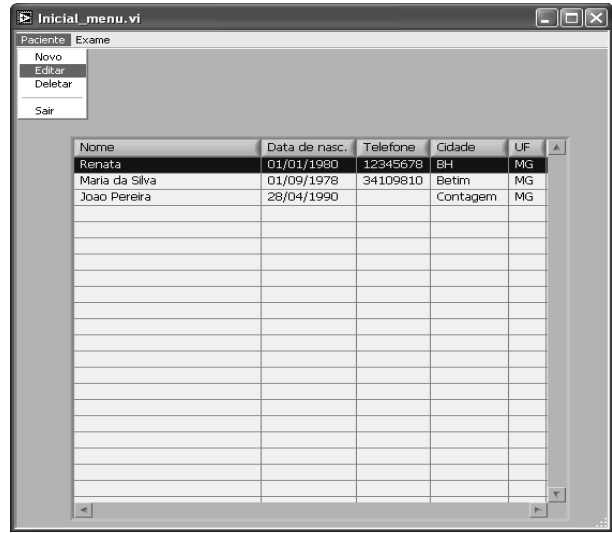

<span id="page-40-0"></span>Figura 3.4: Tela inicial do sistema. São listados os pacientes já cadastrados.

Após o paciente ser selecionado, pode-se visualizar os dados relacionados ao exame, clicandose em «Dados dos exames», no menu «Exame».

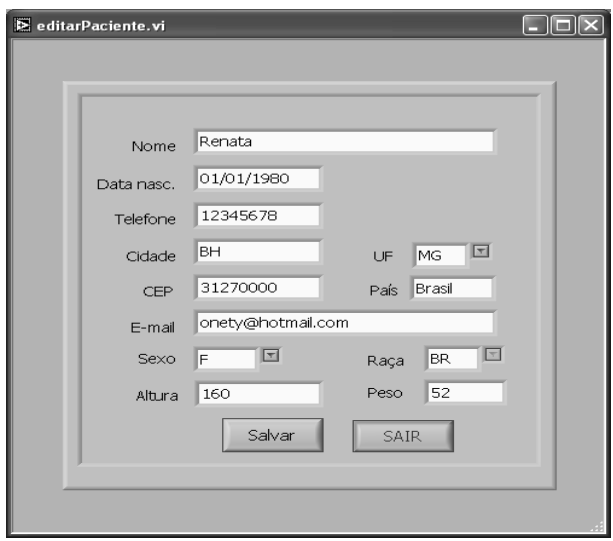

<span id="page-41-0"></span>Figura 3.5: Cadastro e Alteração de pacientes.

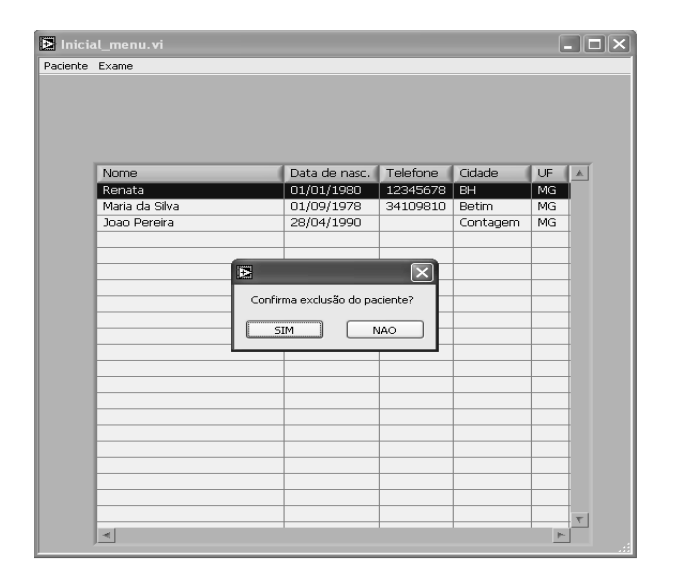

<span id="page-41-1"></span>Figura 3.6: Exclusão de pacientes.

### 3.2.3 Exame

Após o cadastro do paciente, devem ser informados alguns dados gerais referentes ao exame, como data e hora de calibração, identificação do técnico que acompanha o exame, temperatura ambiente e pressão barométrica, dentre outros. Estas informações estão disponíveis na tela seguinte à listagem do paciente e podem ser acessadas após posicionado o cursor no paciente desejado e clicada a opção de «Exame».

São listados todos os exames realizados por tal paciente, inclusive os antigos e o cadastro do novo exame (Figura [3.7\)](#page-42-0). As operações permitidas são: Inclusão de novo exame (Figura [3.8\)](#page-43-0), Alteração (Figura [3.9\)](#page-43-1) e Exclusão (Figura [3.10\)](#page-44-0).

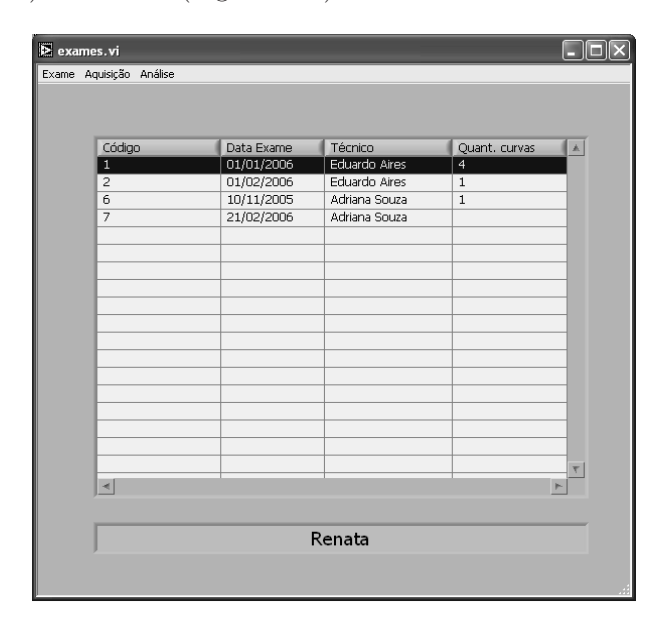

<span id="page-42-0"></span>Figura 3.7: Tela dos dados dos exames já cadastrados.

Depois de realizadas as operações básicas do exame, finalmente inicia-se o exame de Espirometria propriamente dito, através do processo de Aquisição. Com o cursor posicionado no exame desejado, a partir do menu «Aquisição», o usuário clica em «CVL» ou «CVF», selecionando se deseja um exame de Capacidade Vital Lenta ou Forçada, respectivamente. Será exibida a tela de aquisição das curvas respiratórias (Figura [3.11\)](#page-45-0).

Para iniciar o processo, o técnico informa o tempo de aquisição, a freqüência de amostragem desejada. Informa também se o exame é pré ou pós inalação de broncodilatador.

Alguns parâmetros da placa conversora A/D são setados internamente no software, como o nome da porta de leitura, a taxa de transmissão e o número de bits de entrada. É necessário também setar variáveis de comando como o canal a ser lido, a freqüência de amostragem utilizada, e os comandos de início e parada da leitura, através de um conjunto de strings. São calculados

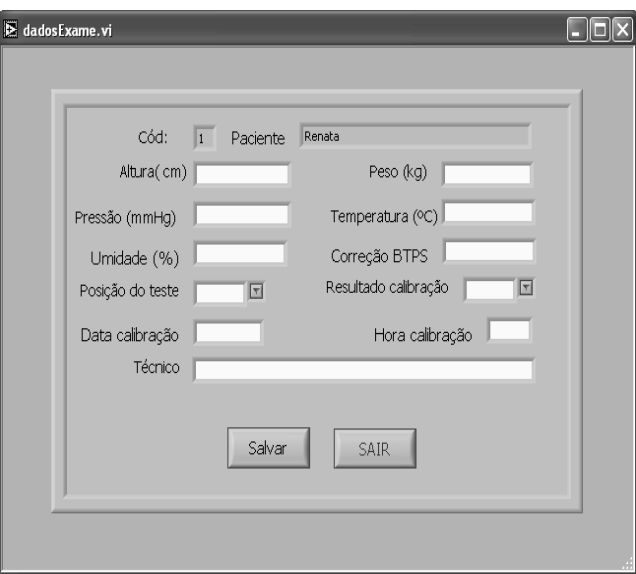

<span id="page-43-0"></span>Figura 3.8: Cadastro de novo exame.

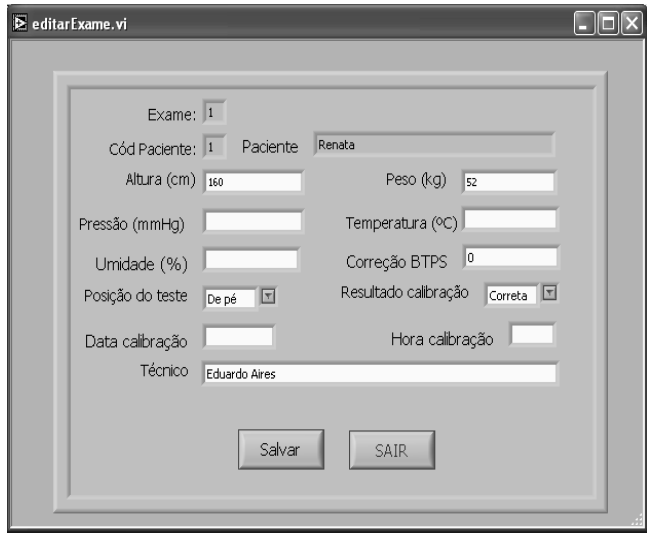

<span id="page-43-1"></span>Figura 3.9: Alteração dos dados do exame.

quantas amostras serão lidas, através da multiplicação do tempo de aquisição e da frequência de amostragem. Cada amostra é representada por 2 bytes. Assim, calcula-se o tamanho do buffer de leitura como sendo maior que o dobro do número de amostras. A leitura do sinal é feita em pequenos blocos de bytes. À medida que estes blocos são lidos, é feito um processamento

| Código                  | Data Exame | Técnico                                                               | Quant. curvas  | $\mathbb{A}$      |
|-------------------------|------------|-----------------------------------------------------------------------|----------------|-------------------|
| $\overline{\mathbf{1}}$ | 01/01/2006 | Eduardo Aires                                                         | $\overline{4}$ |                   |
| $\overline{2}$          | 01/02/2006 | Eduardo Aires                                                         | $\mathbf 1$    |                   |
| $\overline{6}$          | 10/11/2005 | Adriana Souza                                                         | $\mathbf{1}$   |                   |
| $\overline{7}$          | 21/02/2006 | Adriana Souza                                                         |                |                   |
|                         | 圓<br>SIM   | $\vert \mathsf{x} \vert$<br>Confirma exclusão do exame?<br><b>NAO</b> |                |                   |
| $\prec$                 |            |                                                                       |                | ۳<br>$\mathbb{P}$ |
|                         |            |                                                                       |                |                   |

<span id="page-44-0"></span>Figura 3.10: Exclusão do exame.

de deslocamento de bits, para reorganizá-los e compor uma amostra completa. Em seguida, os dados são ajustados de modo que seja possível visualizá-los e registrá-los em significativas unidades, como por exemplo, l/s, l, s etc.

No sistema desenvolvido, as curvas amostradas foram obtidas a partir da emulação dos padrões expiratórios fornecidos pela ATS, emitidas pelo Gerador de Ondas Arbitrárias modelo 33220A da Agilent e amostradas pela placa conversora A/D DI-190 da DATAQ Instruments.

Um conversor A/D é um circuito não ideal e tem sua resposta degradada por vários tipos de erros. Alguns desses erros foram corrigidos, como os erros de ganho e offset. Os erros de ganho caracterizam-se por uma inclinação diferente da curva originalmente lida (Figura [3.12](#page-45-1) (a)). Os erros de offset caracterizam-se por um deslocamento a partir da origem da curva original (Figura [3.12](#page-45-1) (b)) [\(CARDOSO, 2005\)](#page-71-0).

Foram realizadas medições de alguns valores de entrada de tensão constante para encontrarse um fator de ganho e um deslocamento aproximados. Procurou-se corrigir estes erros a partir de um ajuste de reta, multiplicando-se o valor de saída do conversor por um fator de correção apropriado e somando-se a um deslocamento de offset.

Após a leitura, os sinais são armazenados no banco de dados MySQL para serem analisados posteriormente.

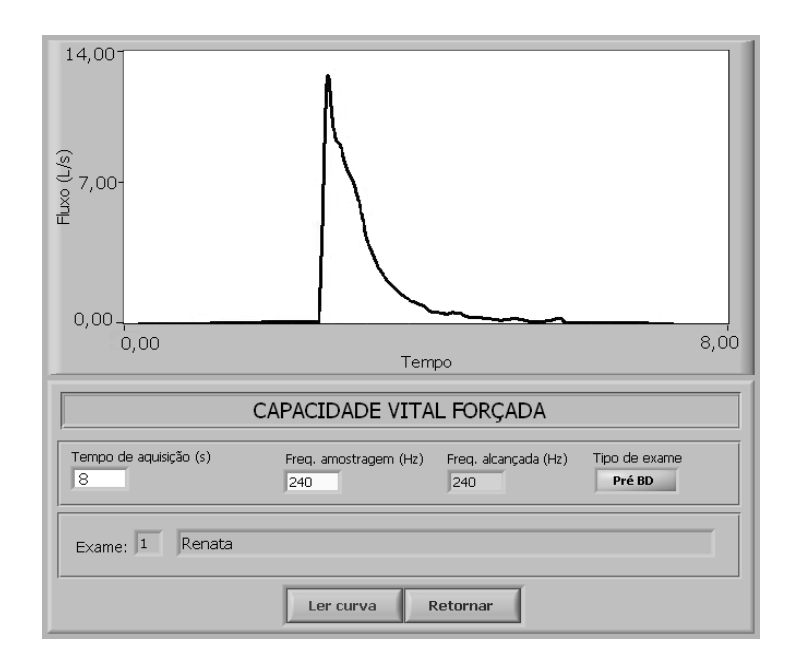

<span id="page-45-0"></span>Figura 3.11: Tela de aquisição dos sinais respiratórios. No quadro superior é apresentada a curva que está sendo lida. São informados como entrada do sistema o tempo de leitura, a freqüência de amostragem e o tipo de exame (se pré ou pós BD). No quadro inferior, são listados o nome do paciente e o número do exame que está sendo realizado. Abaixo, constam os botões de início do teste e de retorno à tela inicial do sistema.

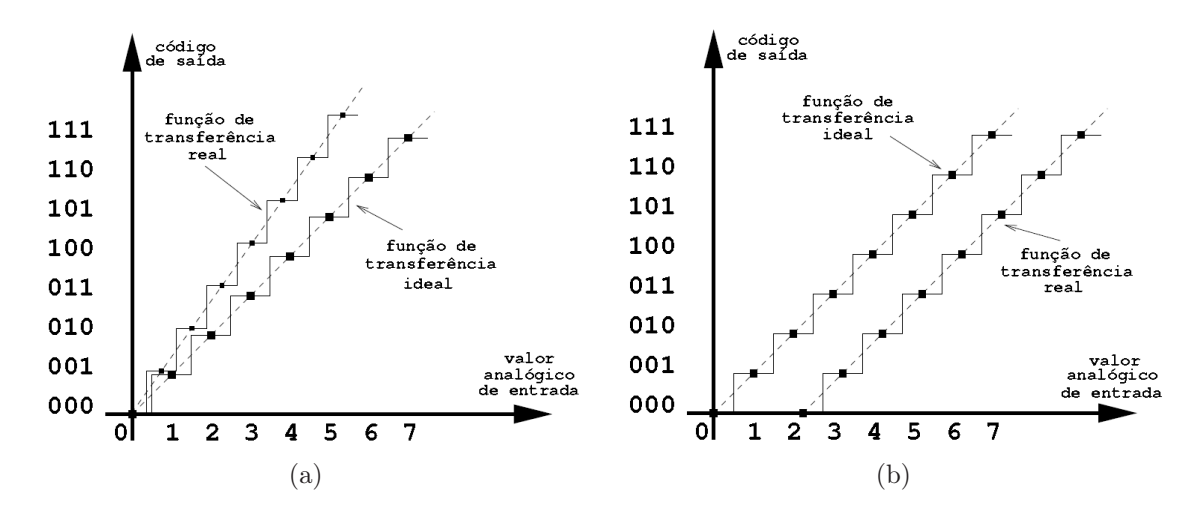

<span id="page-45-1"></span>Figura 3.12: Resposta do conversor A/D: (a) erro de ganho, (b) erro de offset.

### 3.2.4 Análise

Para a análise das curvas obtidas, a partir da tela do Exame, o técnico clica em «Análise». As sub-opções de análise são «Selecionar curvas CVL» (Figura [3.13\)](#page-46-0), «Selecionar curvas CVF» (Figura [3.14\)](#page-47-0) e «Analisar curvas selecionadas». Nas duas primeiras sub-opções, o técnico escolhe dentre todas as curvas coletadas aquelas que são aceitáveis.

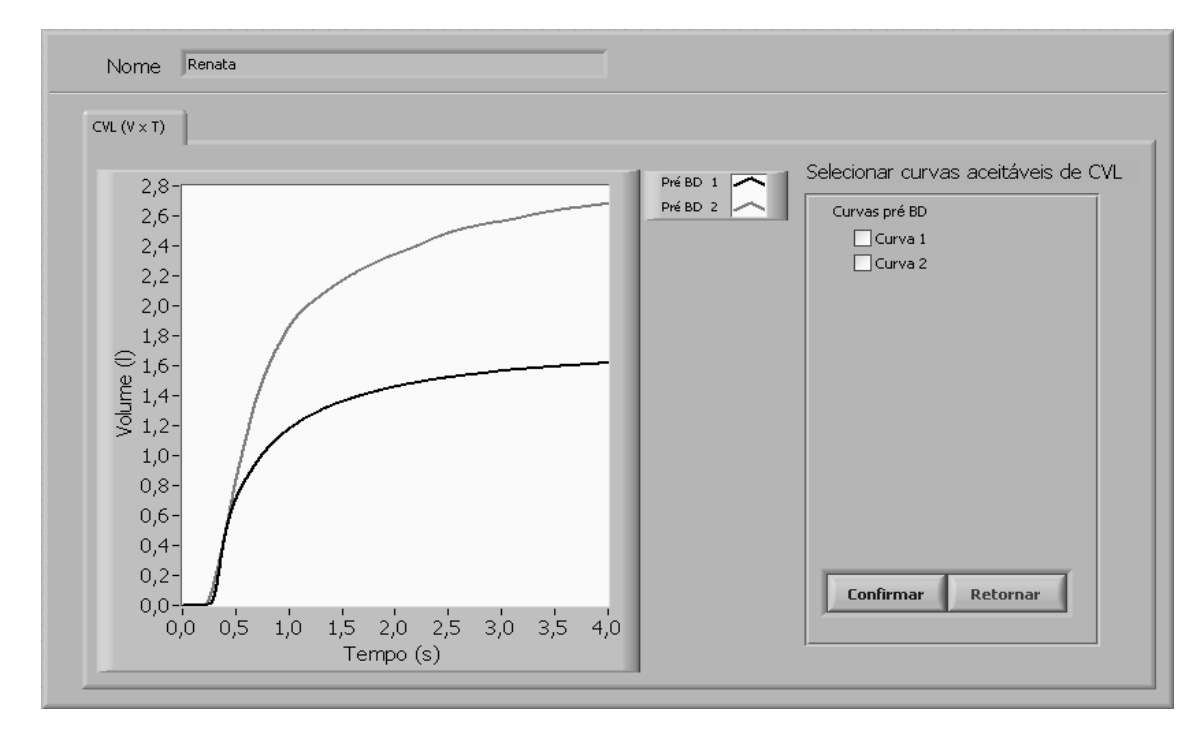

<span id="page-46-0"></span>Figura 3.13: Tela com todas as curvas coletadas para CVL. Na esquerda da tela, constam os gráficos representativos das curvas no formato de Tempo x Volume. O técnico deve selecionar quais curvas serão analisadas, marcando no checkbox da curva correspondente, ao lado direito da tela, e clicando em «Confirmar».

Se o tipo do exame for CVL, são listadas as curvas no formato Tempo x Volume. Se o tipo do exame for CVF, são exibidas todas as curvas nos formatos de Tempo x Fluxo , Tempo x Volume e Volume x Fluxo , além de alguns parâmetros que são indicativos de desempenho e aceitabilidade do exame, conforme descritos na Tabela [3.1.](#page-47-1)

O técnico deve selecionar quais curvas serão analisadas, marcando no checkbox da curva correspondente e clicando em «Confirmar». Assim, as curvas inaceitáveis não serão listadas na opção de análise das curvas.

A etapa seguinte é «Analisar curvas selecionadas». A partir da operação anterior, onde foram escolhidas as curvas para serem analisadas, o programa (Figura [3.15\)](#page-48-0) extrai os índices descritos na Tabela [3.2.](#page-49-0)

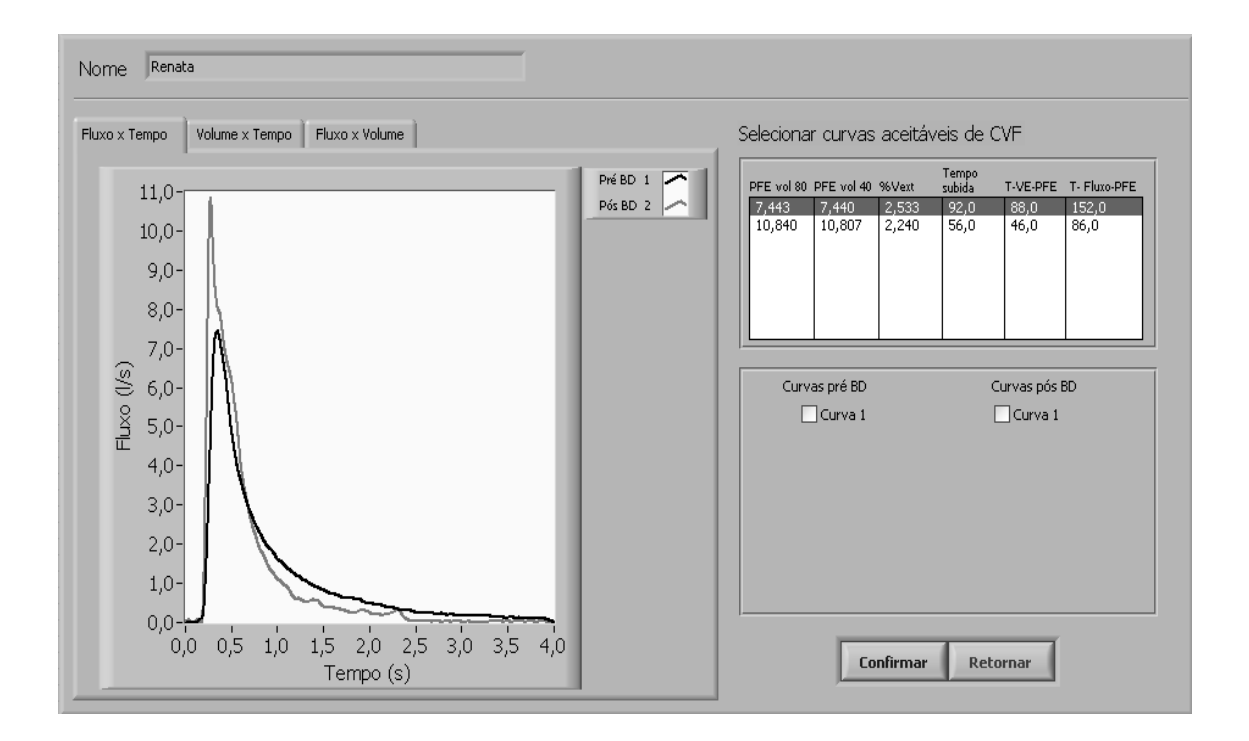

<span id="page-47-0"></span>Figura 3.14: Tela com todas as curvas coletadas para CVF. Na esquerda da tela, constam os gráficos representativos das curvas no formato de Tempo x Fluxo, Tempo x Volume e Volume x Fluxo Nos quadros à direita, são listados alguns parâmetros que são indicativos de desempenho e aceitabilidade do exame, conforme descritos na Tabela [3.1.](#page-47-1) As curvas escolhidas devem ser marcadas mais abaixo, à direita, nos checkboxes. Para efetivar a seleção, clica-se em «Confirmar».

| Indice          | Descrição                                                 |  |  |  |
|-----------------|-----------------------------------------------------------|--|--|--|
| $PFE_{vol80}$   | PFE obtido a partir de uma curva volume-tempo, utilizando |  |  |  |
|                 | um segmento inicial de 80 ms                              |  |  |  |
| $PFE_{vol40}$   | PFE obtido a partir de uma curva volume-tempo, utilizando |  |  |  |
|                 | um segmento inicial de 40 ms                              |  |  |  |
| VE.             | Volume retroextrapolado que indica o início do exame      |  |  |  |
| Tempo de Subida | Tempo que o fluxo aumenta de 10% para 90% do PFE          |  |  |  |
| T-VE-PFE        | Tempo para o fluxo aumentar de 0 até o fluxo máximo       |  |  |  |
| T-Fluxo-PFE     | Tempo para o fluxo aumentar de 200ml/s até o fluxo máximo |  |  |  |

<span id="page-47-1"></span>Tabela 3.1: Índices de desempenho extraídos pelo programa

O sinal original é uma curva de Tempo x Fluxo . Através da integração desta, é obtido o gráfico Tempo x Volume e Volume x Fluxo. É importante a apresentação de todas estas curvas, pois algumas indicações de aceitabilidade do exame são apenas observadas em curvas Tempo x Volume e outras, em curvas de Volume x Fluxo. São listadas também as curvas de CVL, no

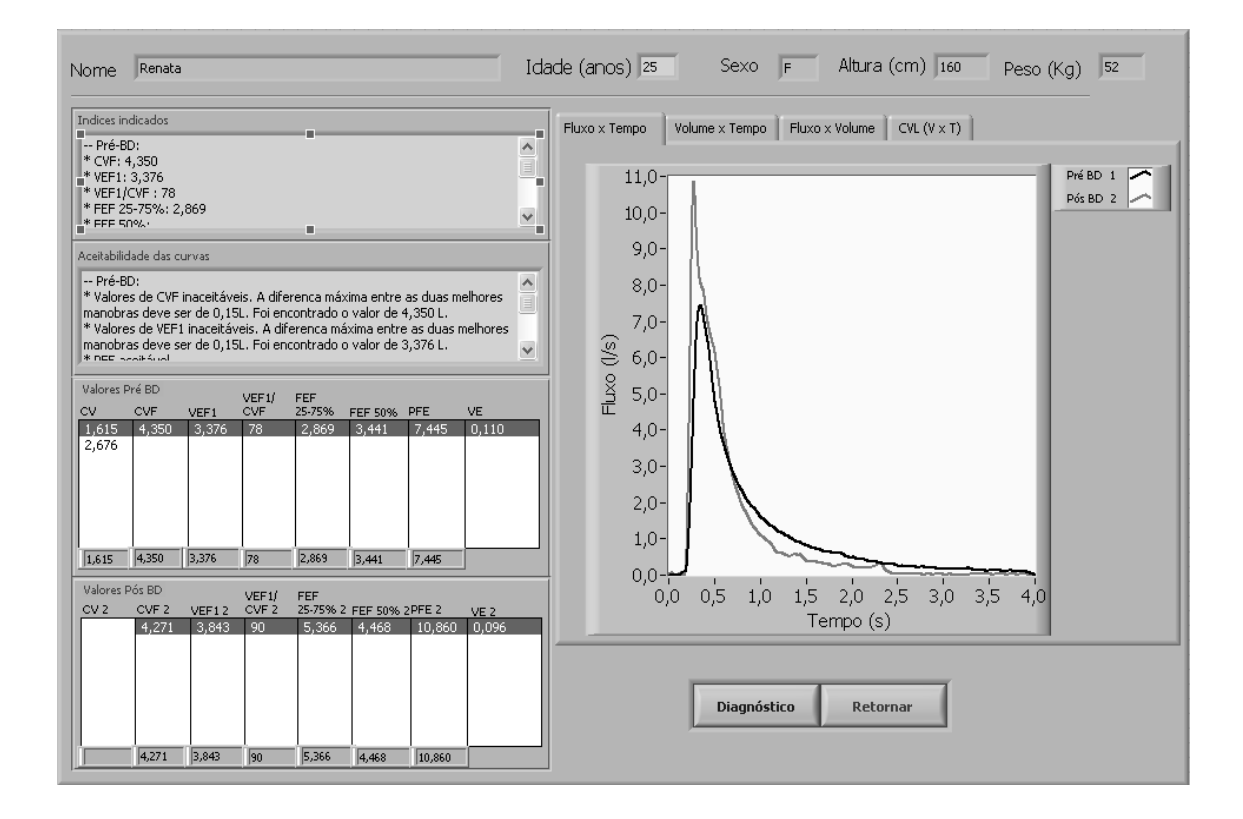

<span id="page-48-0"></span>Figura 3.15: Tela de análise dos sinais respiratórios. Na parte superior, são mostrados os dados do paciente. Nos quadros à esquerda, são listados os índices indicados pelo sistema e a avaliação de aceitação das curvas. Mais abaixo, são listados todos os índices espirométricos calculados Pré e Pós BD, cujas siglas são descritas na Tabela [3.2.](#page-49-0) Abaixo de cada índice, é indicado o valor selecionado pelo usuário. Na direita da tela, constam os gráficos representativos das curvas nos formatos de Tempo x Fluxo, Tempo x Volume e Volume x Fluxo, além das curvas de CVL no formato de Tempo x Volume. Abaixo dos gráficos estão os botões de Sugestão de Diagnóstico e Retorno à tela inicial do sistema.

formato Tempo x Volume.

#### Cálculo dos índices espirométricos

Após a leitura dos sinais, o programa calcula os índices espirométricos de desempenho e aceitabilidade (na tela de Seleção das curvas CVF) e os índices utilizados na sugestão de diagnóstico (na tela de Analisar curvas selecionadas).

O cálculo dos índices de desempenho e aceitabilidade foram descritos pela ATS. A seguir, são apresentados os procedimentos utilizados:

•  $PFE_{vol80}$  e  $PFE_{vol40}$ : O pico de fluxo expiratório pode ser obtido a partir de uma curva de Tempo x Volume. É utilizada uma curva de aproximação que toma um segmento inicial

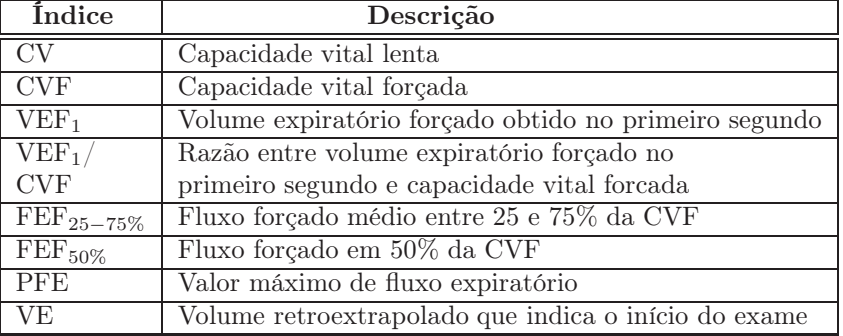

<span id="page-49-0"></span>Tabela 3.2: Índices espirométricos extraídos pelo programa

de 80 ms ( $PFE_{vol80}$ ) ou 40 ms ( $PFE_{vol40}$ ). A equação utilizada é:

$$
Fluxo(n) = \frac{\sum_{j=-np}^{np} j.vol(n+j)}{2.h.\sum_{j=1}^{np} j.j}
$$
\n(3.1)

onde Fluxo é o vetor de saída, n é o índice do ponto de fluxo corrente, vol é o vetor de volume,  $j \in \text{um}$  índice conforme indicado na equação,  $h \in \text{o}$  tempo de amostragem,  $np \in \text{o}$ um número que indica o tipo de segmento (np=2 para segmento de 80 ms, e np=4 para segmento de 40 ms).

- Tempo de Subida: Inicialmente, é encontrado o PFE. O tempo de subida necessário para o fluxo aumentar de 10% até 90% do PFE é calculado encontrando estes pontos no vetor de fluxo. Os índices correspondentes a estes pontos no vetor de fluxo, são utilizados no vetor de tempo. A diferença entre estes valores de tempo representa o tempo de subida procurado.
- Tempo Fluxo-PFE: O tempo necessário para o fluxo aumentar de 200ml/s até o fluxo máximo é obtido através da diferença entre os tempos cujo índice correspondente no vetor de fluxo seja o PFE e 200 ml/s.
- Tempo VE-PFE: O tempo necessário para o fluxo aumentar do tempo zero até o fluxo máximo é obtido de forma semelhante ao Tempo Fluxo-PFE. Pórem, o fluxo inicial é no tempo zero.
- VE: O método da retroextrapolação, utilizado para se encontrar o volume extrapolado (VE) consiste em tomar o trecho mais vertical da curva Tempo x Volume e passar por este uma reta. A partir do ponto de interseção com o eixo do tempo (abscissa), traça-se uma reta

vertical. Ao tocar a curva, este ponto determinará o VE. A Figura [3.16](#page-50-0) representa a curva com a linha de retroextrapolação [\(PEREIRA, 2002;](#page-72-0) [ATS, 1995;](#page-71-1) [MILLER](#page-72-1) et al., 2005).

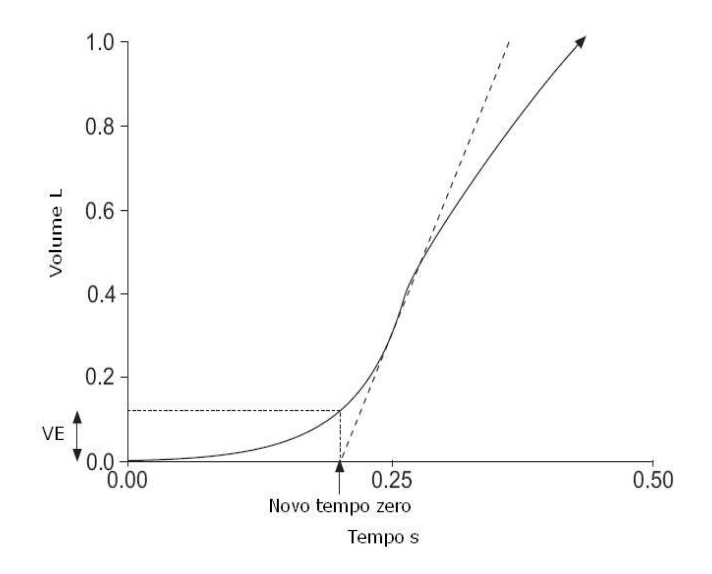

<span id="page-50-0"></span>Figura 3.16: Expansão da porção inicial de um gráfico Tempo x Volume, ilustrando o Volume Extrapolado (VE) e o ponto de tempo zero.

A partir do vetor de volume, é calculada a sua derivada para achar o ponto de maior inclinação da curva. O ponto de maior inclinação é o coeficiente angular da reta tangente, que é o ponto de maior derivada.

Encontrado o ponto de maior inclinação, são utilizados dois pontos (P1 e P2) que estejam próximos do valor da inclinação.

A equação [3.2](#page-50-1) é utilizada para se encontrar a reta tangente à curva de volume, que possui os pontos encontrados anteriormente.

<span id="page-50-1"></span>
$$
y - y_0 = m(x - x_0)
$$
 (3.2)

É procurado um ponto x que pertença à mesma reta dos dois pontos encontrados anteriormente. Este ponto representa o valor da reta tangente à curva de volume que corta o eixo x do gráfico e é encontrando através da proporção dos pontos  $P1$  e  $P2$ , nos eixos x e y (equação [3.3\)](#page-50-2).

<span id="page-50-2"></span>
$$
\frac{Px_2 - Px_1}{x - Py_1} = \frac{Py_2 - Py_1}{y - Py_1}
$$
\n(3.3)

Onde  $x \in \infty$  ponto procurado,  $y \in \text{igual a zero}$ , pois  $\infty$  o ponto em que intercepta o eixo x,

 $Px_1$  e  $Px_2$  são os dois pontos colineares ao ponto x procurado, representando os valores do eixo x dos mesmos,  $Py_1$  e  $Py_2$  são os índices correspondentes a estes pontos, representando seus valores do eixo y.

Finalmente, encontrado o ponto x, é procurada a reta vertical, que, ao tocar a curva, indicará o VE. Os passos utilizados são os mesmos descritos anteriormente para determinar os dois pontos que pertençam a esta reta. É procurada a reta através da proporção, como descrito na equação [3.3.](#page-50-2) O ponto procurado agora, é o y, que corresponderá ao VE desejado.

O cálculo dos índices para a sugestão de diagnóstico são:

- CV : A capacidade vital lenta é o ponto máximo apresentado na curva de Tempo x Volume, durante a manobra expiratória lenta.
- CVF: A capacidade vital forçada é o ponto máximo apresentado na curva de Tempo x Volume.
- VEF1: A partir do ponto zero, obtido pelo VE, é somado o tempo de amostragem em que os sinais foram aquisicionados. O valor encontrado corresponde ao índice do vetor de volume, no primeiro segundo.
- $\mathcal{H} V E F_1(\mathcal{H} C V F)$ : O percentual que o VEF<sub>1</sub> representa em relação à CVF é calculado por:

$$
\%VEF_1(\%CVF) = \frac{VEF_1.100}{CVF} \tag{3.4}
$$

- $FEF_{25-75\%}$ : O  $FEF_{25-75\%}$  é obtido encontrando-se os pontos de 25% e 75% da CVF. Os índices correspondentes a estes pontos no vetor de volume, são utilizados no vetor de tempo. O cálculo do fluxo médio na porção média da curva expiratória é o volume expirado entre 25% e 75% da CVF dividido pelo tempo requerido entre estes pontos.
- $\bullet\ \it{FEF}_{50\%}\colon \rm{O\ FEF}_{50\%}$ é obtido encontrando-se a razão entre o ponto de 50% da CVF e o seu tempo (o índice correspondentes a este ponto no vetor de volume é utilizado no vetor de tempo).
- PFE: O pico de fluxo expiratório é obtido lendo-se o ponto máximo apresentado na curva de Tempo x Fluxo .
- VE: O volume extrapolado já foi descrito no cálculo dos índices de desempenho.

#### Aceitabilidade e reprodutibilidade das curvas

Para determinar se as curvas expiratórias são aceitáveis, deve ser observado o ínicio do teste. O VE não deve exceder 5% da CVF ou 150 ml.

São acumuladas todas as curvas lidas. As duas curvas que possuem maior CVF são analisadas. A diferença entre elas não deve exceder 150 ml. A mesma diferença deve ser observada quanto ao  $VEF<sub>1</sub>$ .

Para determinar a aceitabilidade do PFE, é calculada a diferença entre o maior e o menor valor. Essa diferença deve ser menor que 10% ou 0,5 l.

O sistema apresenta comentários sobre a aceitabilidade e reprodutibilidade das curvas listadas.

#### Indicação de melhores parâmetros

O sistema indica quais são os melhores parâmetros. Porém, a seleção dos valores não deve ser feita apenas analisando-se os números. A forma dos gráficos é um importante meio de escolher qual parâmetro deve ser selecionado, mesmo que em termos numéricos este valor não seja o melhor. Para a indicação dos melhores valores, analisando-se apenas os números, o sistema faz as seguintes verificações:

- Para a CVF e PFE, são indicados os maiores valores.
- O VEF<sup>1</sup> é retirado das manobras com PFE aceitáveis. Também é indicado o maior valor.
- A razão de  $VEF<sub>1</sub>/CVF$  é calculada a partir de seus melhores valores indicados.
- Os fluxos que dependem da CVF são retirados da "melhor manobra", ou seja, aquela com a maior soma de VEF<sub>1</sub> e CVF. Os índices indicados são: FEF<sub>25−75%</sub> e FEF<sub>50%</sub>.

#### Seleção manual de parâmetros

Após o cálculo e a indicação dos índices, o usuário deve possuir a flexibilidade de escolher quais valores serão utilizados para a sugestão de diagnóstico. Alguns resultados não dependem apenas de seus indicativos numéricos, mas a forma gráfica do sinal pode ser um diferencial importante, que justifique até um valor ser numericamente menor. Estas análises subjetivas devem ser realizadas pelo médico especialista. O usuário então, marca quais os índices que deseja utilizar, podendo ou não acatar as sugestões prévias do sistema.

#### Valores de referência da população brasileira

Como a maioria dos equipamentos de Espirometria utilizados em clínicas é importado e não possui as especificações para a população brasileira, os cálculos de valores de referência são realizados manualmente, ocasionando lentidão no processo e possíveis falhas humanas na efetuação dos cálculos.

O software que apresentamos automatiza este processo de cálculo de referências, assegurando valores específicos à população avaliada. As equações utilizadas como referência da população

Os valores são calculados considerando-se o sexo, a idade, o peso e a altura dos pacientes. Os agrupamentos utilizam o sexo e a idade. Já os cálculos baseiam-se no peso e altura. Os limites inferiores englobam 95% dos indivíduos na faixa considerada de referência [\(PEREIRA, 2002\)](#page-72-0).

#### Sugestão de diagnóstico

A partir da tela de Análise, ao clicar em «Diagnóstico», o usuário receberá uma sugestão de interpretação das curvas respiratórias, calculado sobre os índices selecionados, conforme indicado na Figura [3.17.](#page-54-0) Deve ser informado se há correlação positiva (asma, tosse, chiado, dispnéia), se foi fornecido o exame de BD e se há algum problema restritivo, como Doença Pulmonar Intersticial, ressecção pulmonar, seqüela ou derrame pleural.

A Figura [3.18](#page-55-0) representa o algoritmo implementado no programa, baseado nos algoritmos propostos por [\(PEREIRA, 2002\)](#page-72-0) e indicações de [\(BARREIRO](#page-71-2) et al., 2004) e [\(BURTON](#page-71-3) et al., 1997) e avaliado por médicos pneumologistas. Unificou-se principalmente os algoritmos propostos por [\(PEREIRA, 2002\)](#page-72-0), de forma que é possível visualizar-se as sugestões de diagnóstico como um todo, seguindo o fluxograma a partir de um único ponto de origem.

A interpretação dos resultados dos testes de Espirometria continua sendo um desafio devido à qualidade dos testes ser amplamente dependende do esforço e cooperação do paciente, além da importância do histórico do paciente, com uma análise subjetiva do médico.

É importante relembrar que, em muitos casos, exames complementares, como a Capacidade de Difusão do Monóxido de Carbono, a Medida dos Volumes Estáticos dos pulmões ou Raios-X são fundamentais para um laudo completo. Portanto, nesta pesquisa apenas sugere-se um diagnóstico com base nos valores numéricos, o que não representa uma opinião final sobre o quadro do paciente.

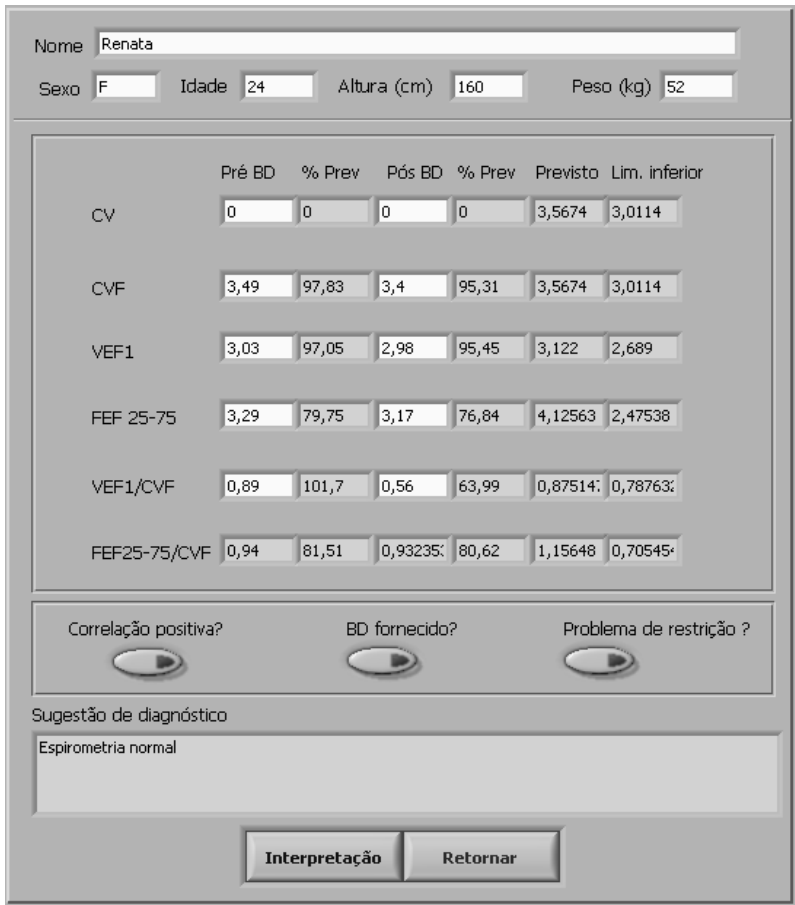

<span id="page-54-0"></span>Figura 3.17: Tela de sugestão de diagnóstico. Na parte superior, constam os dados do paciente. Ao centro, constam os índices extraídos pelo programa e seus respectivos valores previstos. Mais abaixo, constam os botões para informação de correlação positiva, realização de exame de BD e existência de problema restritivo. Na parte inferior da tela, consta a sugestão de diagnóstico. Ao final, consta o botão para solicitar interpretação e o botão de retorno à tela anterior do sistema.

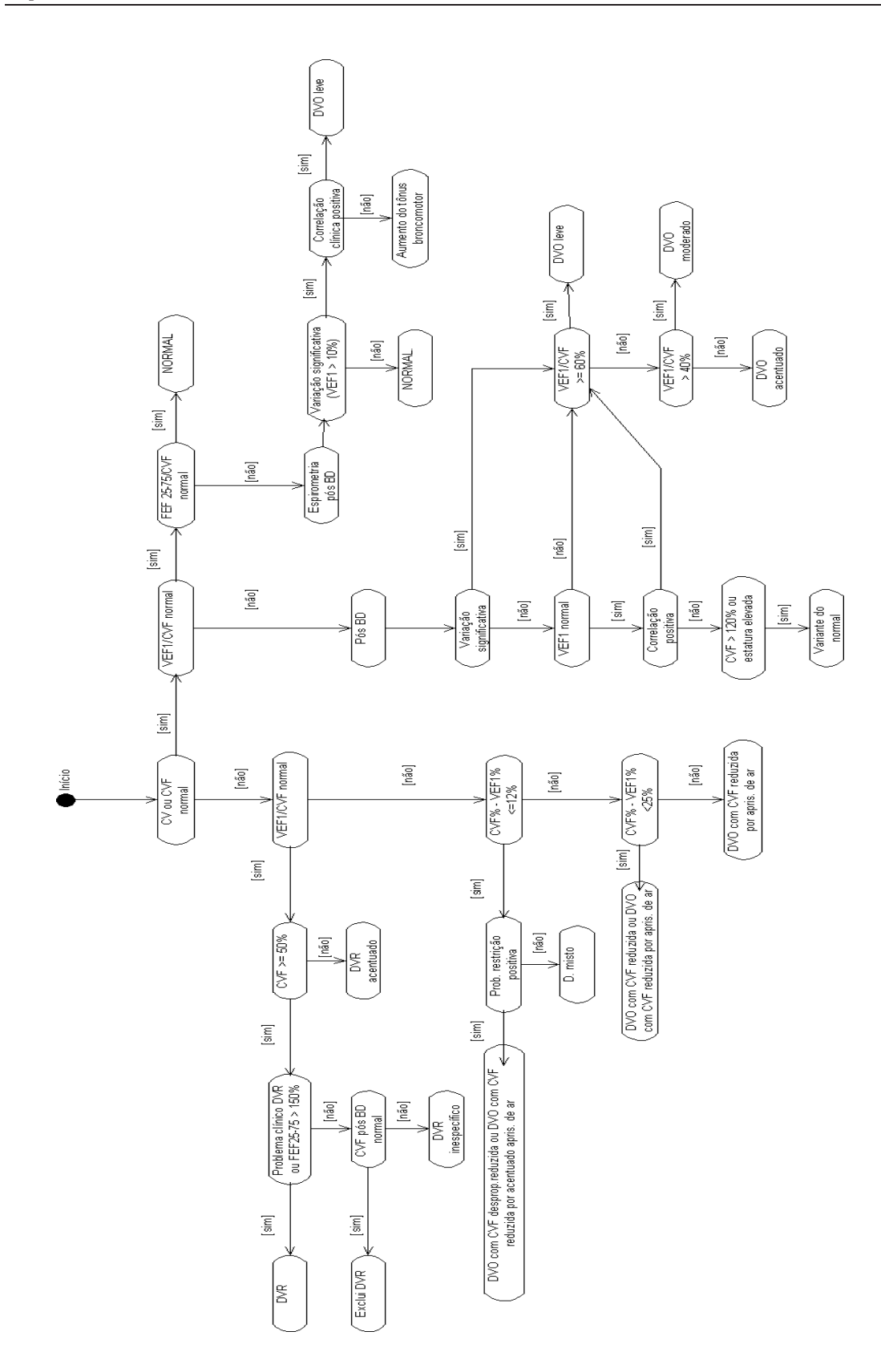

<span id="page-55-0"></span>Figura 3.18: Algoritmo de sugestão de diagnóstico de Espirometria.

Capítulo **4**

# Resultados

Neste capítulo são mostrados os resultados obtidos com o programa desenvolvido. A American Toracic Society (ATS) disponibiliza modelos de curvas de fluxo e volume consideradas de padrão normal para exames espirométricos com seus respectivos parâmetros. As curvas foram obtidas e armazenadas em um PC. Em seguida, foram amostradas utilizando-se um gerador de ondas arbitrárias e uma placa de aquisição de baixo custo, baixa taxa de transferência e baixa resolução. Após a amostragem, as curvas foram armazenadas no banco de dados e posteriormente analisadas, extraindo-se seus índices espirométricos. Com base nos parâmetros extraídos, o sistema emitiu uma sugestão de diagnóstico.

As Figuras [4.1](#page-58-0) a [4.4](#page-61-0) representam as 26 curvas expiratórias de fluxo padrão da ATS. Seus parâmetros são mostrados na Tabela [4.1,](#page-57-0) cujas descrições foram feitas no Capítulo 3.

Embora o sinal primário considerado no sistema desenvolvido sejam sinais de fluxo, as 24 curvas de volume também tiveram seus índices extraídos em um outro programa. Este procedimento foi realizado para a validação de alguns parâmetros que são utilizados no diagnóstico, cuja derivação das curvas de fluxo implicam em parâmetros de volume já validados.

|                |        | Tempo      | Tempo         | Tempo     |           |         |                  |
|----------------|--------|------------|---------------|-----------|-----------|---------|------------------|
| Número         | PEF    | de Subida  | <b>VE-PFE</b> | Fluxo-PFE | <b>VE</b> | %VE     | VEF <sub>1</sub> |
| da curva       | (L/s)  | $\rm (ms)$ | $\rm (ms)$    | (ms)      | (L)       | %CVF    | (L)              |
|                |        |            |               |           |           |         |                  |
| $\mathbf{1}$   | 7.445  | 93.5       | 86.8          | 151.7     | 0.108     | 2.5     | 3.373            |
| $\overline{2}$ | 10.860 | 55.7       | 46.5          | 86.6      | 0.093     | 2.2     | 3.838            |
| 3              | 4.794  | 68.3       | 53.0          | 114.7     | 0.054     | 3.3     | 1.302            |
| $\overline{4}$ | 4.401  | 76.0       | 65.6          | 116.3     | 0.051     | 2.9     | 1.468            |
| $\overline{5}$ | 3.630  | 159.5      | 170.6         | 241.0     | 0.081     | 3.0     | 2.053            |
| $\overline{6}$ | 3.088  | 44.5       | 36.8          | 62.7      | 0.021     | 1.3     | 1.110            |
| $\overline{7}$ | 2.509  | 148.0      | 67.6          | 173.6     | 0.057     | 3.7     | 1.046            |
| 8              | 2.328  | 42.4       | 35.6          | 57.6      | 0.015     | 1.0     | 0.950            |
| 9              | 5.259  | 57.0       | 47.2          | 85.4      | 0.046     | 1.8     | 2.182            |
| 10             | 4.733  | 46.7       | 93.6          | 122.2     | 0.035     | 1.5     | 2.029            |
| 11             | 6.870  | 81.1       | 67.4          | 125.6     | 0.085     | 3.1     | 2.080            |
| 12             | 10.684 | 115.3      | 139.9         | 214.1     | 0.189     | 3.4     | 4.618            |
| 13             | 4.804  | 105.5      | 121.7         | 194.9     | 0.080     | 2.7     | 2.304            |
| 14             | 3.821  | 124.7      | 127.7         | 201.8     | 0.074     | 2.5     | 2.249            |
| 15             | 7.956  | 174.9      | 152.6         | 270.4     | 0.192     | 5.0     | 3.219            |
| 16             | 5.251  | 76.3       | 80.5          | 123.7     | 0.060     | 2.1     | 2.246            |
| 17             | 5.842  | 165.1      | 163.4         | 265.1     | 0.151     | 5.0     | 2.802            |
| 18             | 8.593  | 132.9      | 126.2         | 248.7     | 0.178     | $3.6\,$ | 4.303            |
| 19             | 6.953  | 76.5       | 63.7          | 120.2     | 0.083     | 2.2     | 3.007            |
| 20             | 7.430  | 120.9      | 143.3         | 268.4     | 0.141     | $2.5\,$ | 4.613            |
| 21             | 3.973  | 130.3      | 88.4          | 193.1     | 0.079     | 6.0     | 1.096            |
| 22             | 3.377  | 184.2      | 157.6         | 259.6     | 0.094     | 5.0     | 1.559            |
| 23             | 8.132  | 84.8       | 83.1          | 152.1     | 0.107     | 2.4     | 3.476            |
| 24             | 4.155  | 50.3       | 52.3          | 83.7      | 0.032     | 1.2     | 1.833            |
| 25             | 14.194 | 57.9       | 53.7          | 100.3     | 0.126     | 1.9     | 5.944            |
| 26             | 11.595 | 49.6       | 42.2          | 79.1      | 0.088     | 1.7     | 4.311            |

<span id="page-57-0"></span>Tabela 4.1: Valores para 26 curvas padrão de Fluxo x Tempo

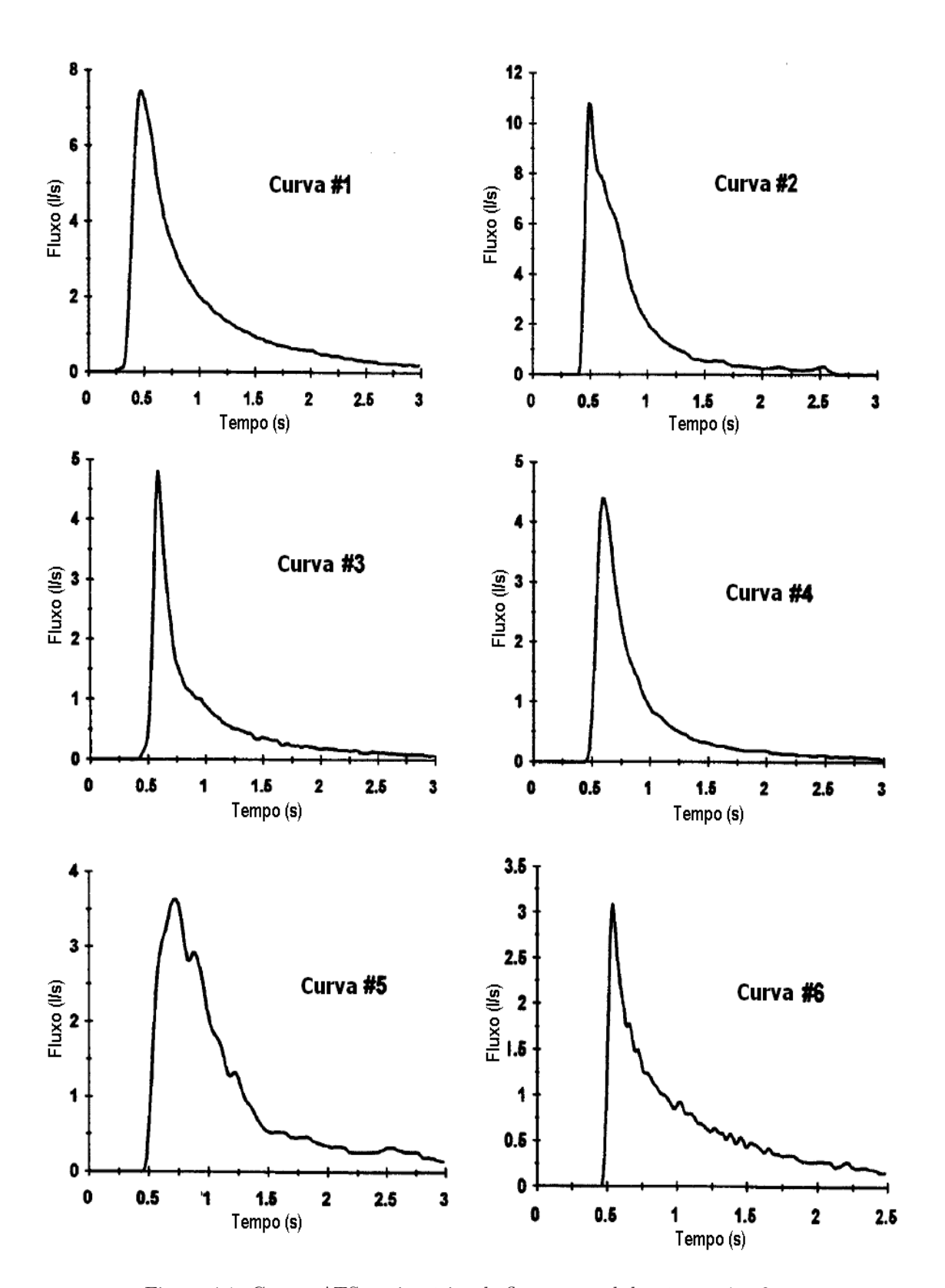

<span id="page-58-0"></span>Figura 4.1: Curvas ATS expiratórias de fluxo normal de número 1 a 6.

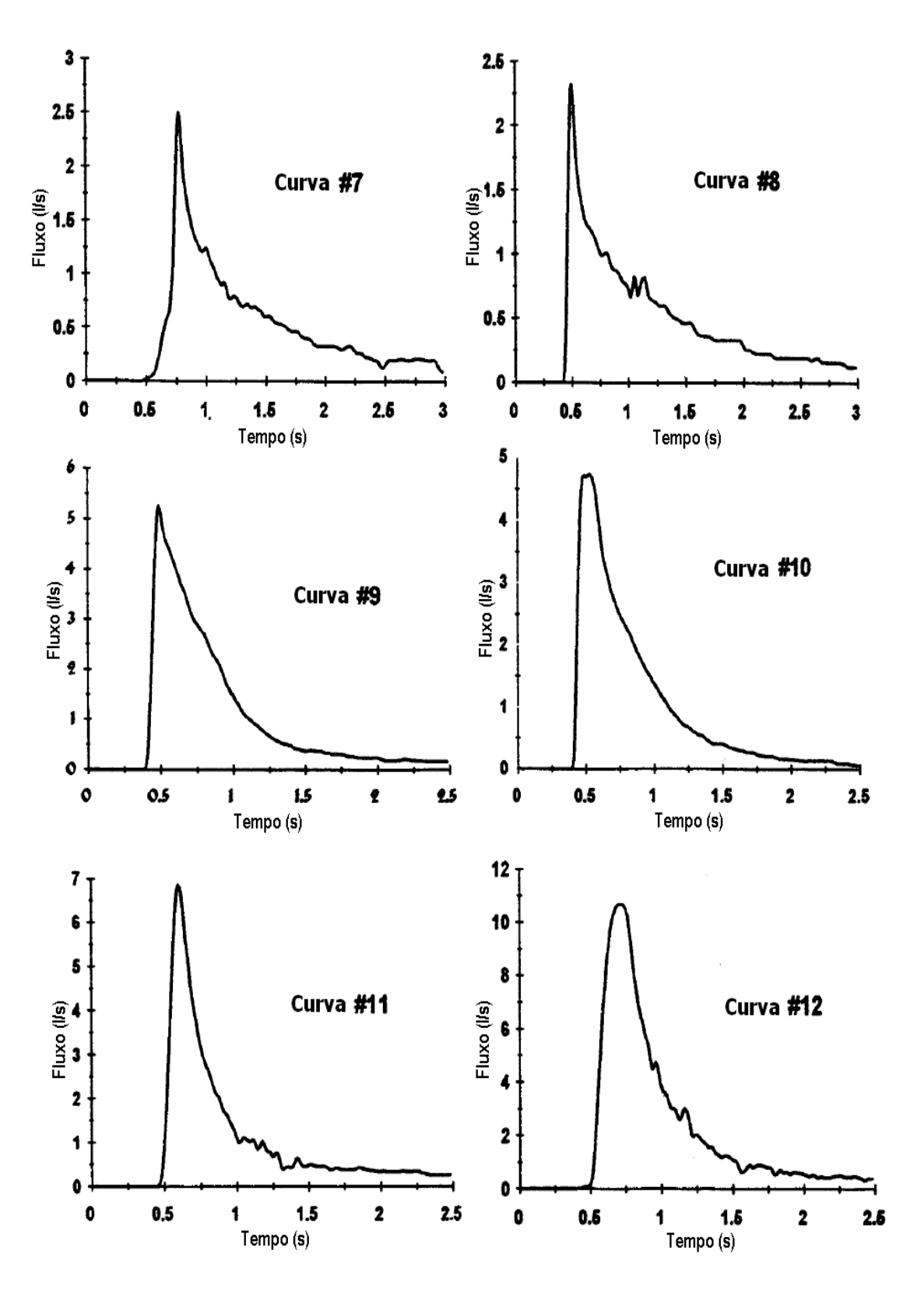

Figura 4.2: Curvas ATS expiratórias de fluxo normal de número 7 a 12.

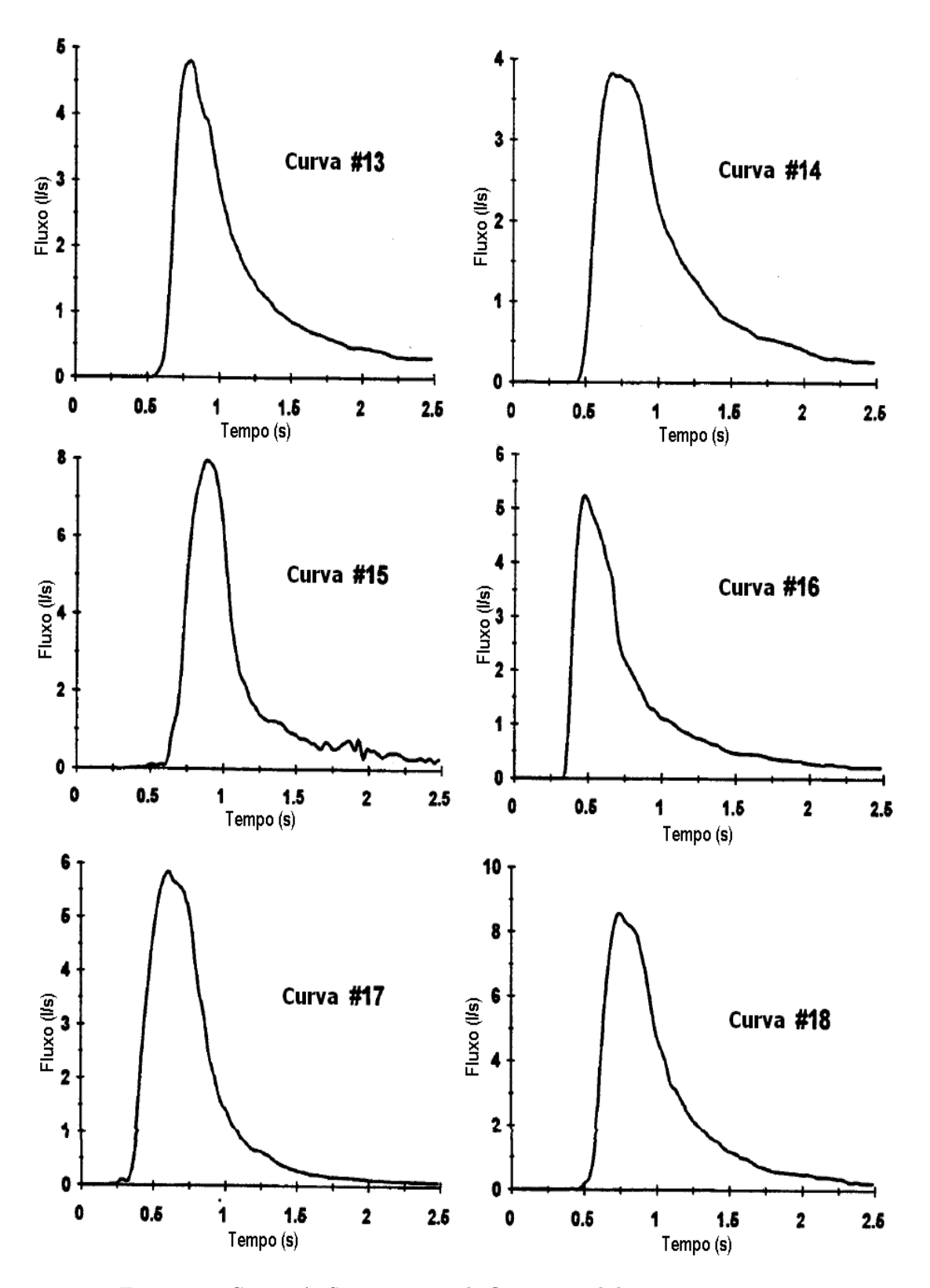

Figura 4.3: Curvas ATS expiratórias de fluxo normal de número 13 a 18.

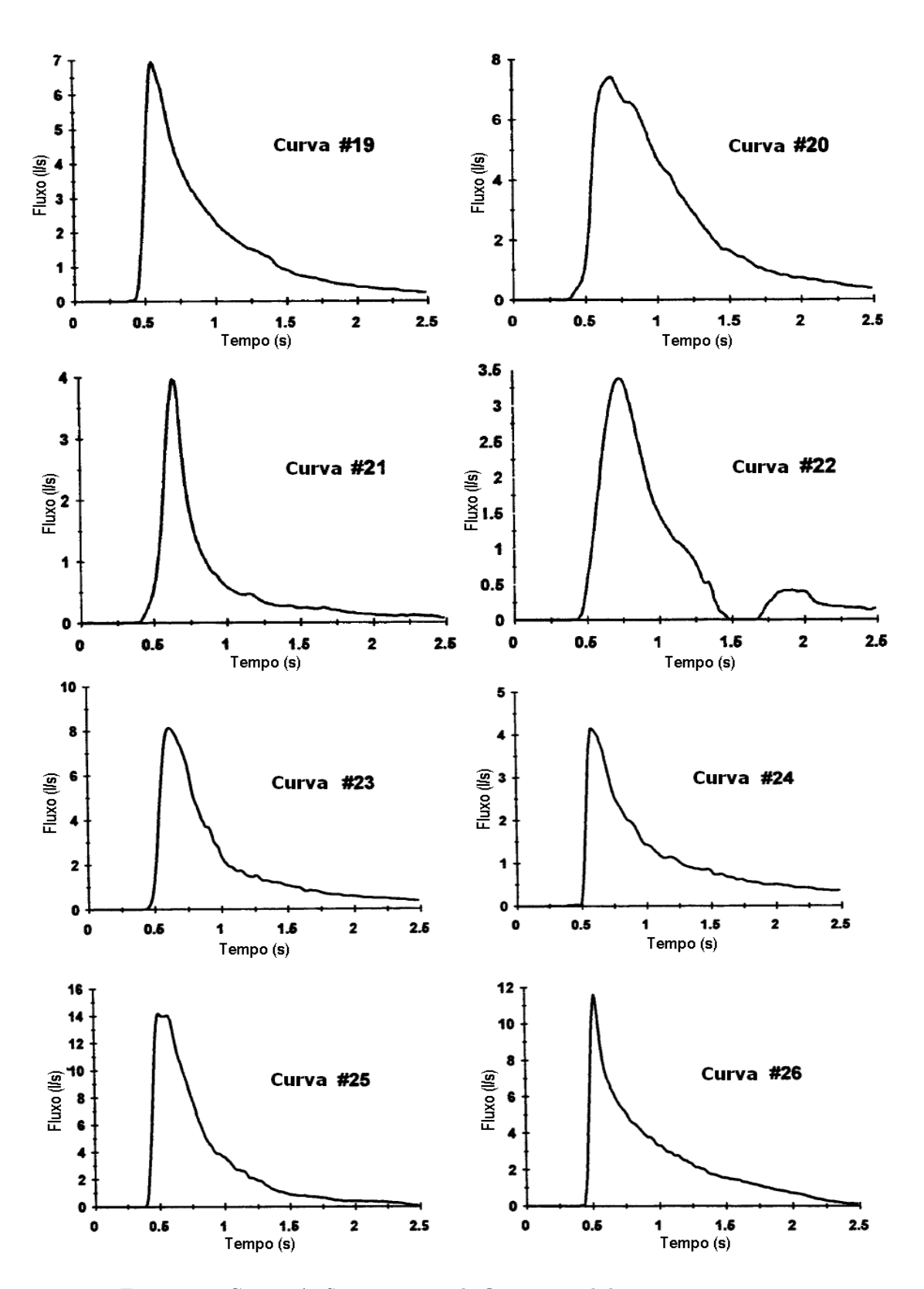

<span id="page-61-0"></span>Figura 4.4: Curvas ATS expiratórias de fluxo normal de número 19 a 26.

## 4.1 Índices de Fluxos Simulados

As curvas fornecidas pela ATS foram lidas pelo programa de análise dos parâmetros. Os gráficos da Figura [4.5](#page-63-0) são alguns exemplos representativos que mostram a comparação dos valores de fluxo extraídos pelo programa com os valores padrão fornecidos pela ATS. Mostram também os desvios percentuais (variação do valor obtido em relação ao valor padrão) e desvios absolutos. O eixo X de cada gráfico representa o número da curva analisada. Os demais gráficos referentes aos outros parâmetros encontram-se no Apêndice, ao final deste trabalho.

## 4.2 Índices de Volumes Simulados

Os gráficos seguintes, na Figura [4.6,](#page-64-0) mostram a comparação dos valores de volume extraídos pelo programa com os valores padrão fornecidos pela ATS, e desvios percentuais e absolutos entre o valor lido e o valor padrão. Embora o programa utilize curvas originalmente de fluxo, foram realizadas as validações com as curvas de volume para garantir parâmetros como FEF<sub>25−75%</sub> e CVF que são utilizados na Análise das Curvas Respiratórias. Os demais parâmetros possuem valores tabelados para curvas de fluxo e foram analisados no sistema de volume apenas para confirmar sua extração. Estes estão representados na seção de Apêndice.

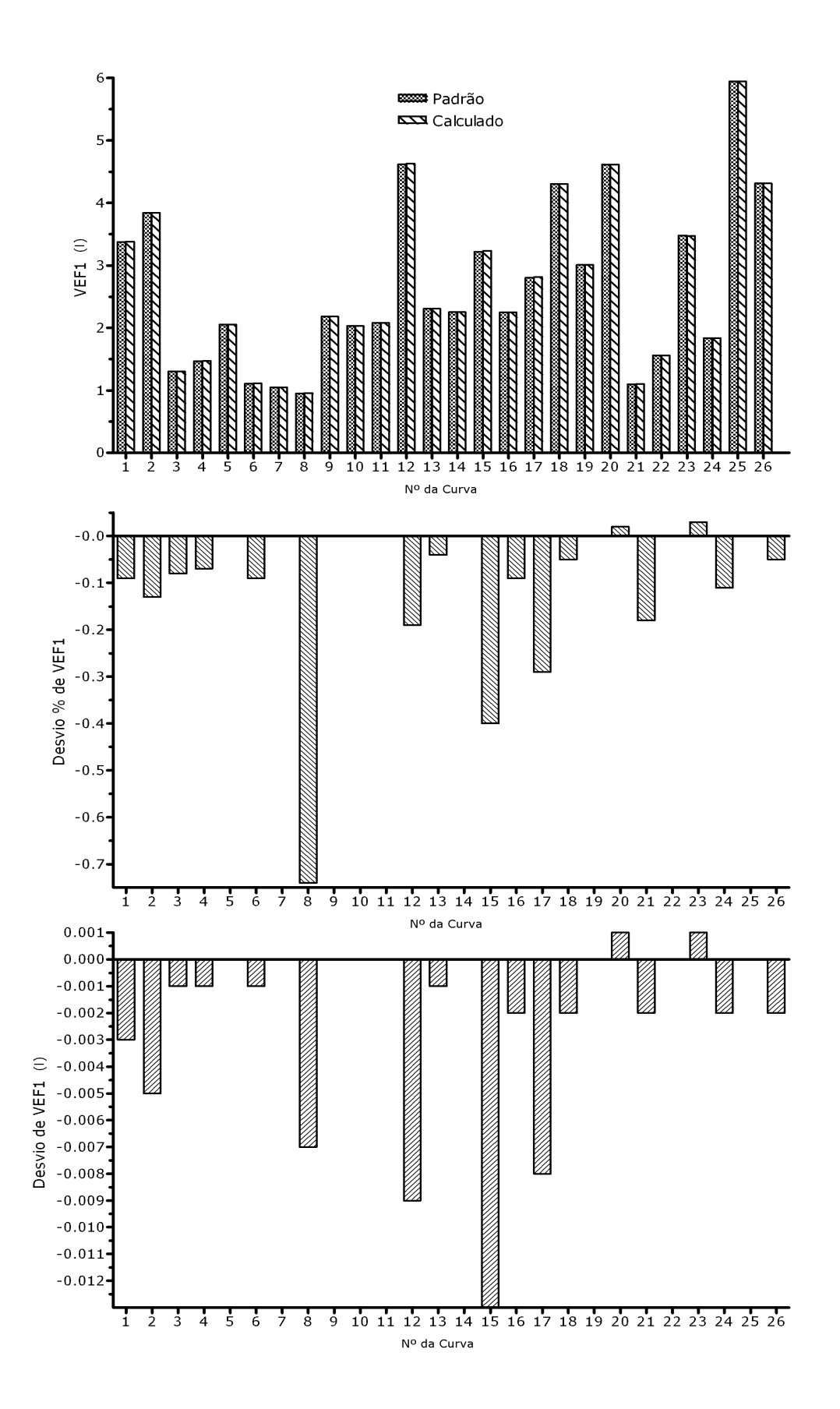

<span id="page-63-0"></span>Figura 4.5: VEF<sub>1</sub>: Comparação entre valores padrão e calculado pelo sistema, Desvio Percentual e Absoluto.

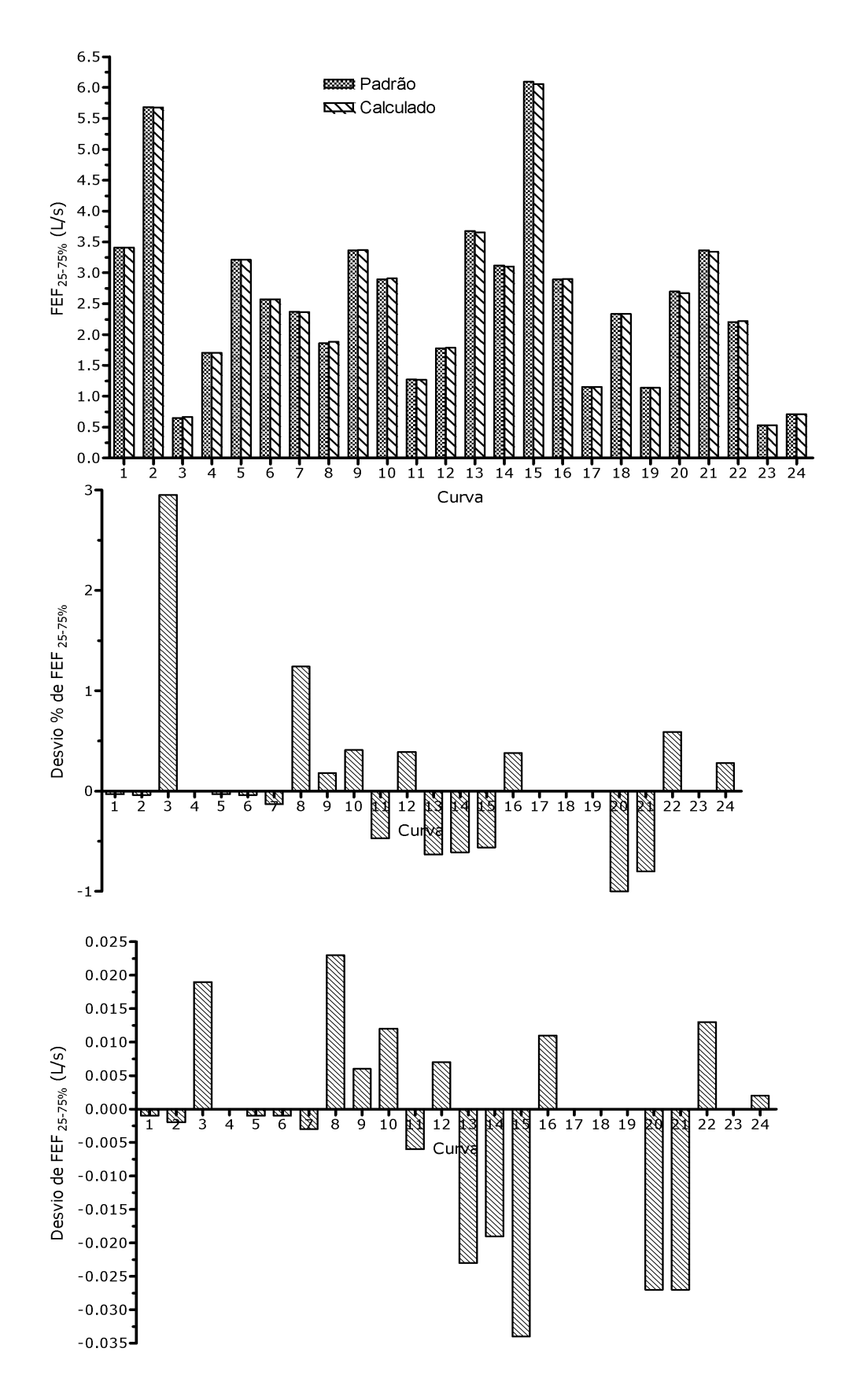

<span id="page-64-0"></span>Figura 4.6: FEF25−75%: Comparação entre valores padrão e calculado pelo sistema, Desvio Percentual e Absoluto.

## 4.3 Índices de Fluxos Emulados

As curvas ATS foram amostradas utilizando-se um Gerador de Ondas Arbitrárias e uma placa de aquisição de 12 bits, com 240 Hz de frequência máxima de amostragem e taxa de transmissão de 4.800 bps. Cada curva foi injetada cinco vezes no gerador. Comparou-se a média das cinco curvas com o valor padrão, a faixa (valor máximo - valor mínimo) que as curvas ocupam, a faixa percentual em relação à média, o desvio percentual da média em relação ao valor padrão (<sup>100∗(media–padrao)</sup>) e o desvio absoluto (média - padrão). A Figura [4.7](#page-65-0) representa a comparação entre o valor padrão de PFE e a média das cinco ondas emuladas calculadas. A Figura [4.8](#page-66-0) mostra a faixa absoluta e percentual que os valores de PFE alcançaram e quanto eles desviaram (valor absoluto e percentual) em relação ao valor padrão.

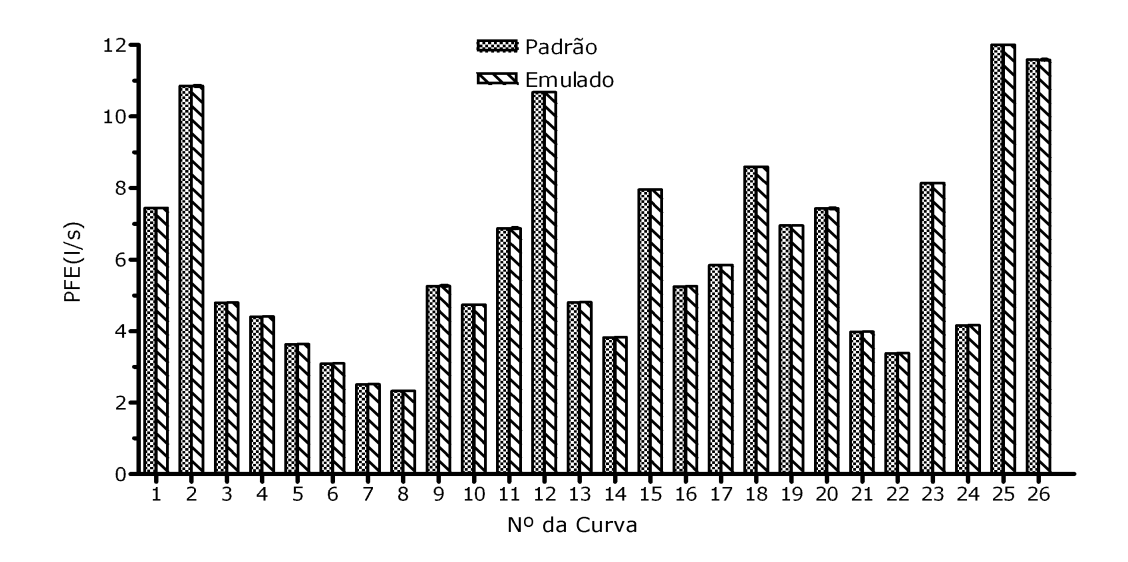

<span id="page-65-0"></span>Figura 4.7: PFE: Comparação entre valores padrão e média das cinco ondas emuladas calculada pelo sistema.

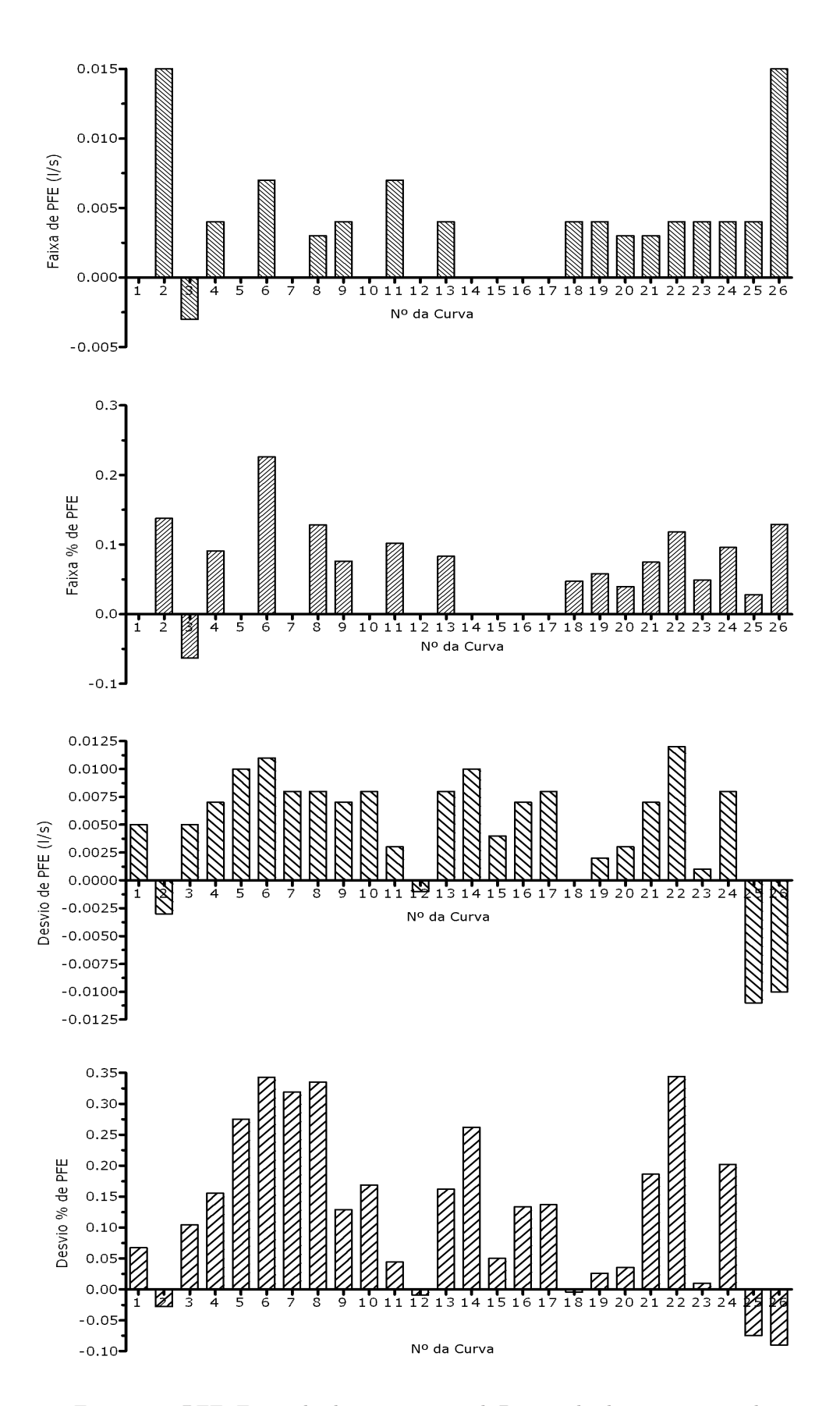

<span id="page-66-0"></span>Figura 4.8: PFE: Faixa absoluta e percentual, Desvio absoluto e percentual

# 4.4 Índices de Volumes Emulados

Os mesmos procedimentos de emulação das curvas de fluxo, descritas na seção anterior, foram realizados para emulação das curvas de volume. As Figuras [4.9](#page-67-0) e [4.10](#page-68-0) representam os índices de volumes extraídos pelo sistema a partir da sua emulação.

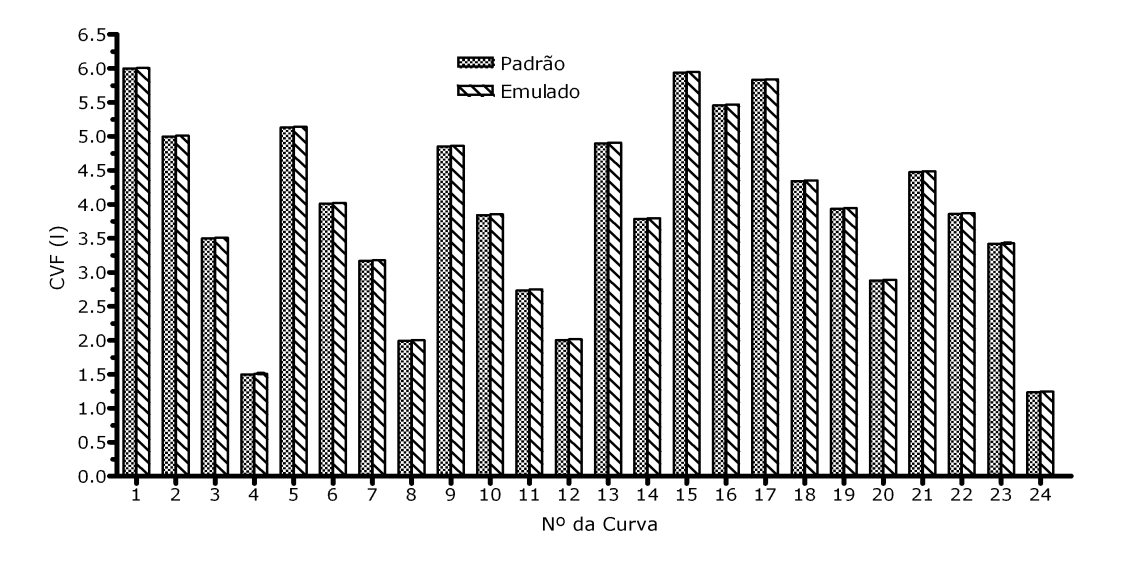

<span id="page-67-0"></span>Figura 4.9: CVF: Comparação entre valores padrão e média das cinco ondas emuladas calculada pelo sistema.

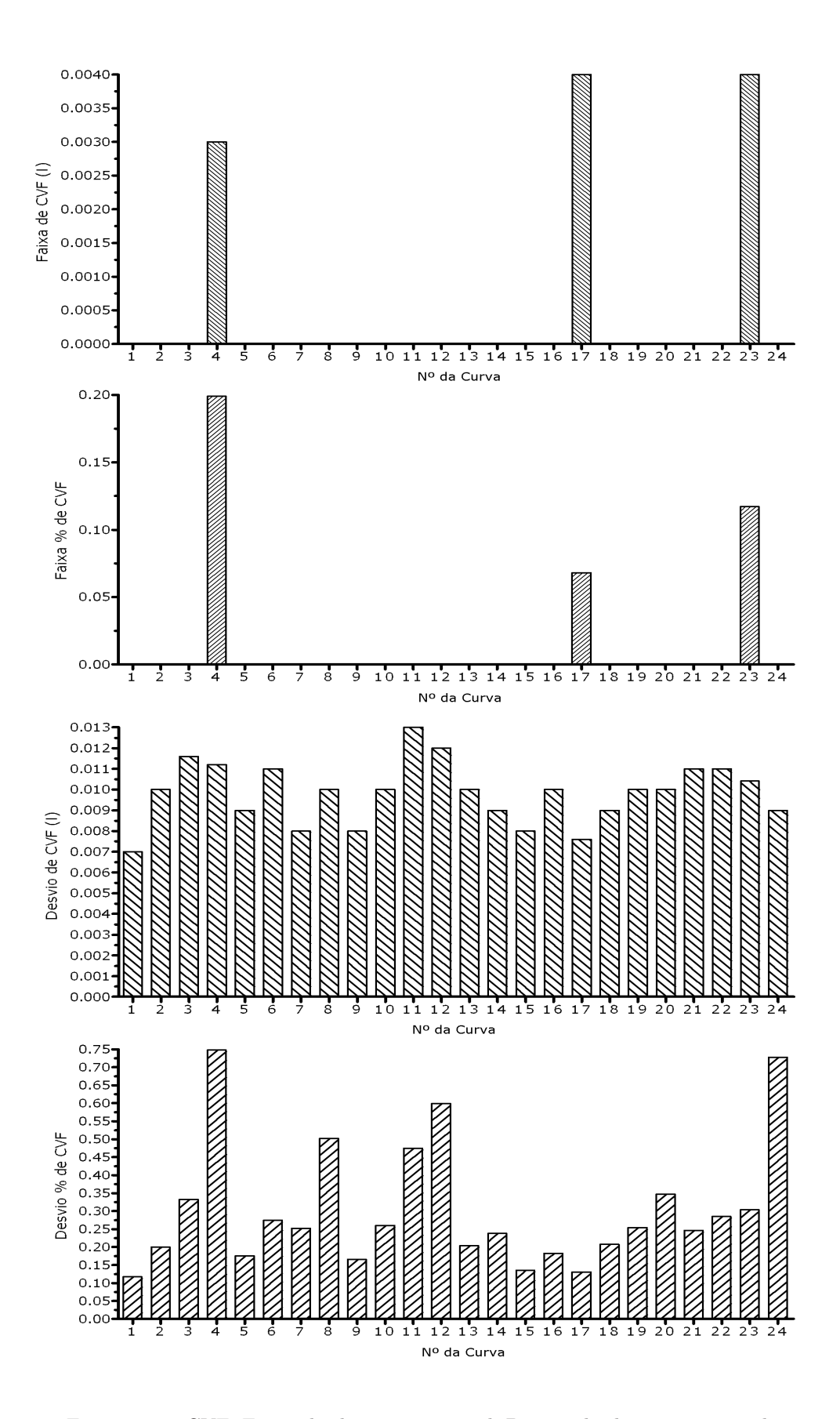

<span id="page-68-0"></span>Figura 4.10: CVF: Faixa absoluta e percentual, Desvio absoluto e percentual

Capítulo **5**

# Discussão

Este trabalho propôs a apresentação de um teste de função pulmonar adaptado à população brasileira que oferece subsídios necessários para uma boa avaliação do paciente.

Foi desenvolvido um software de instrumentação virtual para aquisição e análise de índices espirométricos. O software possui um módulo capaz de armazenar e organizar sinais expiratórios amostrados a partir de uma placa de conversão A/D de baixo custo, com baixa taxa de transmissão e baixa resolução, mas suficiente para alcançar os requisitos mínimos propostos pelas normas de Espirometria.

No capítulo anterior foram apresentados alguns resultados representativos que validam a execução do sistema desenvolvido. Na seção de apêndice encontram-se os demais gráficos contendo estes resultados.

Nos testes de simulação, para parâmetros de volume, como o VEF1, as faixas de exatidão estiveram entre 0,7% e 0,012 l. Os valores recomendados por [\(PEREIRA, 2002\)](#page-72-0) são de ±3% ou ±0,05 l conforme a tabela [2.4](#page-28-0) de recomendações para espirômetros, descrita no Capítulo 2.

Parâmetros de fluxo como o FEF25−75% possuem indicação de ±5% ou ±0,2 l/s. Foram encontrados  $3\%$  e 0,035 l/s. O PFE possui limite de exatidão de  $\pm 10\%$  ou  $\pm 0.4$  l/s, e foram encontrados 0,2% e 0,008 l/s.

Para os testes de emulação, os limites recomendados são os mesmos descritos para a simulação acrescidos do erro inerente ao equipamento. Em parâmetros de volume este erro é de  $\pm 0.5\%$  ou  $\pm 0.05$  l. Então o limite passa a ser  $\pm 3.5\%$  ou  $\pm 0.1$  l. Em parâmetros de fluxo o erro é de  $\pm 2\%$ ou  $\pm 0.02$  l/s, sendo o limite aceitável de  $\pm 7\%$  ou  $\pm 0.42$  l/s.

Os valores encontrados pelo sistema foram 0,75% e 0,013 l para a CVF, 3% e 0,045 l/s para

FEF25−75% e 0,35% e 0,0125 l/s para PFE.

Os desvios percentuais que foram encontrados acima dos limites previstos justificam-se pela faixa de escala reduzida. Quando são analisados os desvios absolutos, estes parâmetros encontramse aceitáveis, como é o caso do VE.

Alguns parâmetros como o VE%(CVF%), Tempo VE-PFE, Tempo Fluxo-PFE, Tempo de Subida, não possuem valores limites para serem comparados.

A partir do software desenvolvido, o usuário pode obter maior facilidade para coleta e análise dos parâmetros espirométricos, visto que a seleção manual torna o sistema mais flexível e de maior confiabilidade, e a forma como os dados estão armazenados também simplifica a sua organização e manipulação.

À medida que forem surgindo novas especificações de diretrizes, a sugestão de diagnóstico pode ser alterada a partir da simples agregação de seu módulo, permitindo o sistema ser atualizado sem grandes impactos ou custos.

Utilizando-se sinais expiratórios emulados, pode-se garantir a validação da extração dos índices necessários para o exame espirométrico, sem a necessidade inicial da presença de um paciente real, pois são curvas padronizadas para o cálculo de tais parâmetros, e se referem a estudos de casos reais.

Observando-se o software desenvolvido adaptado à população brasileira, agregado ao módulo de aquisição, verificou-se que os objetivos esperados por este projeto foram alcançados.

Uma sugestão para trabalhos futuros seria a construção de um equipamento de espirometria completo, incluindo o hardware, composto pela agregação dos demais módulos, como o pneumotacógrafo, os sensores, condicionadores de sinais etc.

Poderia-se também, incluir análise de sinais inspiratórios.

Outra possibilidade para enriquecimento do trabalho seria a inclusão de alguns valores de referência, como os estudos de [QUANJER, 2004](#page-72-2) para efeitos de comparação com os valores de [PEREIRA, 2002.](#page-72-0)

# Referências

- [dos ANJOS, 1999] dos ANJOS, I. F. (1999) Dispositivos para medição da impedância mecânica do sistema respiratório pela técnica de oscilações forçadas, Dissertação de Mestrado em Engenharia Elétrica. Universidade Federal da Paraíba (UFPB).
- [ARAUJO, 2005] ARAUJO, G. A. L. (2005) Utilização de sensores termo-resistivos e ultra-sônicos na medição de fluxo respiratório, Exame de Qualificação para o Doutorado em Engenharia Elétrica. Universidade Federal de Campina Grande (UFCG).
- [ARAUJO, COSTA, FREIRE e da SILVA, 2003] ARAUJO, G. A. L.; COSTA, W. E. M.; FREIRE, R. C. S. e da SILVA, J. F. (2003) Medição de fluxo respiratório com sensor de fio aquecido a temperatura constante para a técnica das oscilações forçadas, METROLOGIA 2003: Metrologia para a Vida. Sociedade Brasileira de Metrologia.
- <span id="page-71-1"></span>[ATS, 1995] ATS (1995) American thoracic society: Standardization of spirometry. 1994 update., Am J Respir Crit Care Med, Volume 152.
- <span id="page-71-2"></span>[BARREIRO, D.O. e PERILLO, 2004] BARREIRO, T. J.; D.O. e PERILLO, I. (2004) An approach to interpreting spirometry, American Family Physician, Volume 69 No. 5.
- [BERNE e LEVY, 2000] BERNE, R. M. e LEVY, M. N. (2000) Fisiologia., 4a. ed. Guanabara Koogan.
- <span id="page-71-3"></span>[BURTON, HODGKIN e WARD, 1997] BURTON, G. G.; HODGKIN, J. E. e WARD, J. J. (1997) Respiratory Care, 4th. ed. Lippincott.
- <span id="page-71-0"></span>[CARDOSO, 2005] CARDOSO, A. S. V. (2005) Projeto de um sistema de aquisição de dados utilizando um dsp da família 56800 da motorola, Dissertação de Mestrado em Engenharia Elétrica. Universidade Federal de Minas Gerais (UFMG).
- [COOPER e MADSEN, 2000] COOPER, B. e MADSEN, F. (2000) Spirometry, The Buyers Guide, Volume 3.
- [da CUNHA, 1989] da CUNHA, M. M. F. (1989) Automatizacao de testes espirometricos atravez do acoplamento de um microcomputador a um espirometro de campanula, Dissertação de Mestrado em Engenharia Elétrica. Universidade Federal da Paraíba (UFPB).
- [GUYTON e HALL, 1996] GUYTON, A. C. e HALL, J. E. (1996) Textbook of medical physiology, 9th. ed. W.B. Saunders Company.
- [MILLER, HANKINSON, BRUSASCO e BURGOS, 2005] MILLER, M.; HANKINSON, J.; BRU-SASCO, V. e BURGOS, F. (2005) Standardisation of spirometry, European Respiratory Journal, Volume 26 No. 2.
- [National Instruments, 2005] National Instruments (2005) Labview. graphical programming for engineers and scientists, [Online] Disponível em: www.ni.com/labview.
- [PEREIRA, 2002] PEREIRA, C. A. C. (2002) Espirometria, JPneumo, Volume 28 (Supl 3).
- [PEREIRA, VIEGAS e ALVES, 2002] PEREIRA, C. A. C.; VIEGAS, C. A. A. e ALVES, R. R. (2002) Capacidade de difusão do monóxido de carbono, JPneumo, Volume 28 (Supl 3).
- [QUANJER, 2004] QUANJER, P. H. (2004) Become an expert in spirometry, [Online] Disponível em: http://www.spirxpert.com/welcome.htm.
- [do VALLE, 2002] do VALLE, E. L. T. (2002) Resistência das vias aéreas técnica das oscilações forçadas, JPneumo, Volume 28 (Supl 3).
- [WEBSTER e CLARK, 1998] WEBSTER, J. G. e CLARK, J. W. (1998) Medical Instrumentation: application and design, 3rd. ed. John Wiley & Sons, Inc.
- [WEST, 2002] WEST, J. B. (2002) Fisiologia respiratória, 6a. ed. Manole.

# **APÊNDICE A**

## Gráficos simulados e emulados

As figuras a seguir mostram gráficos representativos de parâmetros extraídos pelo programa e comparados com os valores padrão fornecidos pela ATS. Mostram também os desvios percentuais (variação do valor obtido em relação ao valor padrão) e desvios absolutos. O eixo x de cada gráfico representa o número da curva analisada. A figura [A.1](#page-74-0) representa parâmetro simulado a partir das curvas de fluxo, e de [A.2](#page-75-0) à [A.5](#page-78-0) mostram parâmetros simulados a partir de curvas de volume.

#### A.1 Índices de Fluxos Simulados

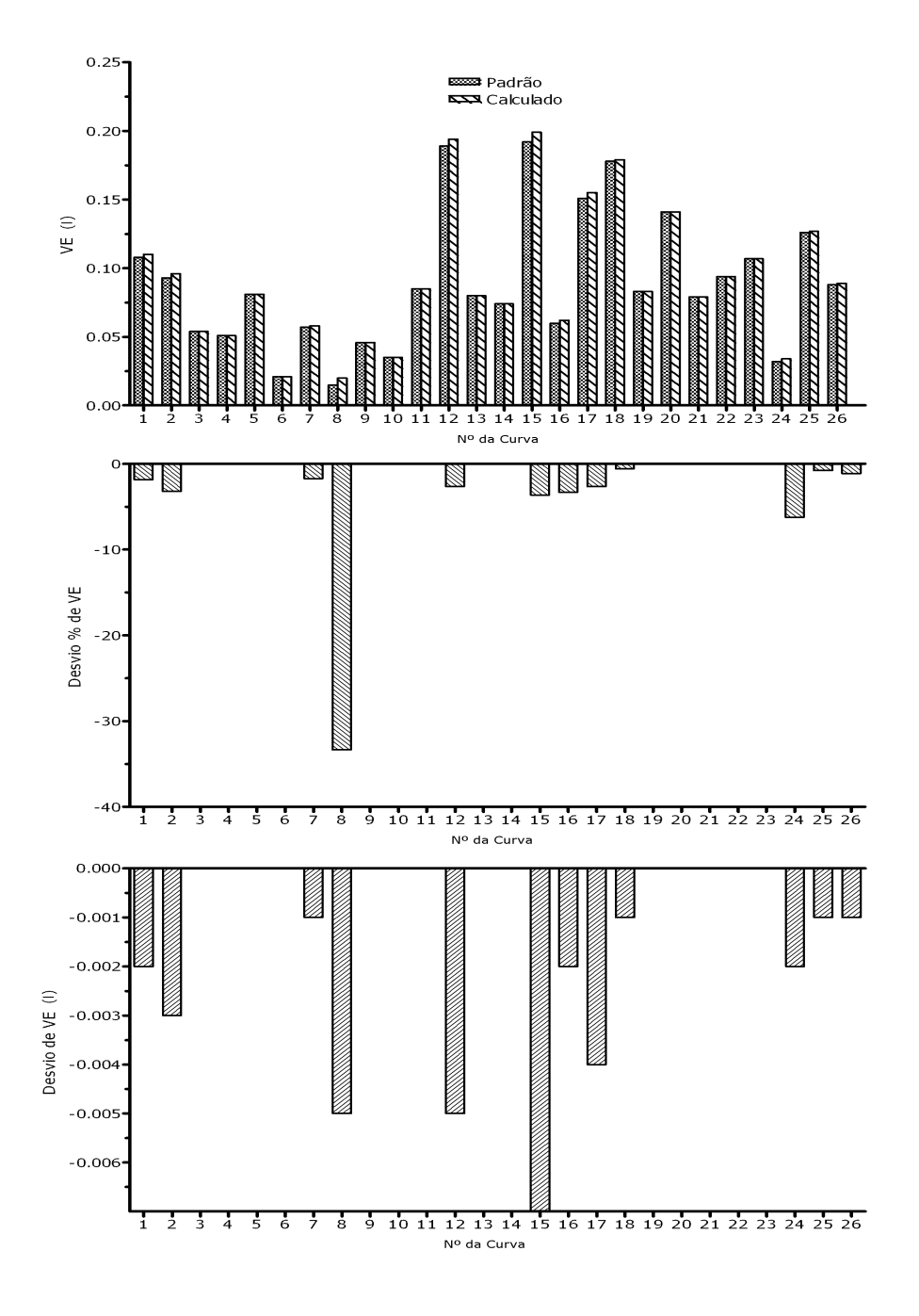

<span id="page-74-0"></span>Figura A.1: VE: Comparação entre valores padrão e calculado pelo sistema, Desvio Percentual e Absoluto.

### A.2 Índices de Volumes Simulados

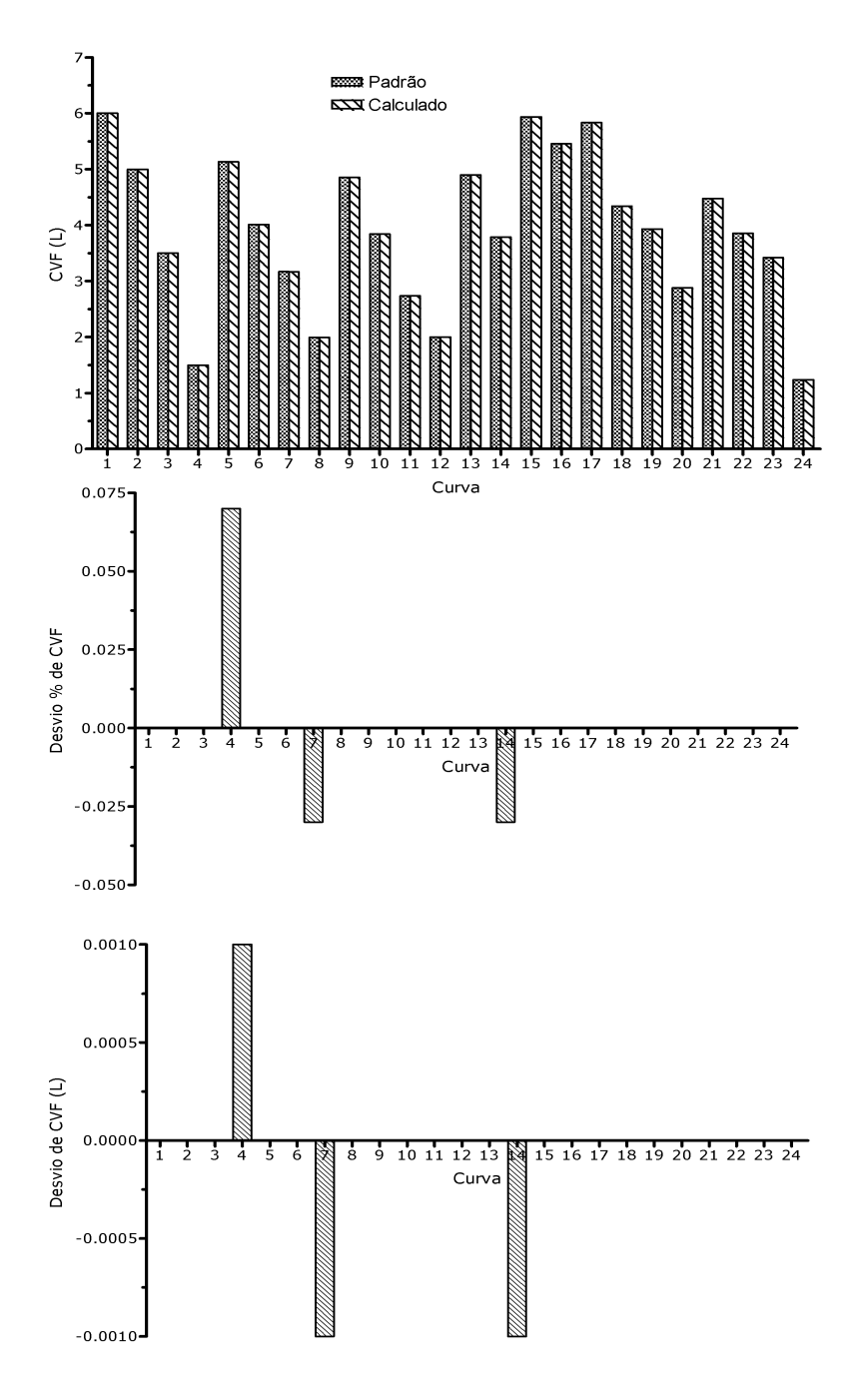

<span id="page-75-0"></span>Figura A.2: CVF: Comparação entre valores padrão e calculado pelo sistema, Desvio Percentual e Absoluto.

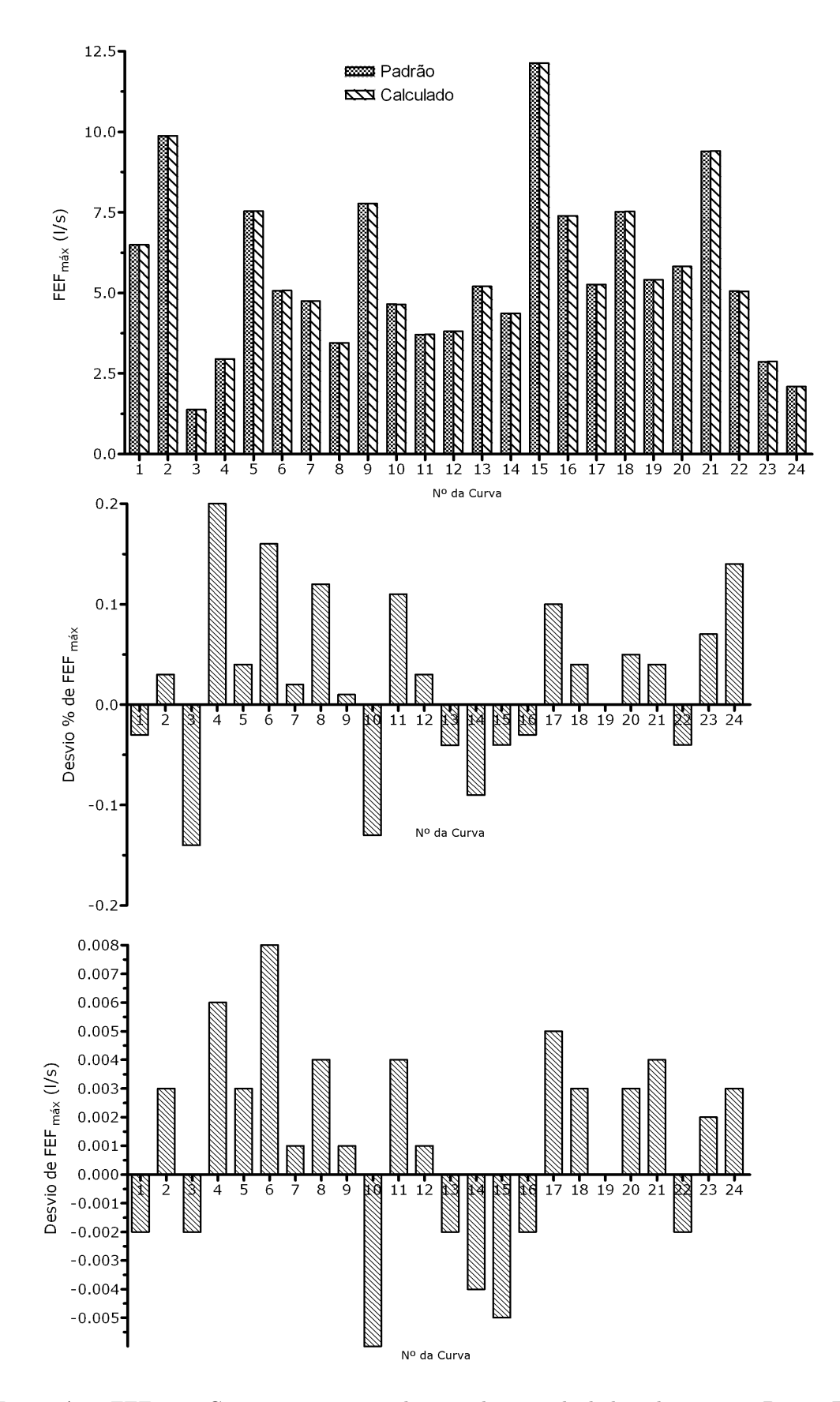

Figura A.3: FEFmax: Comparação entre valores padrão e calculado pelo sistema, Desvio Percentual e Absoluto.

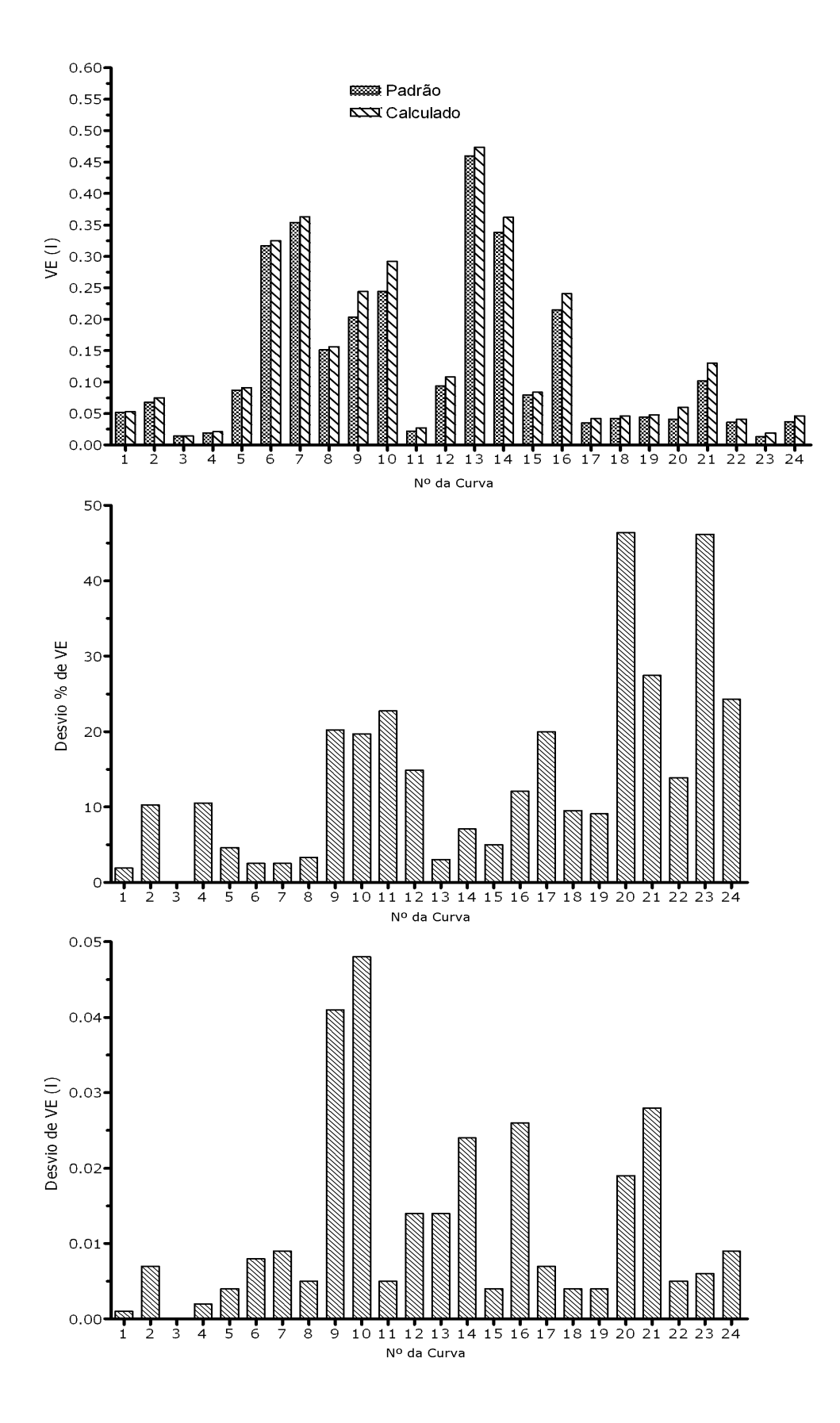

Figura A.4: VE: Comparação entre valores padrão e calculado pelo sistema, Desvio Percentual e Absoluto.

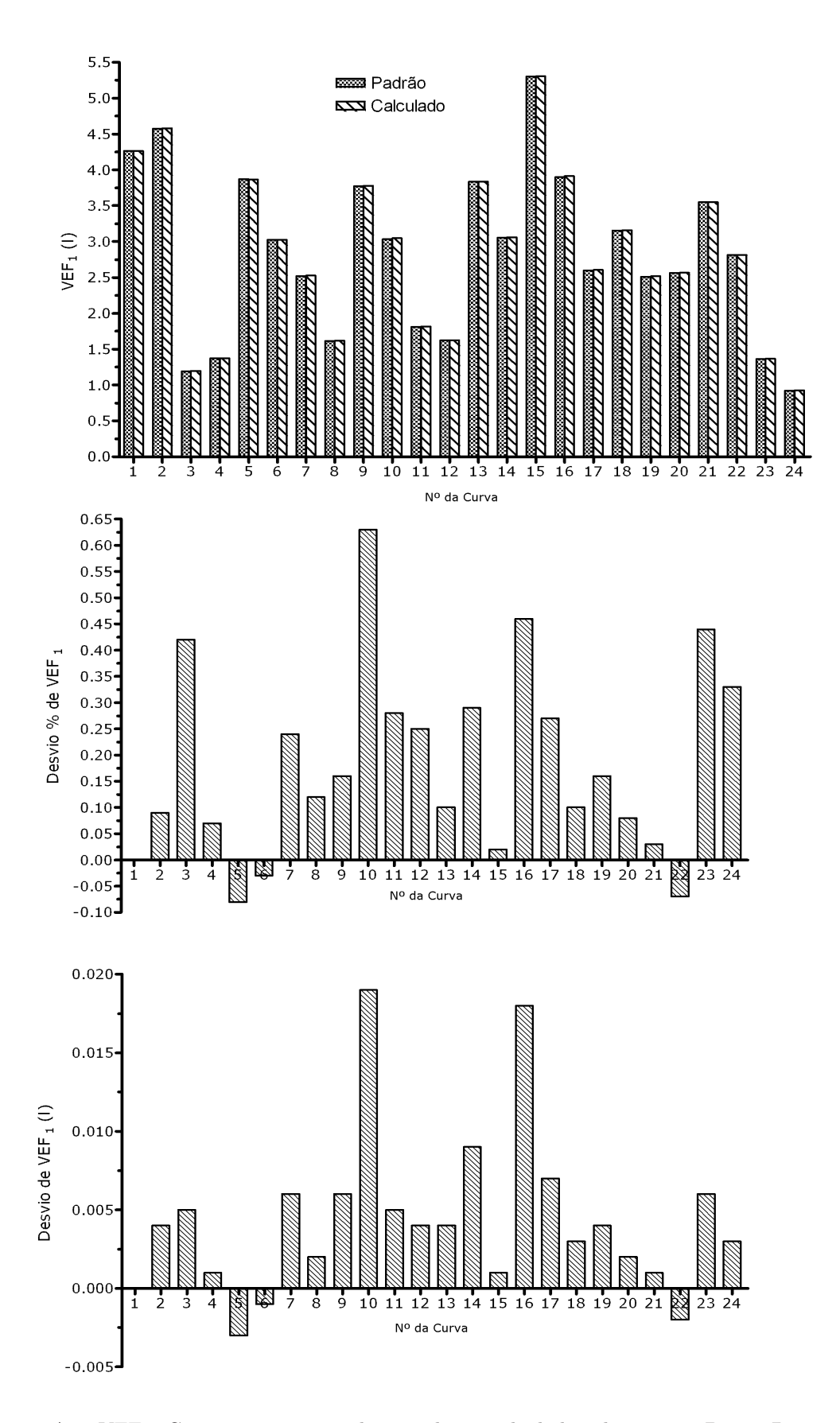

<span id="page-78-0"></span>Figura A.5: VEF<sub>1</sub>: Comparação entre valores padrão e calculado pelo sistema, Desvio Percentual e Absoluto.

Os gráficos a seguir mostram a comparação entre os valores padrão e a média das cinco ondas emuladas calculadas de cada parâmetro. Mostram a faixa absoluta e percentual que os valores alcançaram e quanto eles desviaram (valor absoluto e percentual) em relação ao valor padrão.

As figuras [A.6](#page-79-0) à [A.9](#page-82-0) representam parâmetros extraídos a partir de curvas de fluxo. As figuras [A.10](#page-83-0) à [A.15](#page-88-0) representam parâmetros extraídos a partir de curvas de volume.

#### A.3 Índices de Fluxos Emulados

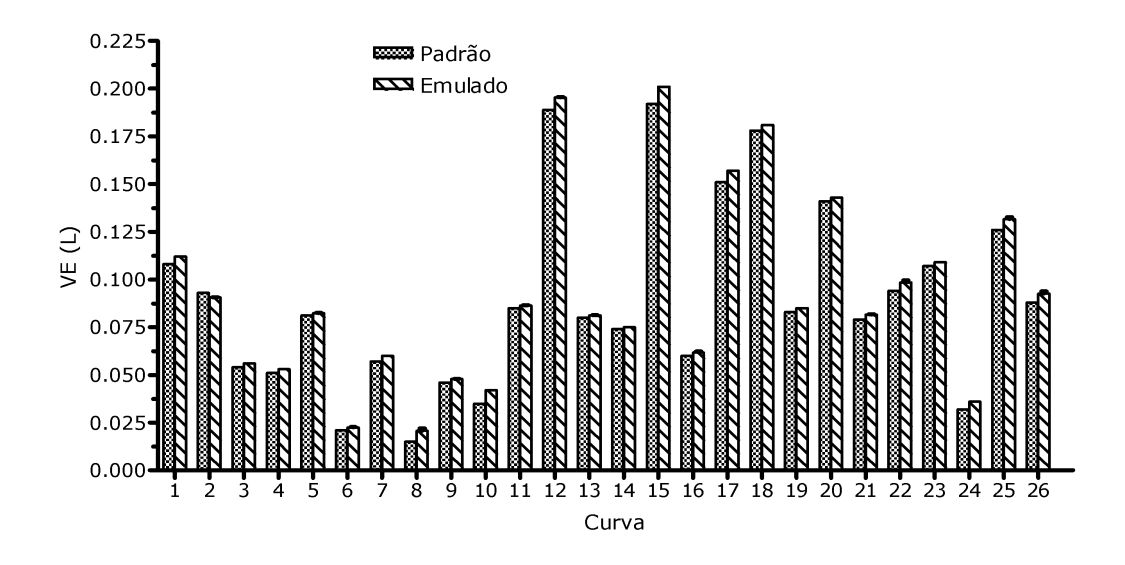

<span id="page-79-0"></span>Figura A.6: VE: Comparação entre valores padrão e média das cinco ondas emuladas calculada pelo sistema.

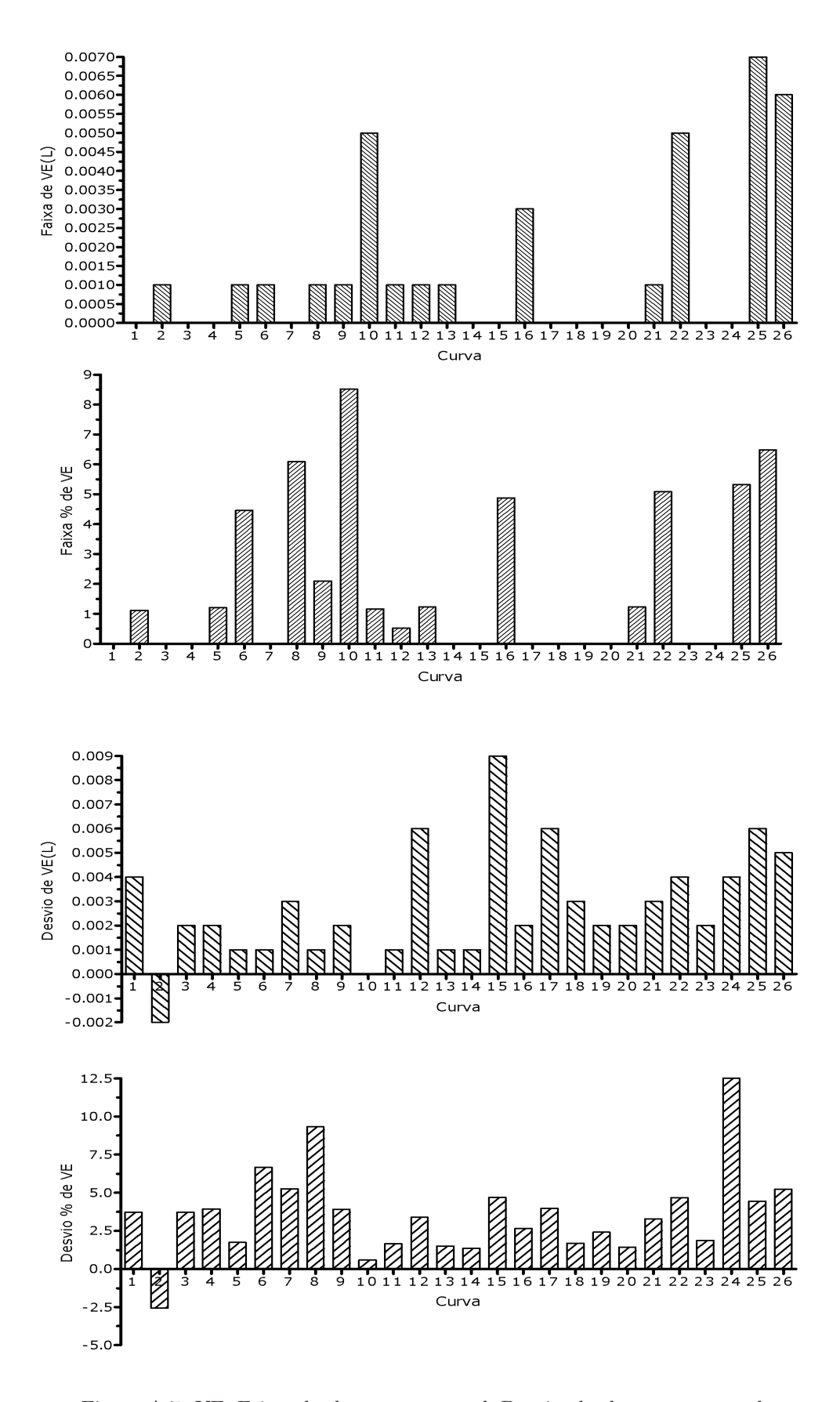

Figura A.7: VE: Faixa absoluta e percentual, Desvio absoluto e percentual

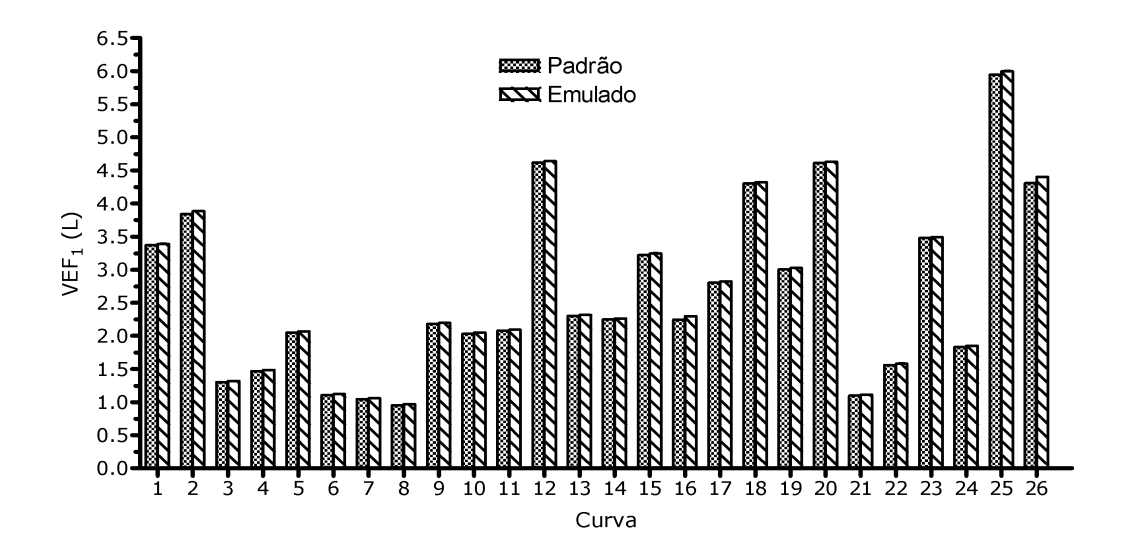

Figura A.8: VEF1: Comparação entre valores padrão e média das cinco ondas emuladas calculada pelo sistema.

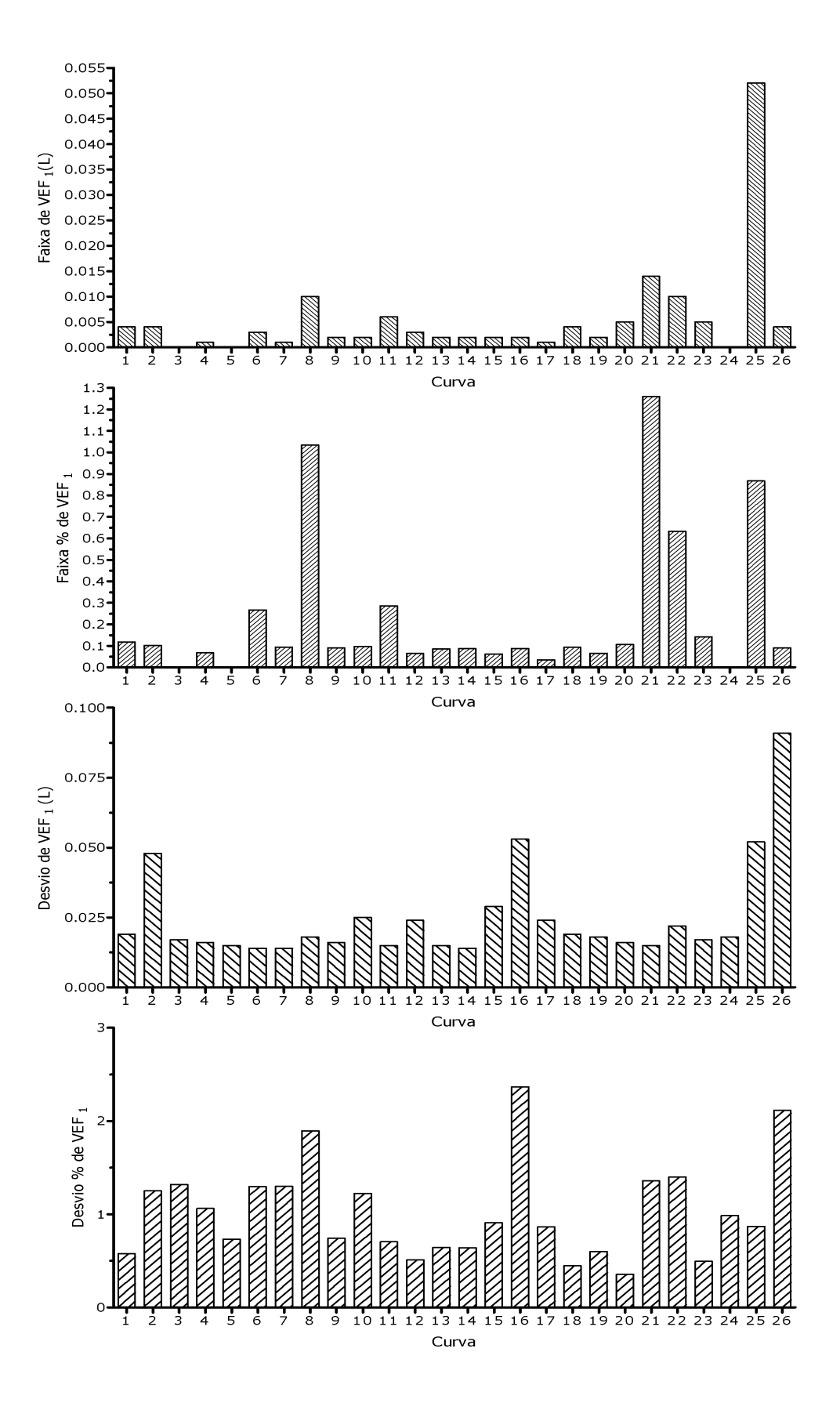

<span id="page-82-0"></span>Figura A.9: VEF<sub>1</sub>: Faixa absoluta e percentual, Desvio absoluto e percentual

#### A.4 Índices de Volumes Emulados

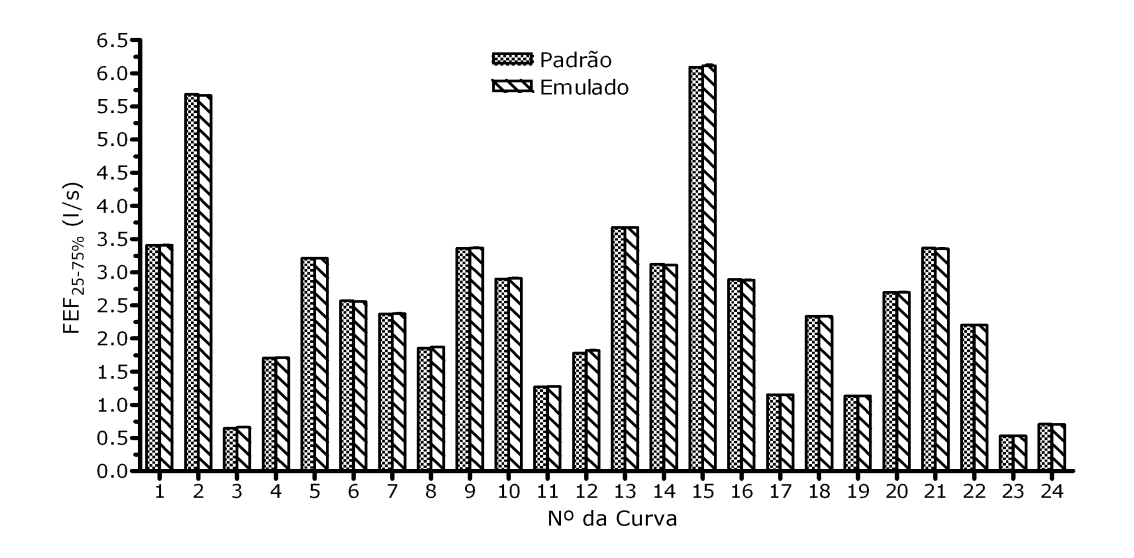

<span id="page-83-0"></span>Figura A.10: FEF25−75%: Comparação entre valores padrão e média das cinco ondas emuladas calculada pelo sistema.

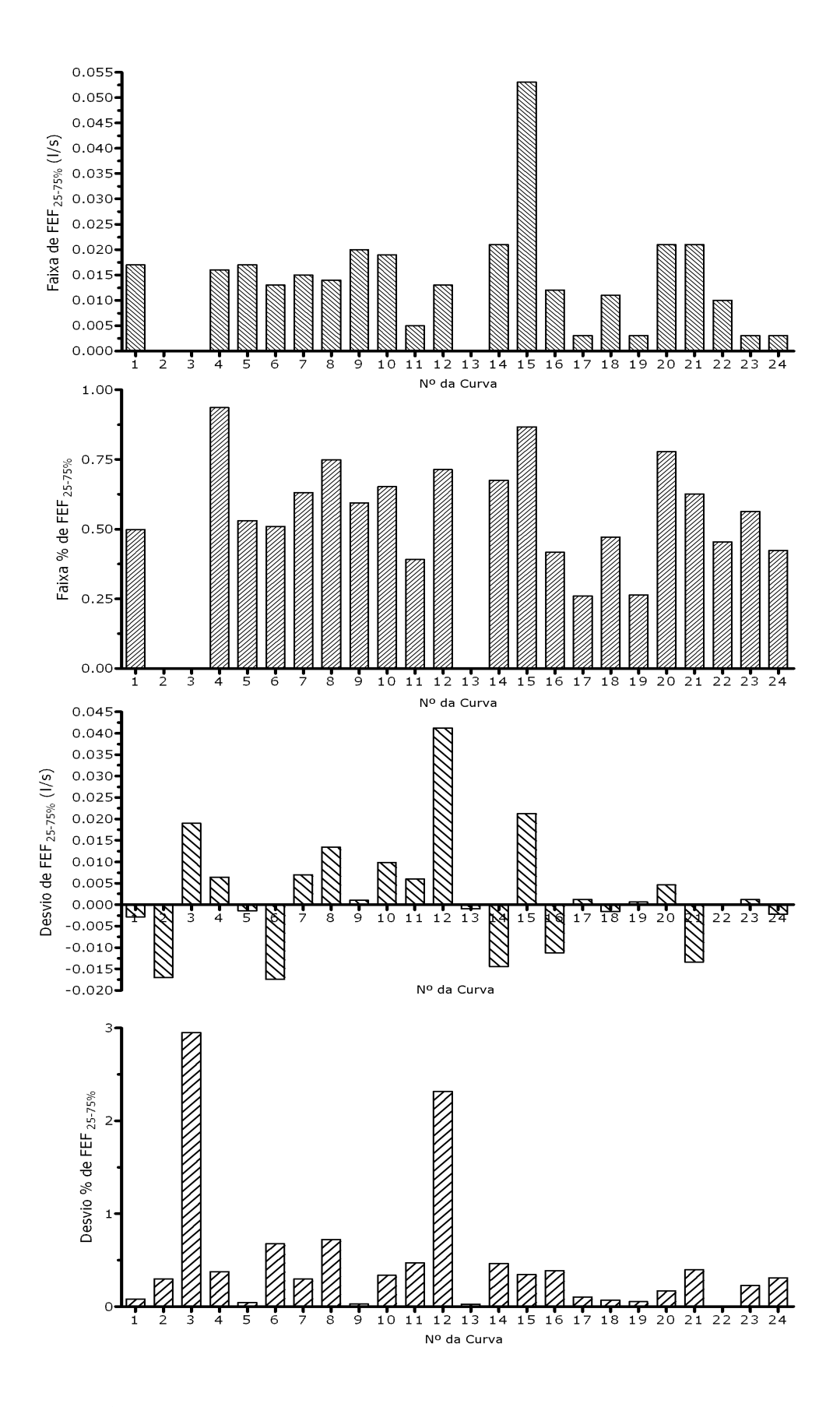

Figura A.11: FEF<sub>25−75%</sub>: Faixa absoluta e percentual, Desvio absoluto e percentual

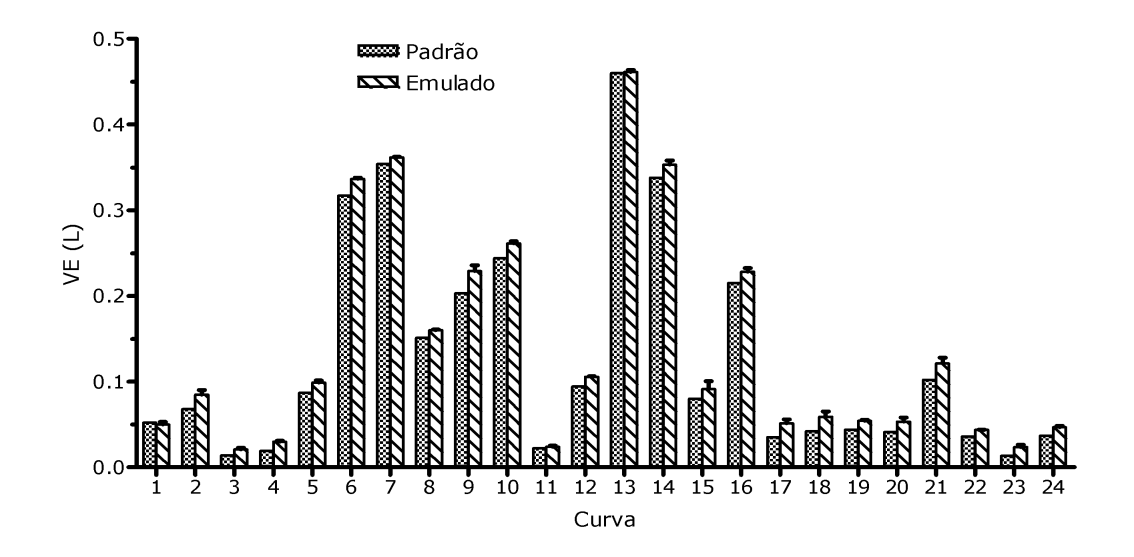

Figura A.12: VE: Comparação entre valores padrão e média das cinco ondas emuladas calculada pelo sistema.

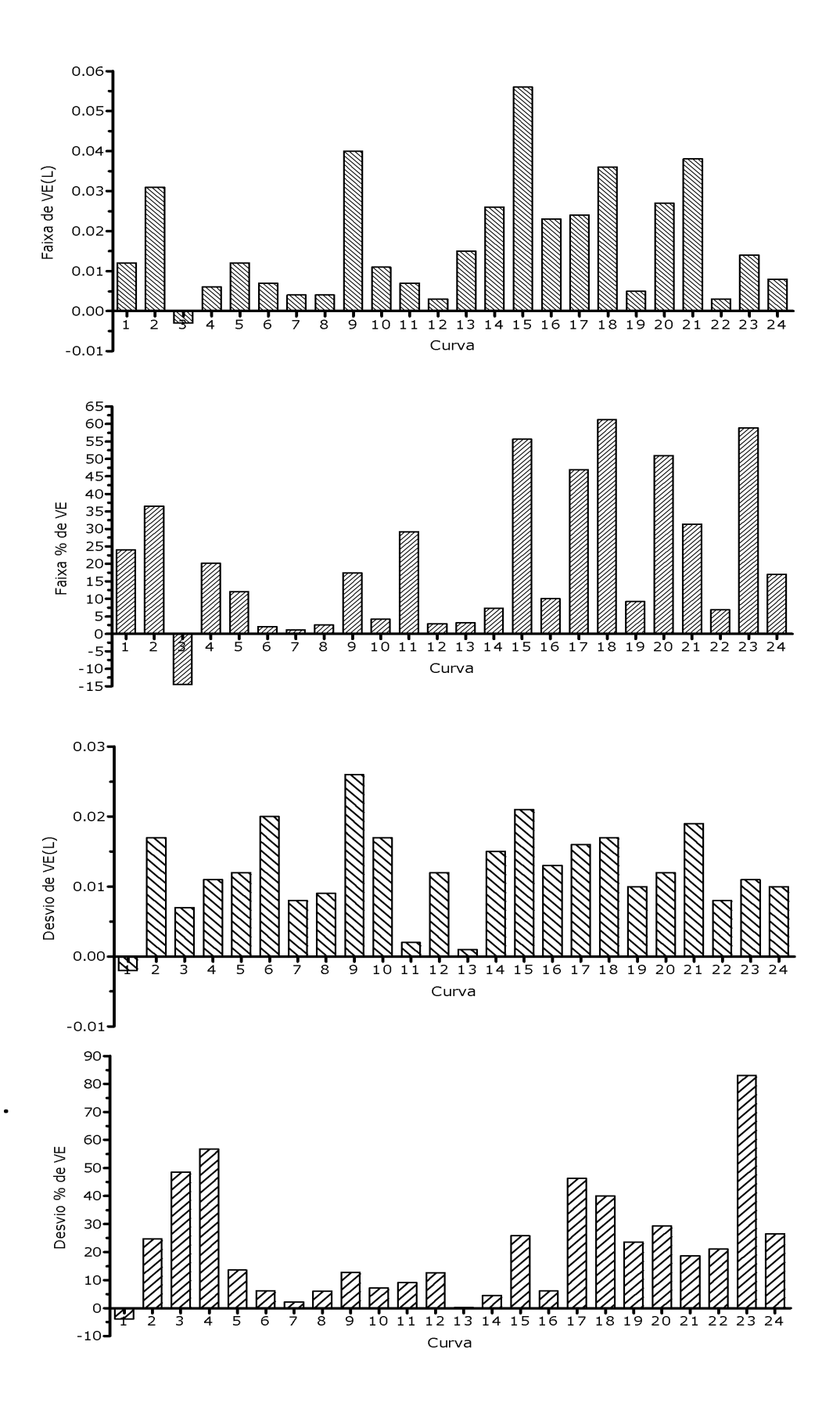

Figura A.13: VE: Faixa absoluta e percentual, Desvio absoluto e percentual

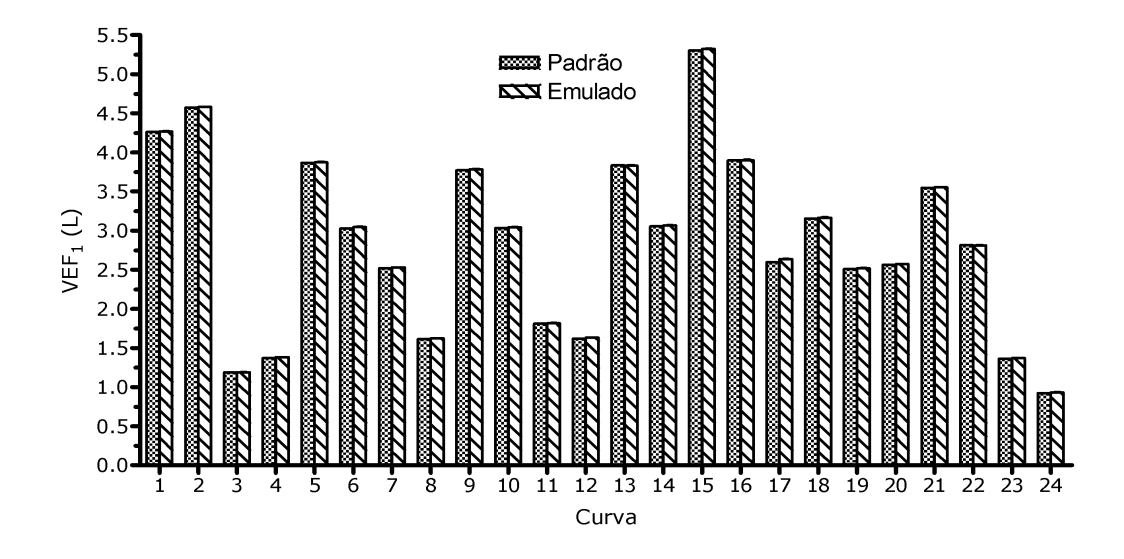

Figura A.14: VEF<sub>1</sub>: Comparação entre valores padrão e média das cinco ondas emuladas calculada pelo sistema.

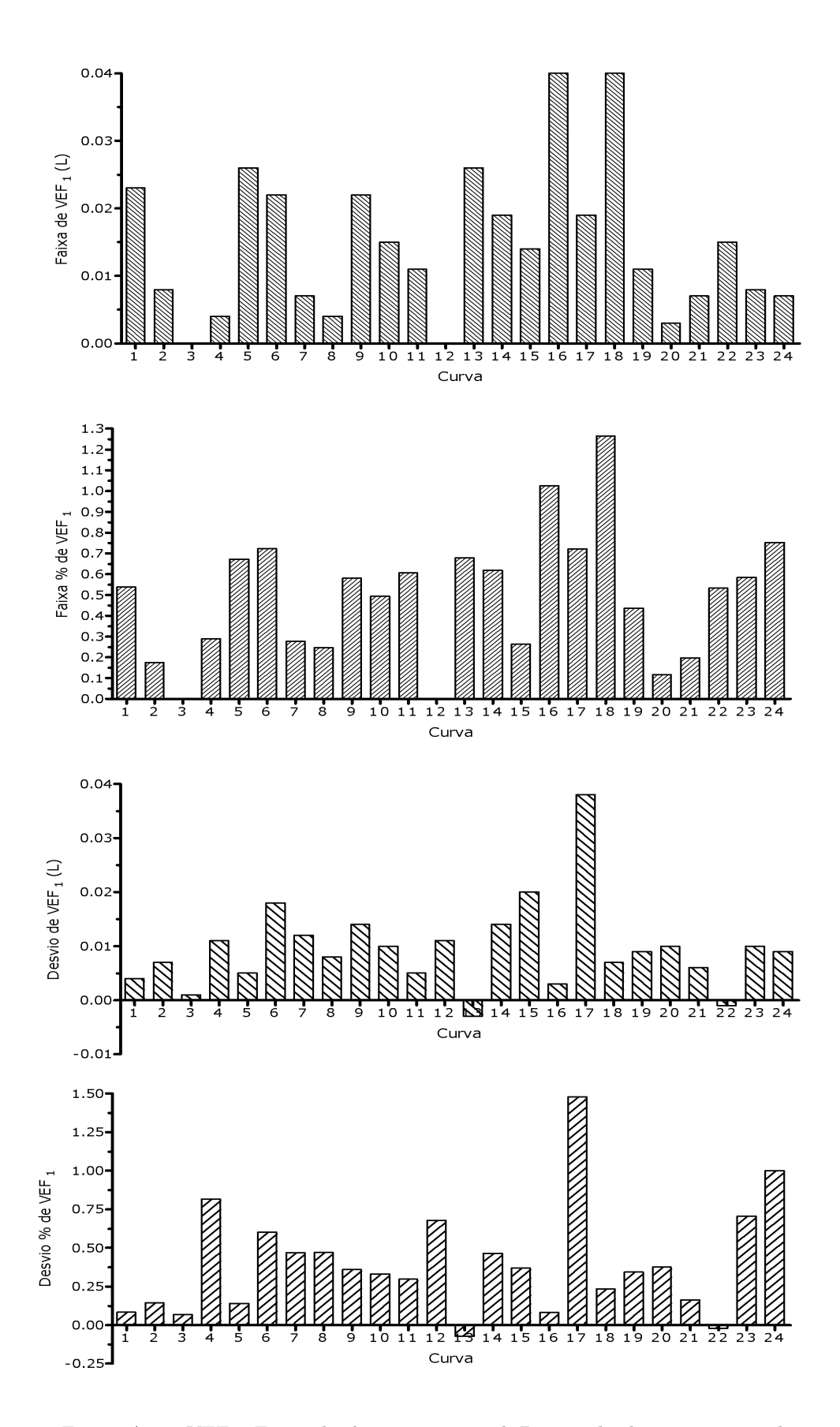

<span id="page-88-0"></span>Figura A.15: VEF<sub>1</sub>: Faixa absoluta e percentual, Desvio absoluto e percentual

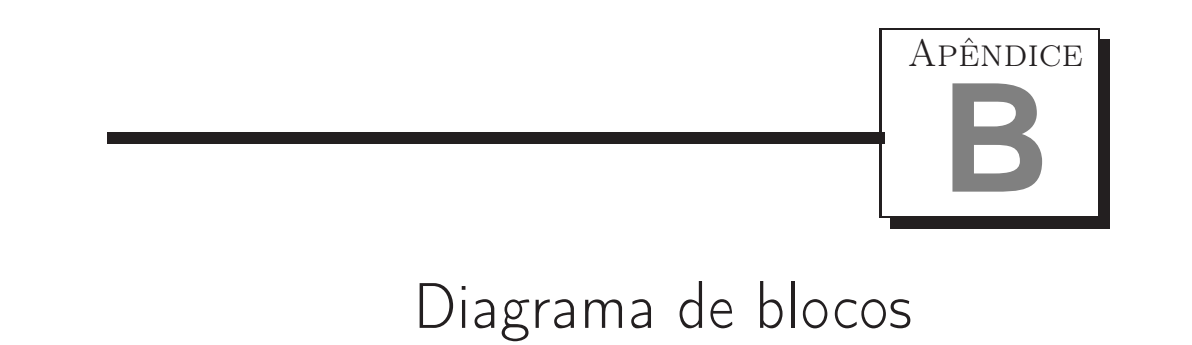